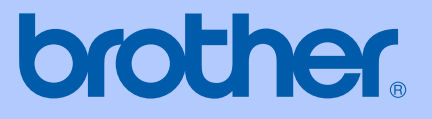

# HASZNÁLATI ÚTMUTATÓ

# FAX-2920

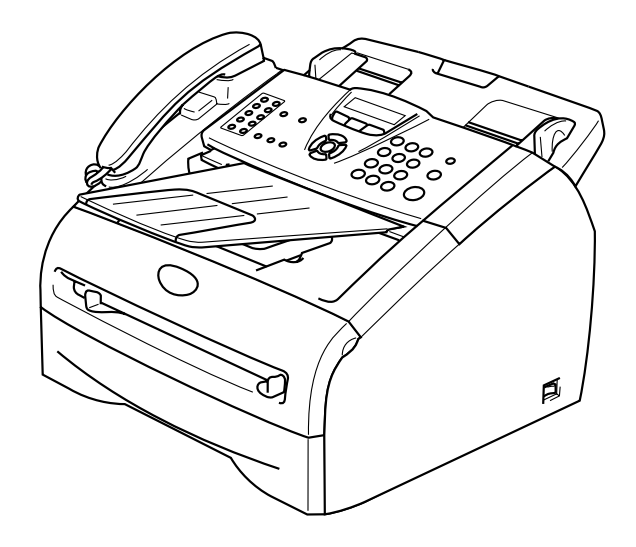

 $C<sub>f</sub>$ 

A verzió

# brother

### **EC Declaration of Conformity**

Manufacturer Brother Industries Ltd. 15-1, Naeshiro cho, Mizuho ku, Nagoya 467-8561 Japan

Plant Brother Technology (ShenZhen) Ltd., NO6 Gold Garden Ind. Nanling Buji, Longgang, Shenzhen, China

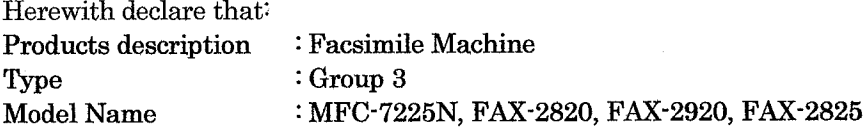

are in conformity with provisions of the R  $\&$  TTE Directive (1999/5/EC) and we declare compliance with the following standards:

Harmonized standards applied:

EN60950-1:2001 Safety

**EMC**  $EN55022:1998 + A1:2000 + A2:2003$  Class B  $EN55024:1998 + A1:2001 + A2:2003$ EN61000-3-2:2000  $EN61000-3-3:1995+A1:2001$ 

Year in which CE marking was first affixed : 2005

: Brother Industries, Ltd. Issued by

 $\ddot{\phantom{a}}$ 

: 28th June, 2006 Date

Place

: Nagoya, Japan

Signature

Junji Shiota General Manager **Quality Management Dept.** Printing & Solutions Company

#### EK Megfelelőségi Nyilatkozat

Gyártó

Brother Industries Ltd.

15-1, Naeshiro-cho, Mizuho-ku, Japán, Nagoya 467-8561, Japán

Gyár

Brother Technology (ShenZhen) Ltd., NO6 Gold Garden Ind. Nanling Buji, Longgang, Shenzhen, Kína

Ezennel nyilatkozzuk :

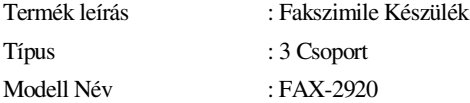

összhangban van az R & TTE Irányelv(1995/5/EK) feltételeivel és kijelentjük, hogy megfelel a kövtkező szabványoknak:

Összhangban van az alkalmazott szabványokkal:

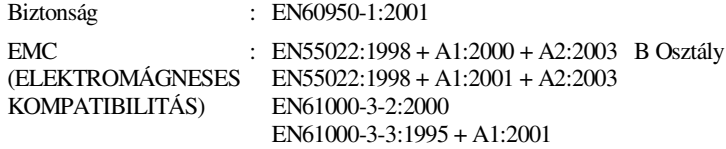

Év, amelyben először a CE jelzést felerősítették : 2004

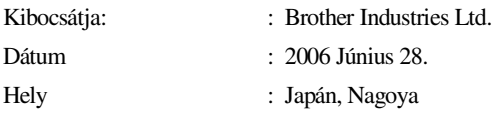

# **Biztonsági óvintézkedések**

Az egész Használati Kézikönyv alatt a következő ikonokat használjuk.

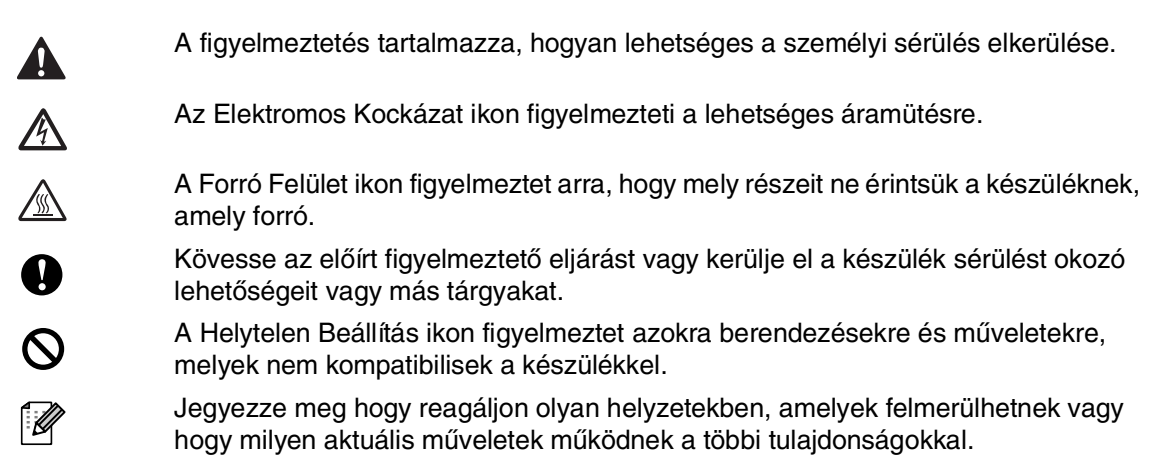

### **A készülék biztonságos használata**

Kérem tartsa meg ezeket az utasításokat későbbi hivatkozásra és olvassa mielőtt bármilyen karbantartással próbálkozik.

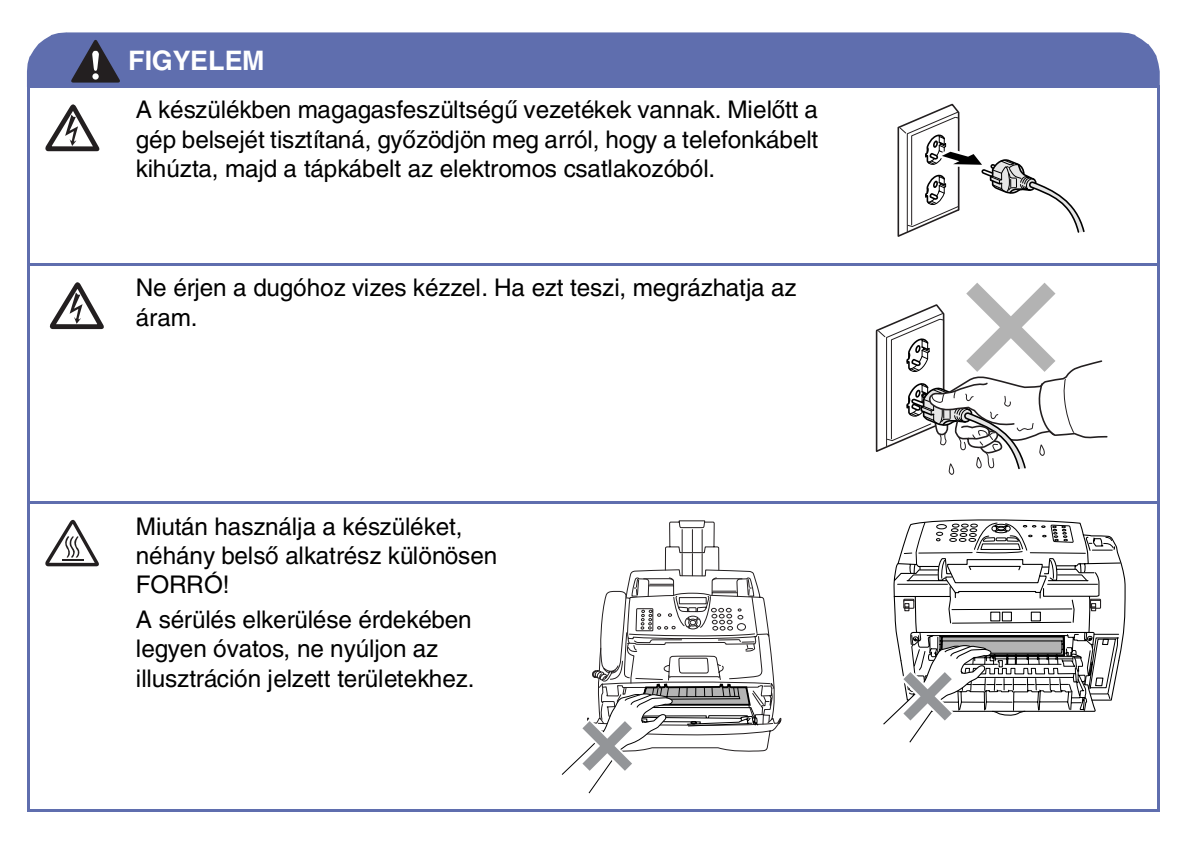

#### **FIGYELEM**

 $\mathbf \Lambda$ 

A biztosíték egység figyelmeztető felirattal van ellátva. Kérem ne vegye le vagy ne sértse meg a feliratot.

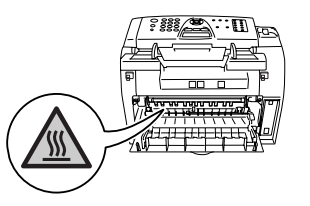

■ Legyen óvatos, ha telepíti vagy módosítja a telefon vonalat. Soha ne fogja meg a telefonvezetéket vagy csatlakozót, amely nincs szigetelve, addig, míg a telefonvezetéket ki nem húzta a fali csatlakozóból. Soha ne telepítse a telefonvezetéket villámlás alatt. Soha ne telepítse a telefon fali csatlakozót vízes helyre.

■ A gépet úgy helyezze el, hogy a hálózati csatlakozóaljzat könnyen hozzáférhető legyen. Vészhelyzet esetén húzza ki a tápkábelt a konnektorból, hogy teljesen áramtalanítsa a készüléket.

Ne használjon vákumos tisztítót a színszóró tisztításához. Ha ezt teszi a vákumos tisztító belsejében tüzet okozhat a színező maradék, és meggyulladhat. A színező maradékát óvatosan tisztítsa, szárazon, foszlánymentes ruhával és az előírások szerint végezze.

Ne használjon gyúlékony anyagokat a készülék közelében. Tűz vagy elektromos áramütés veszélye állhat fenn.

### **FIGYELEM**

#### **FONTOS BIZTONSÁGI UTASÍTÁSOK**

Ha használja a telefonkészülékét, kövesse mindig az alap biztonsági óvintézkedéseket, hogy lecsökkentse a tűz, elektromos áramütés és sérülés veszélyét, beleértve a következőket:

- 1. Ne használja a készüléket víz közelében, például fürdőkád, mosdó, konyhai lefolyó vagy mososógép közelében, vizes alagsorban vagy úszómedence közelében.
- 2. Kerülje a termék használatát vihar alatt. Így közvetett lehet az áramütés veszélye a villámlástól.
- 3. Ne használja a készüléket gázszivárgás bejelentésére a gázszivárgás környezetében.

MENTSE EL EZEKET AZ UTASÍTÁSOKAT

# Tartalomjegyzék

### Bevezető

1

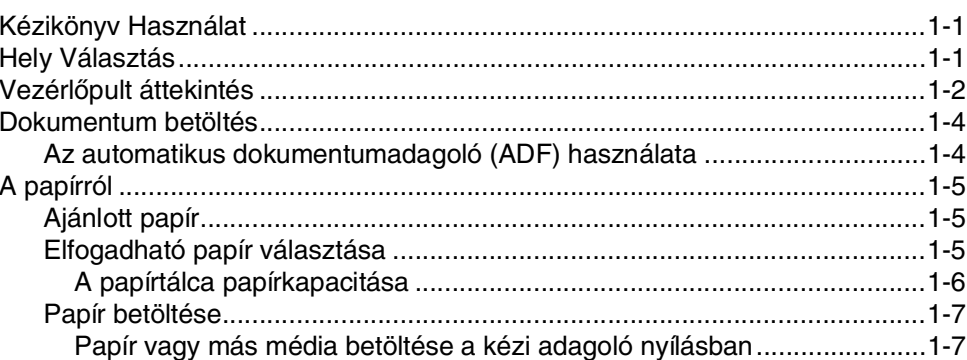

#### $\overline{2}$ On-screen programozás

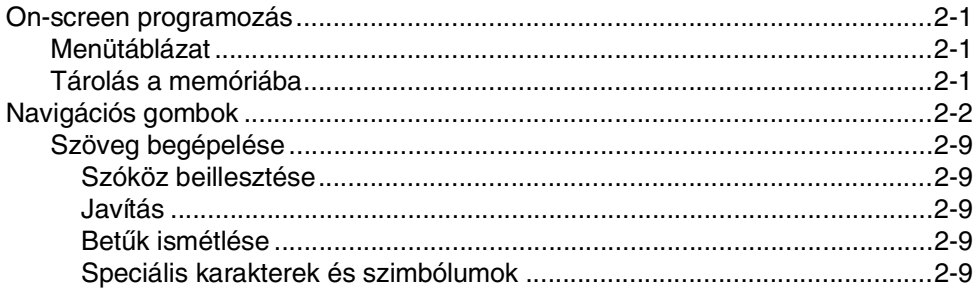

#### $\overline{\mathbf{3}}$ Küldés Beállítás

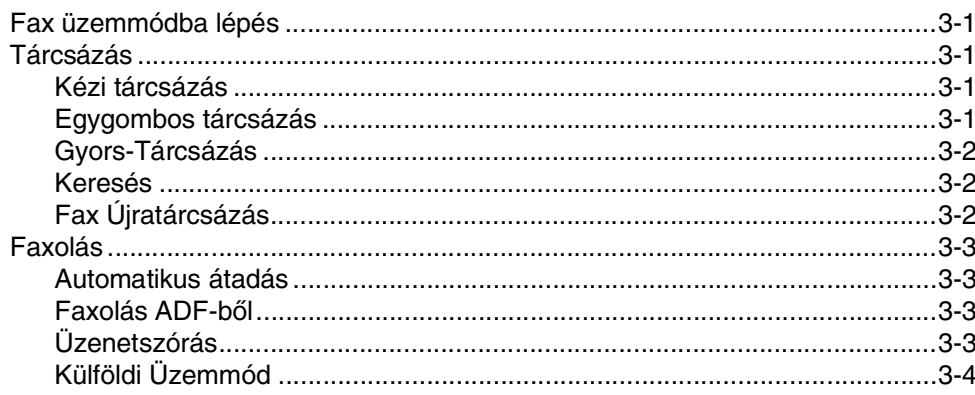

#### $\overline{\mathbf{4}}$ Fogadás Beállítás

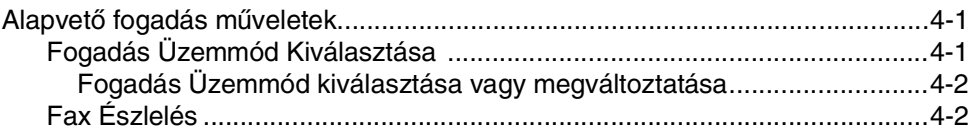

### **5 [Gyorstárcsázás számok és tárcsázó opciók](#page-30-0)**

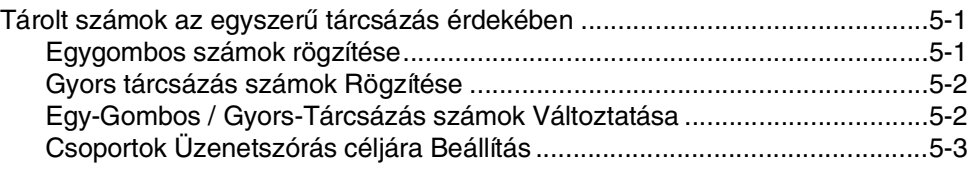

### **6 [Távoli Fax Opciók](#page-33-0)**

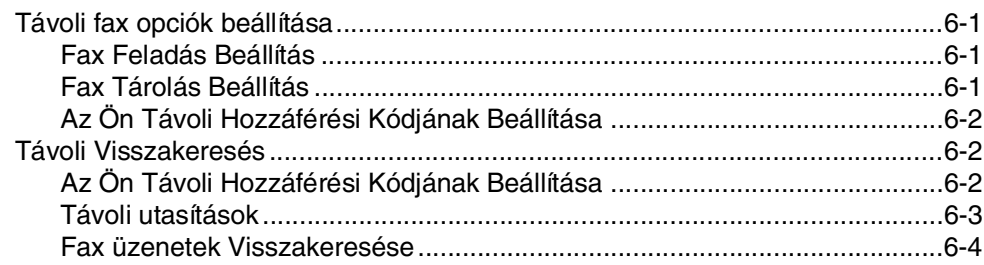

### **7 [Nyomtatás jelentések](#page-37-0)**

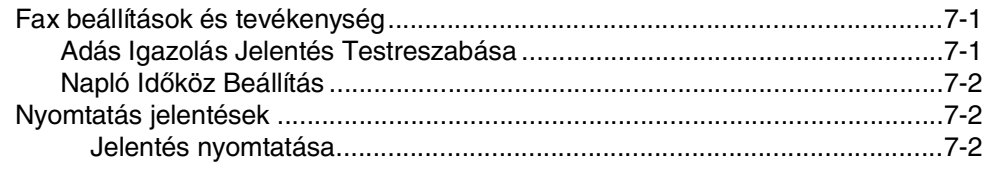

### **8 [Másolatok készítése](#page-39-0)**

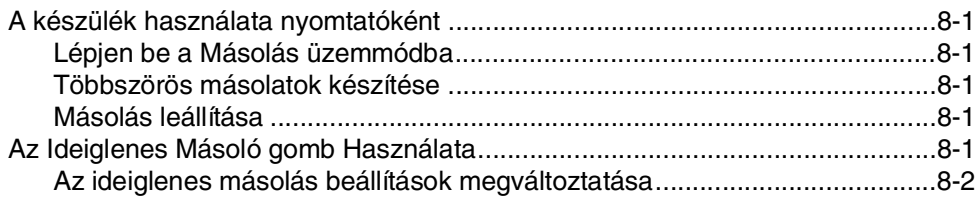

### **9 [Fontos információk](#page-41-0)**

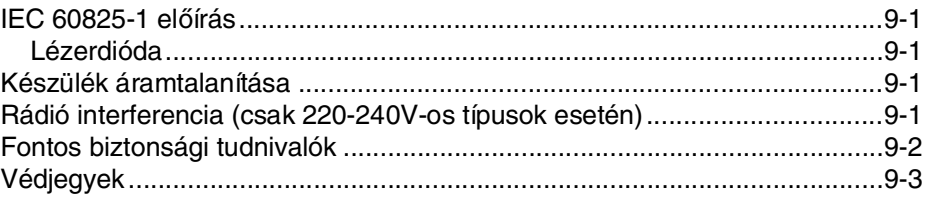

### **10 [Hibaelhárítás és szokásos karbantartás](#page-44-0)**

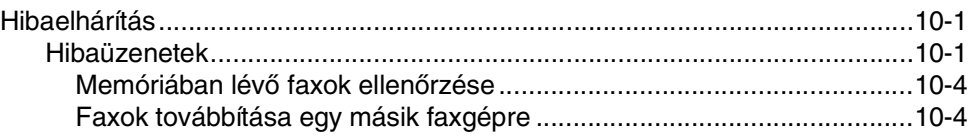

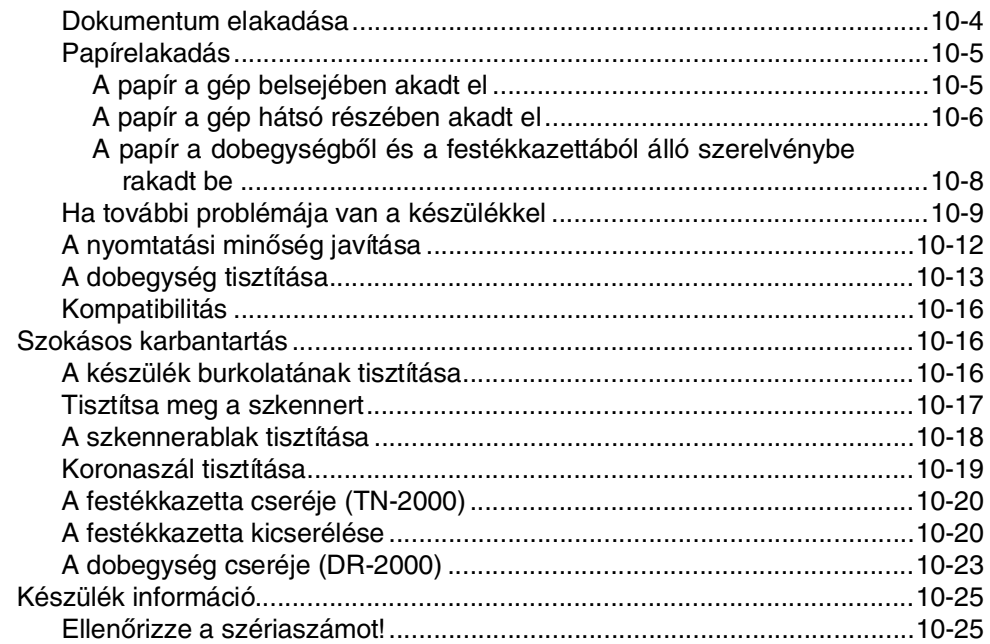

# $E$  Előírások

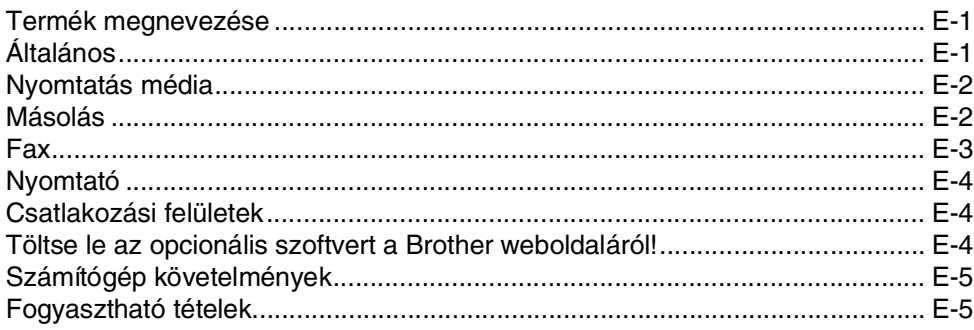

#### T. Tárgymutató

<span id="page-8-0"></span>**Bevezető**

# <span id="page-8-1"></span>**<sup>1</sup> Kézikönyv Használat**

**1**

A Kézikönyvben végég speciális szimbólumokat lát, amelyek figyelmeztetik a fontos figyelmeztetésekre, megjegyzésekre és műveletekre. Speciális betűk azonosítják a billentyűket, amelyeket meg kel nyomnia, üzenetek, amelyek megjelennek az LCD kijelzőn, és fontos pontok vagy kapcsolódó témák.

**Félkövér (betű)** Félkövér betűtípus azonosítja a különleges gombokat a készülék vezérlőpultján. Dőlt betű A Félkövér betűtípus kihangsúlyoz egy fontos pontot vagy kapcsolódó témákhoz irányítja. Courier A Courier betűtípus azonosítja az üzeneteket a készülék LCD kijelzőjén.

# <span id="page-8-2"></span>**Hely Választás**

Helyezze el készülékét vízszintesen, stabil felületen, amely rezgéstől és rázkódástól mentes, mint pl. egy asztal. Tegye a készüléket egy telefonos csatlakzás és szabványosan földelt elektromos csatlakozás közelébe. Válasszon ki egy helyet, ahol a hőmérséklet 10°C és 32,5°C között van.

### **VIGYÁZAT**

- Kerülje a gép forgalmas területre helyezését.
- Ne helyezze a készüléket fűtés, légkondicionáló, víz, kémiai anyagok vagy hűtőszekrény közelébe.
- Ne szolgáltassa ki a készülket közvetlen napfénynek, túlzott hőnek, párának vagy pornak.
- Ne csatlakoztassa készülékét olyan elektromos konnektorhoz, amely fali kapcsolóval vagy automata időzítővel van csatlakoztatva.
- Az elektromos áram megszakítása esetén a kimenő információ törlődhet a készülék memóriájában.
- Ne csatlakoztassa készülékét olyan elektromos konnektorhoz, ahol ugyanazon az áramkörön nagy gép vagy más eszköz van, ami megszakíthatja az áramot.
- Kerülje a forrásokhoz való beavatkozást, mint például hangszórók vagy a vezeték nélküli telefonok alaprészei.

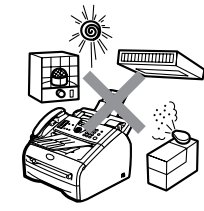

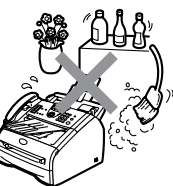

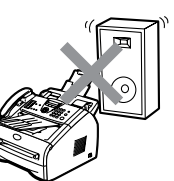

# <span id="page-9-0"></span>**Vezérlőpult áttekintés**

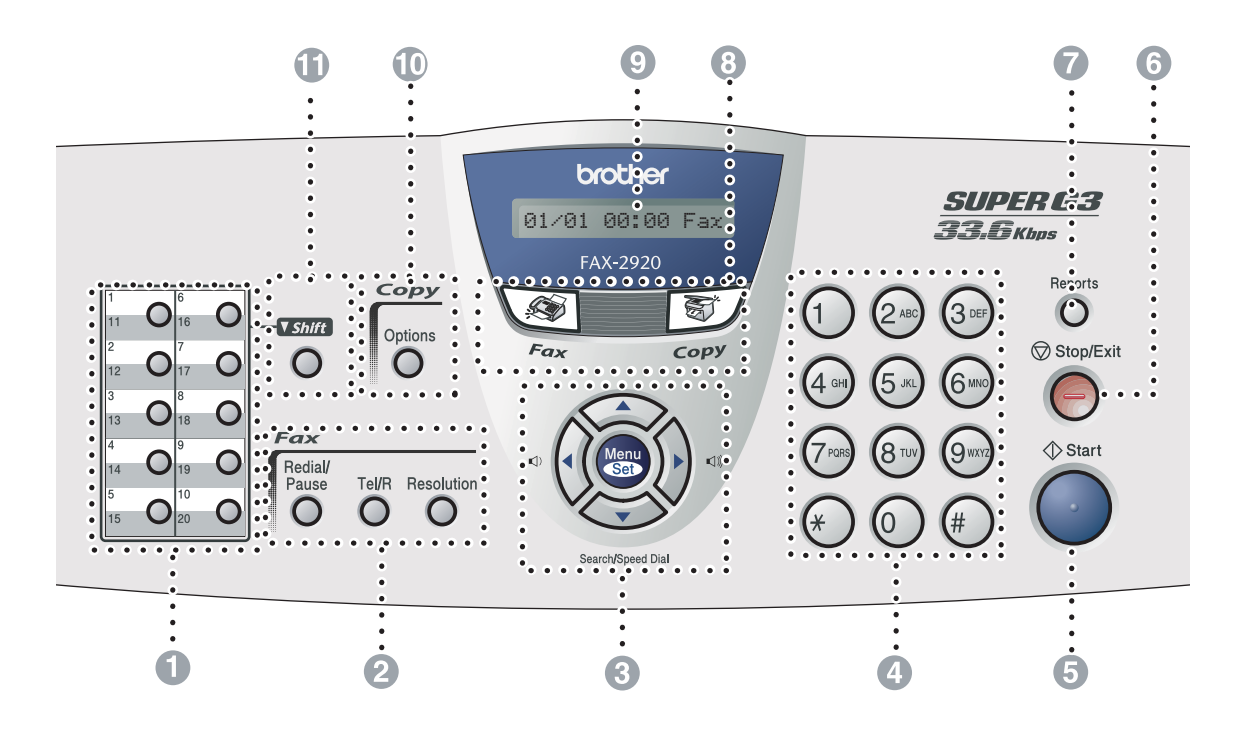

#### **1** Egy.Gombos Gomb

Ez a 10 gomb azonnali hozzáférést engedélyez 20 korábban tárolt számhoz.

#### 2 **Fax és telefon gombok:**

#### **Redial/Pause (Újratárcsáz/Leállít)**

Tárcsázza újra az utolsó számot, amit hívott. Ez beilleszt egy szünetet a gyors tárcsázás számokhoz.

#### **Tel/R**

Ez a gomb a telefon beszélgetéshez használt, miután a külső telefonkagylót felvették az F/T másodlagos csörgésben.

Tehát használja ezt a gombot, hogy elérje a hozzáférést egy külső vonalhoz vagy vigye át a hívást egy mási bővítéshez, amikor az PABX (PBX)-hez csatlakozik.

#### **Resolution (Felbontás)**

Állítsa be a döntést, amikor faxot küld.

#### 3 **Navigációs gombok:**

#### **Menu/Set (Menü/Beállítás)**

Ugyanazt a gombot használják Menü és Beállítás műveleteknél.

Férjen hozzá a Menühöz, hogy programozza és tárolja a beállításait a készülékben.

#### $\blacksquare() \blacksquare()$

Készenléti üzemmódban megnyomhatja ezeket a gombokat a hangerő hozzáadásához.

#### ▼ **Search/Speed Dial (Keres/Gyorstárcsázás)**

Nézzen utána a számoknak, amelyeket tárolt a tárcsázás memóriában. Tárcsázza a tárolt számokat a **#** gomb megnyomásával és egy háromjegyű számot.

#### ▲▲

Nyomja meg az előre és hátragörgetést egy menü kiválasztásához.

#### ▲ vagy ▼

Nyomja meg, hogy legörgessen a menük és opciók alatt.

#### 4 **Tárcsázó Felület**

Használja ezeket a gombokat, hogy tárcsázza a telefon és fax számokat és billentyűzetként a készülékbe információ beírása esetén.

A **#** gomb ideiglenesen átkapcsolja a tárcsázás üzemmódot telefonálás alatt Pulse-ról Tone üzemmódra.

#### 5 **Start**

Índítsa el a fax küldését vagy másolatok készítését.

#### 6 **Stop/Exit (Stop/Kilépés)**

Egy művelet leállítás vagy kilépés a menüből.

#### 7 **Reports (Jelentés)**

Nyomtassa ki az Adás Igazolás Jelentést, Segítség Listát, Gyors-Tárcsázás Listát, Fax Naplót, Felhasználó Beállításokat és Hálózat Konfigurációt.

#### 8 **Üzemmód gombok:**

#### **Fax**

Férjen hozzá a Fax üzemmódhoz.

**Copy (Másolás)**

Férjen hozzá a Másolás üzemmódhoz.

#### 9 **LCD (Folyadékkristályos Kijelző)**

A képernyőn kijelzett üzenetek segítenek Önnek, hogy beállítsa és használja a készülékét.

#### @ **Másolás gomb (Ideiglenes beálllítások):**

#### **Options (Opciók)**

Gyorsan és könnyedén kiválaszthatja a beállításokat nyomtatás esetén.

#### A **Shift (Váltás)**

Az 11-20 számok tárcsázásához tartsa lenyomva**Shift (Váltás)** gombot, amíg megnyomja az Egygombos gombot.

# <span id="page-11-0"></span>**Dokumentum betöltés**

Küldhet faxot és készíthet másolatokat az ADF-ből (automatikus dokumentum adagoló).

### <span id="page-11-1"></span>**Az automatikus dokumentumadagoló (ADF) használata**

Az ADF 20 oldalt tud tartani és minden oldalt egyenként adagolni. Használjon alap (80 g/m2) papírt és mindig rostálja a papírokat mielőtt az ADF-be helyezi őket.

### **A** VIGYÁZAT

- **NE HASZNÁLJON** olyan papírt, ami hullámos, gyűrött, hajtogatott, tépett, kapcsos, papír metszett, pasztás vagy ragasztott.
- **NE HASZNÁLJON** kartonpapírt, újságot vagy ruhaanyagot.
- Győződjön meg róla, hogy a dokumentumokat tintával írták és teljesen megszáradtak.
- A dokumentumok, amelyeket faxoltak 147,3-215,9 mm szélesnek és 100-356 mm hosszúnak kell lennie.

1 Húzza ki az ADF dokumentum tartót!

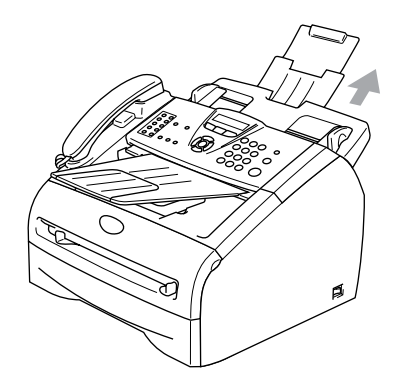

2 Jól rostálja át az oldalakat. Győződjön meg róla, hogy a dokumentumokat **lapjával lefelé, a felső első széllel**  helyezi be az ADF-be, míg érzi, hogy érinti az adagolókereket!

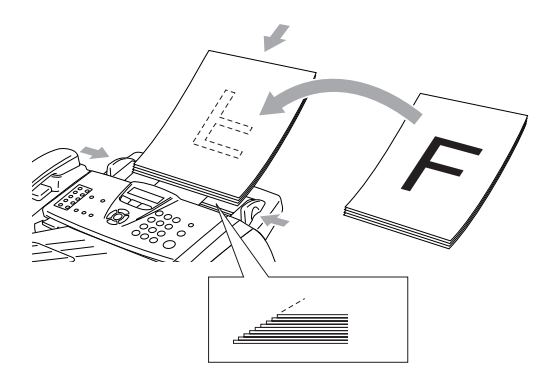

3 Igazítsa a papírvezetőt úgy, hogy illeszkedjen dokumentumának szélességéhez.

### **A** VIGYÁZAT

**NE HÚZZA KI** addig dokumentumot, mialatt azt adagolják.

# <span id="page-12-0"></span>**A papírról**

### <span id="page-12-1"></span>**Ajánlott papír**

Hogy a legjobb minőségű nyomtatást érje el, a következő papírokat ajánljuk.

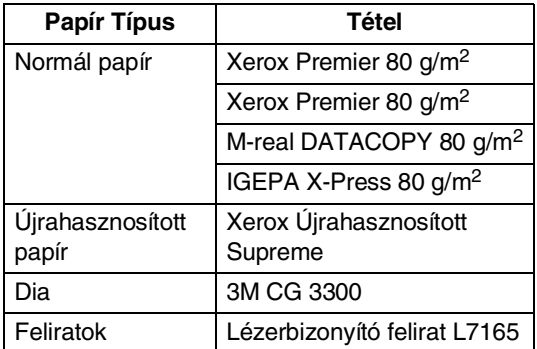

- Használja azt a papírt, amelyet normál papír másolására készítettek.
- Használjon olyan papírt, amely 75 to 90 g/m2.
- Használjon semleges papírt. Ne használjon savas vagy lúgos papírt.
- Használjon hosszú erezetű papírt.
- Használjon olyan papírt melynek nedvességtartalma kb 5%.

### <span id="page-12-2"></span>**Elfogadható papír választása**

Azt ajánljuk, hogy tesztelje a papírt (különösen a speciális méretű és típusú papírokat) a készüléken, mielőtt nagyobb mennyiséget vásárol.

Optimális nyomtatás érdekében használjon egy ajánlott papírtípust, különösen normál és áttetsző papír esetén. További papírrészletezés információért hívja az Önhöz legközelebbi meghatalmazott értékesítői képviseletet vagy a helyet, ahola készüléket vásárolta.

- Használjon címkéket vagy diákat, amelyeket lézernyomtatókhoz terveztek.
- Ha Ön speciális papírt használ és a készülékének problémái vannak a papírtálcából való adagolással, próbálja meg újra a kézi adagoló nyílás használatát.
- Használhat újrafelhasznált papírt ebben a készülékben.

### **A** VIGYÁZAT

**Ne használja a** a következő típusú papírokat vag borítékokat, mert a papír beszorulását okozhatják és megsérülhet a készüléke.

#### ■ **Ne használja ha**:

- Inkjet papír,
- festékkel bevont papír,mint például vinil festékkel bevont papír,
- Újranyomtatott vagy nagyon strukturált papír vagy domborított feliratos papír,
- Címkézett lapok, amelyeket bármilyen címkékkel láttak el
- Lapok, melyekre előzetesen már nyomtattak.
- Papírok, melyeket nem rendeztek egységesen, amikor halomba rakták.
- Papírok, melyeket rövidszállal készítettek.
- Sérült, hullámos, gyűrött vagy szabálytalan vonalú papír.

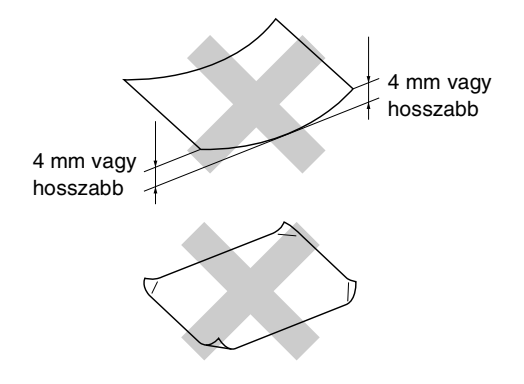

#### ■ **Ne használja ha**:

- Borítékok, melyek buggyos szerkezetűek,
- Borítékok, melyek domborítottak (domború írás van rajtuk),
- Borítékok, melyek öntapadósak,
- Borítékok, melyeken kapcsok vannak,
- Borítékok, melyek élesen hajtottak,
- Borítékok, melyeket belül előnyomtattak.

#### <span id="page-13-0"></span>**A papírtálca papírkapacitása**

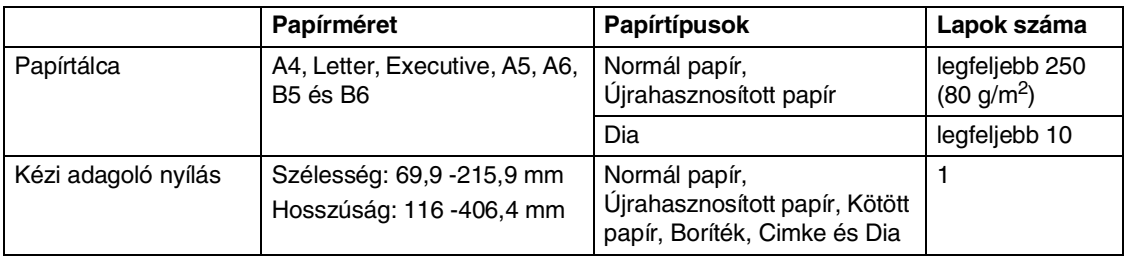

### <span id="page-14-0"></span>**Papír betöltése**

#### <span id="page-14-1"></span>**Papír vagy más média betöltése a kézi adagoló nyílásban**

Betölthet egyszerre borítékokat és speciális nyomtatott médiát os ebbe a nyílásba. Használja a kézi adagoló nyílást cimkék, borítékok vagy vastagabb papír nyomtatásához vagy másolásához.

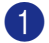

1 Csúsztassa a papírvezetőt, hogy illeszkedjen a papír méretéhez.

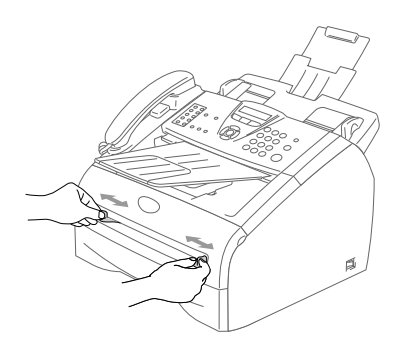

2 Használja mindkét kezét, hogy a papír oldalát a kézi adagoló nyílásba helyezze, amíg nem érzi a papír elülső sarkán, hogy érinti a papír az adagoló kereket. Eressze el a papírt, ha érzi, hogy a gép adagolja a papírt a rövid szakaszon.

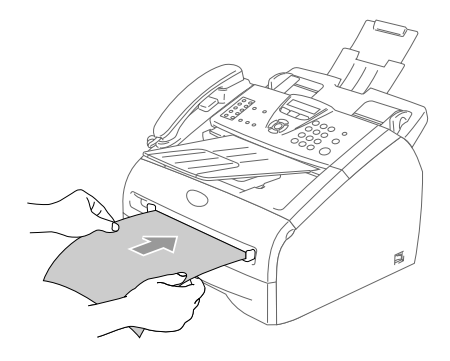

### **Megjegyzés**

Ha papírt helyez a kézi adagoló nyílásba, kérem ne feledje a következőt:

- Az oldalt, amit nyomtat, lappal lefelé kell lennie.
- Először helyezze el a vezető sarkot (papír tetején) és óvatosan nyomja be a nyílásba.
- Győződjön meg róla, hogy a papír egyenes és helyes pozícióban van a kézi adagoló nyílásban. Ha nem így van, a papír nem töltődhet be helyesen, így ferde nyomtatást vagy papír beszorulást eredményez.
- Ne tegyen be egyszerre egynél több lapot vagy borítékot a kézi adagoló nyílásba, különben a készülékébe szorulhat.

```
2
```
# <span id="page-15-0"></span>**On-screen programozás**

### <span id="page-15-1"></span>**On-screen programozás**

A gép könnyen programozható az LCD képernyőn megjelenő menürendszerben a navigációs gombok segítségével. A felhasználóbarát programozásnak köszönhetően tökéletesen kihasználható a készülék valamennyi funkciója.

Az LCD képernyőn megjelenő ablakok utasításai segítségével lépésről lépésre végezhető el a gép programozása. Csak annyit kell tennie, hogy követi ezeket az utasításokat, így választva a menüpontok és programozási lehetőségek közül.

### <span id="page-15-2"></span>**Menütáblázat**

A [2-3.](#page-17-0) oldalon kezdődő menütáblázat segít Önnek a programok menüpontjainak és opcióinak megértésében. Miután elsajátította a programozás lépéseit, csak akkor kell belepillantania a táblázatba, ha meg akarja változtani a beállításokat.

### **Megjegyzés**

A **Menu/Set (Menü/Beállítás)** gomb segítségével is beprogramozhatja a készüléket, ha a gomb megnyomását követően megadja a menüszámokat. Például ha a hangjelző hangerejét halk-ra akarja állítani,

nyomja meg a **Menu/Set (Menü/Beállítás)**-t, az **1**, **4**, **2** gombot, majd a ▲ vagy ▼ gombal válassza a halk opciót.

Nyomja meg a **Menu/Set (Menü/Beállítás)**-t.

### <span id="page-15-3"></span>**Tárolás a memóriába**

Áramszünet esetén sem vesznek el a menübeállítások, mert azok tárolódnak a memóriában. Az ideiglenes beállítások (például a kontraszt, az országspecifikus beállítások, stb.) azonban elvesznek. Ilyenkor lehet, hogy a dátumot és az időt is újra be kell állítani.

# <span id="page-16-0"></span>**Navigációs gombok**

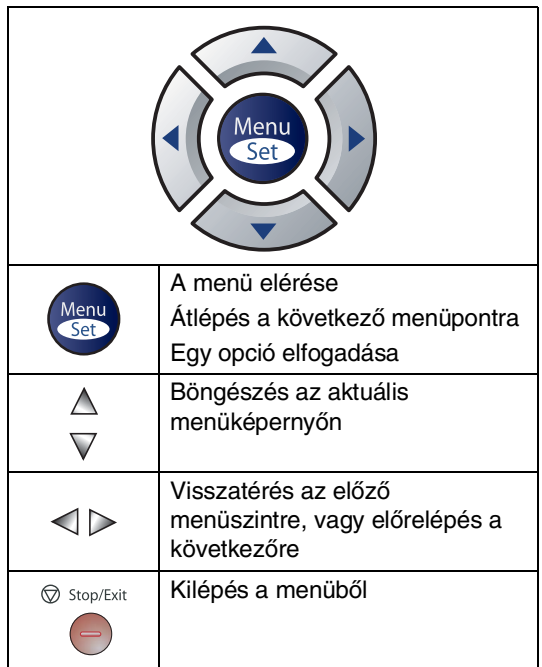

A menü üzemmódba úgy is beléphet, ha megnyomja a **Menu/Set (Menü/Beállítás)** gombot.

Belépéskor az LCD képernyőn belül mozoghat fel/le.

Ha megnyomja az **1** gombot, beléphet az Általános beállítások menübe

$$
\boxed{1.\text{\AAlt.} \text{ be} \text{\AAlt.}}\\
$$

#### —**VAGY**—

Ha megnyomja a **2** gombot, beléphet a Fax menübe

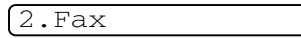

#### —**VAGY**—

Ha megnyomja a **3** gombot, beléphet a Másolás menübe

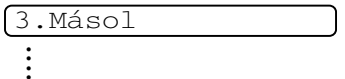

Ha megnyomja a **0** gombot, akkor az Alapbeállítások jelennek meg

0.Alapbeáll.

Gyorsabban mozoghat a képernyőn belül, ha megnyomja a kívánt irányba mutató nyilat: ▲ vagy ▼.

Ha egy opció megjelenik az LCD képernyőn, akkor a **Menu/Set (Menü/Beállítás)** gombbal választhatja azt ki.

Az LCD ezt követően a következő menüszintet fogja megjeleníteni.

Ha megnyomja a ▲ vagy ▼ gombot, akkor átléphet a következő menüpontra.

Nyomja meg a **Menu/Set (Menü/Beállítás)** gombot.

Egy-egy opció beállítását követően az LCD-n az Elfogadva felirat jelenik meg.

### 2. fejezet

<span id="page-17-0"></span>Menu

 $\Delta$ 

Menu

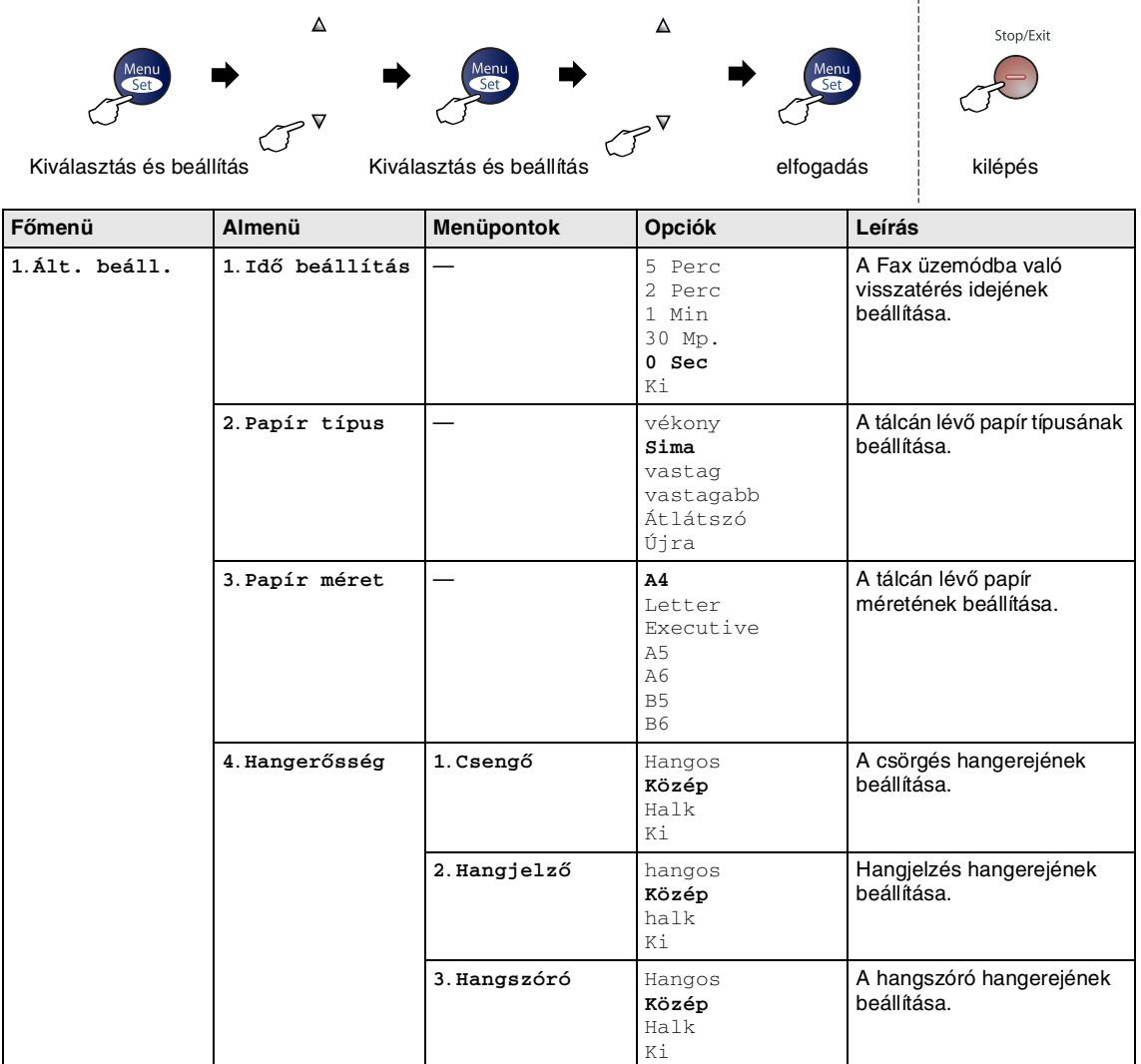

Stop/Exit

### **Megjegyzés**

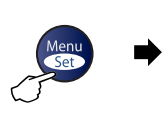

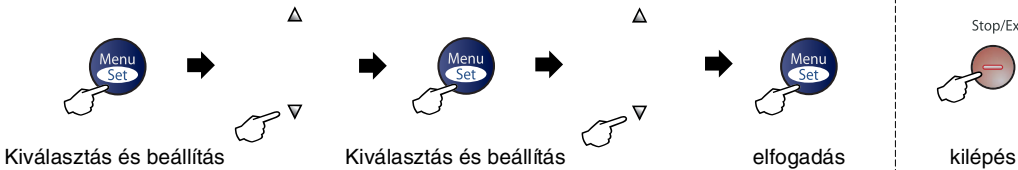

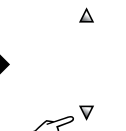

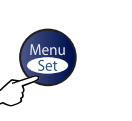

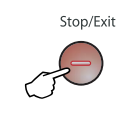

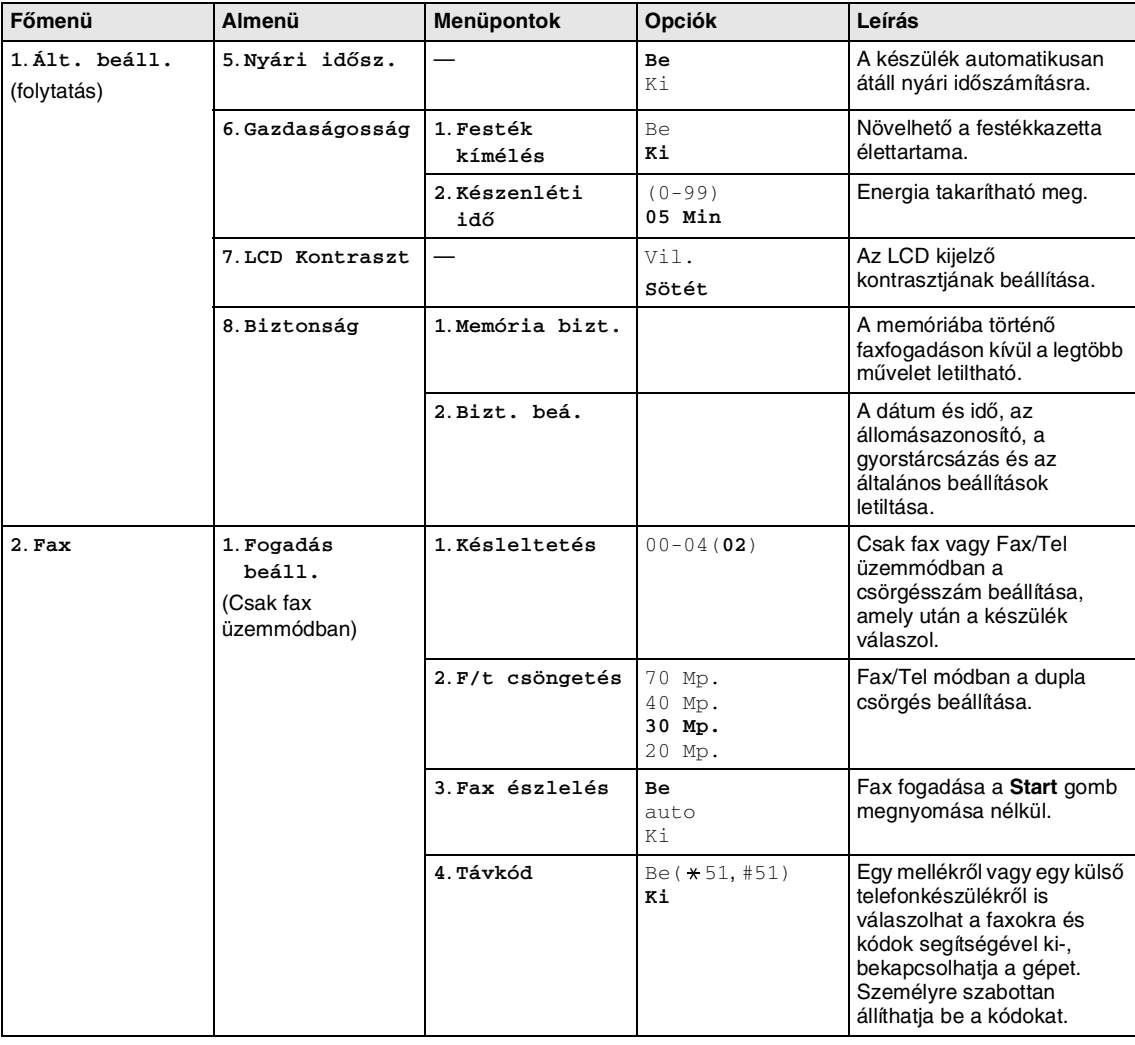

# **Megjegyzés**

#### 2. fejezet

| __                                                    |                          |  |           | ∽       |
|-------------------------------------------------------|--------------------------|--|-----------|---------|
| $\widetilde{\phantom{m}}$<br>Kiválasztás és beállítás | Kiválasztás és beállítás |  | elfogadás | kilépés |

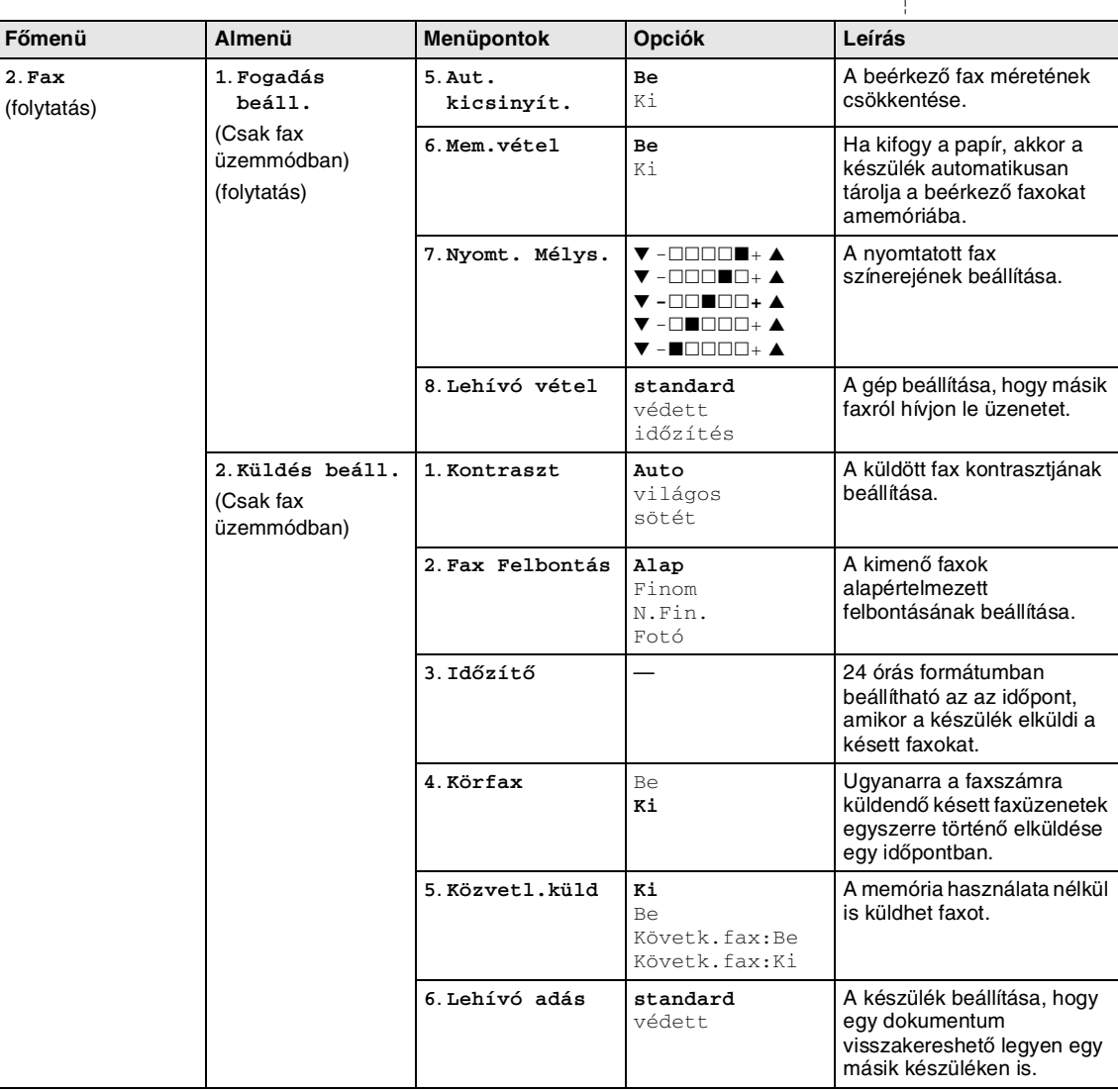

### **Megjegyzés** \_\_\_\_\_\_\_\_\_\_\_\_\_\_\_\_\_\_\_\_\_\_\_

Az alapértelmezett gyári beállítások félkövéren vannak szedve.

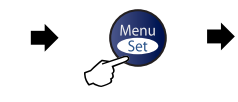

 $\Delta$ 

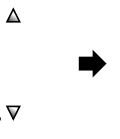

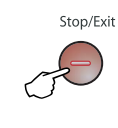

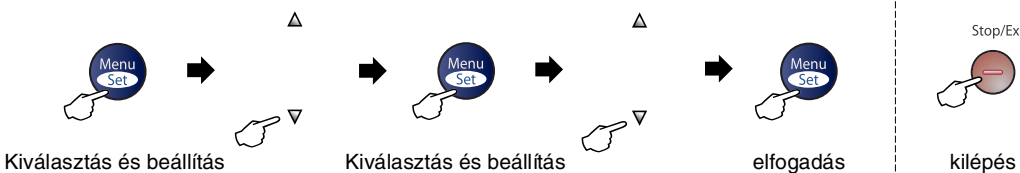

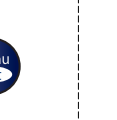

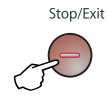

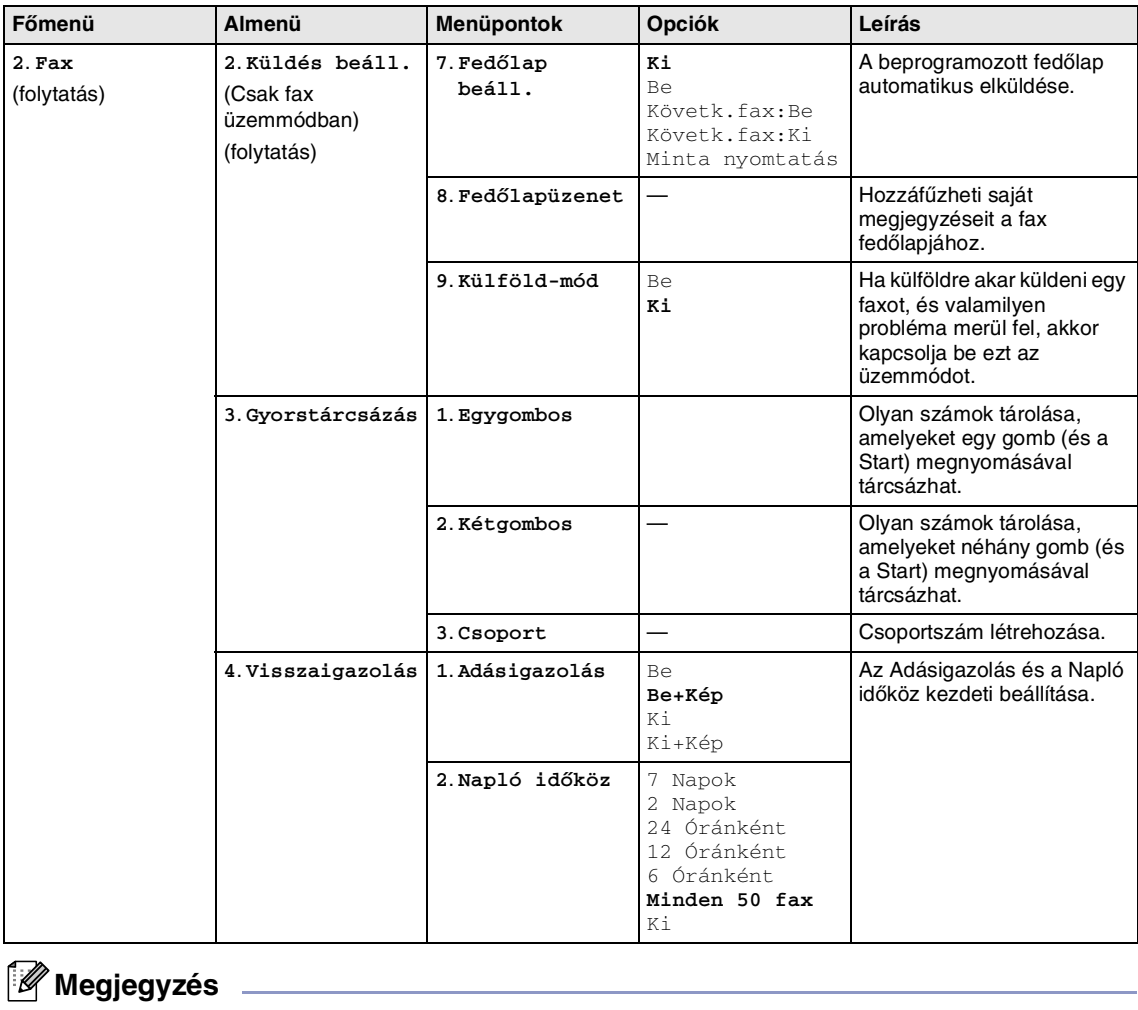

#### 2. fejezet

 $\Delta$ 

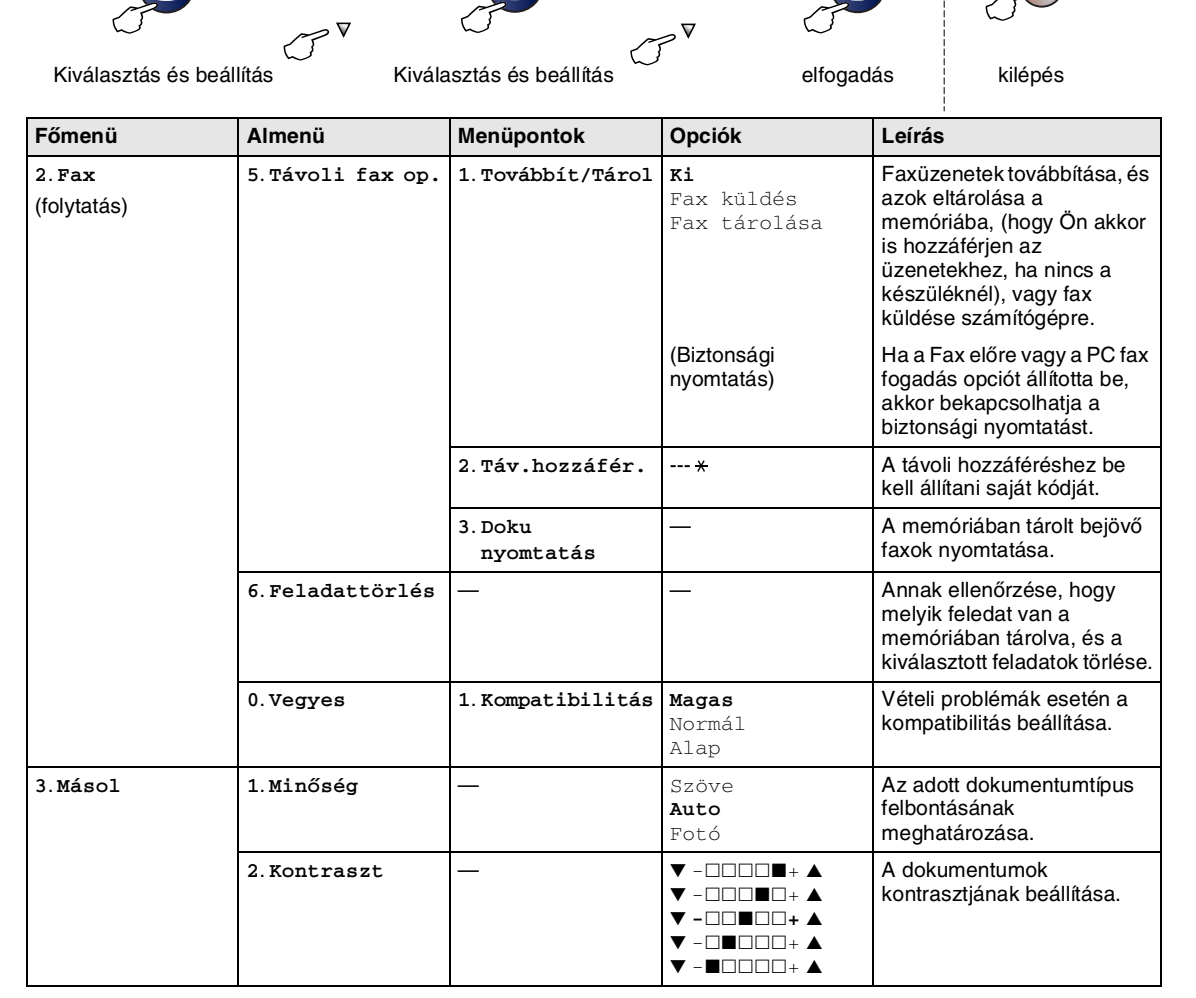

 $\Delta$ 

Stop/Exit

### **Megjegyzés**

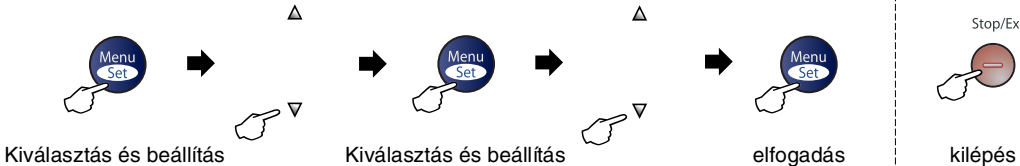

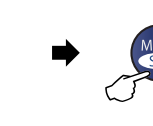

 $\Delta$ 

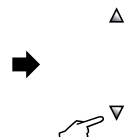

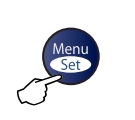

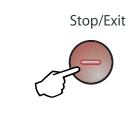

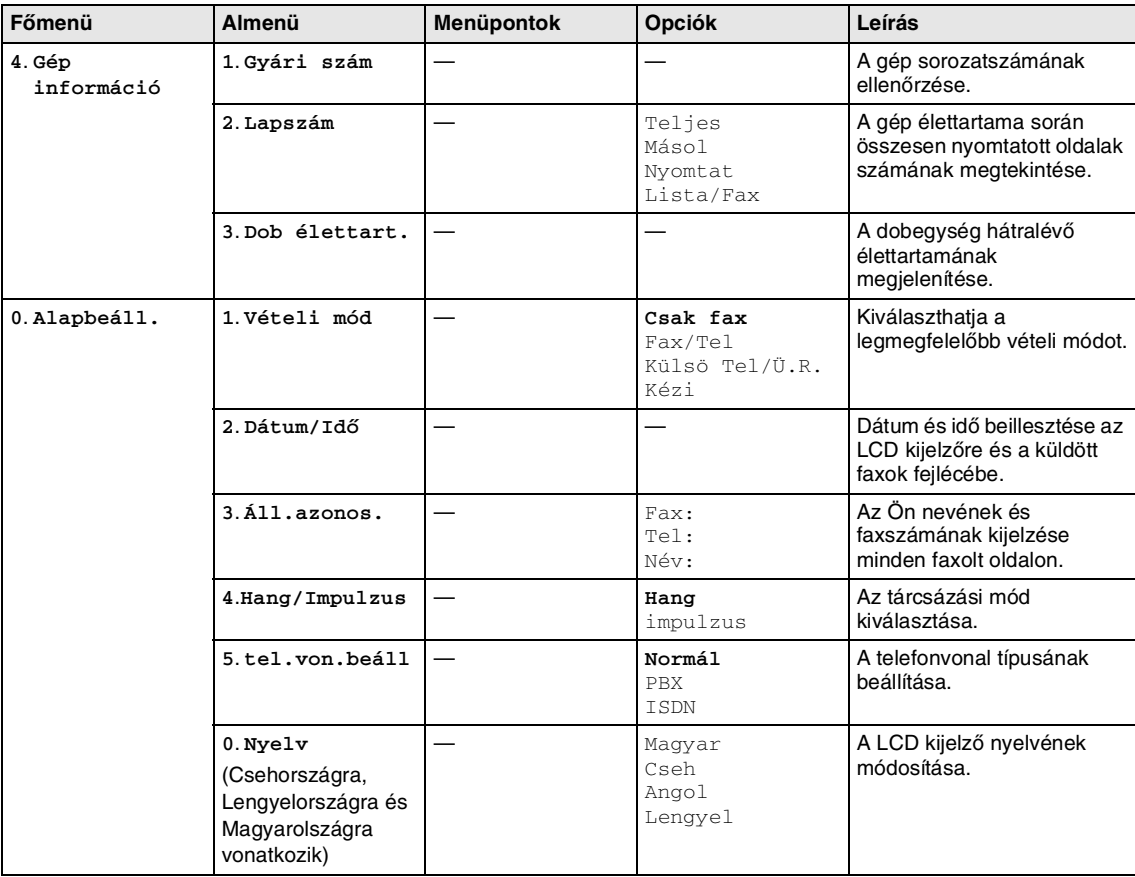

### **Megjegyzés**

### <span id="page-23-5"></span><span id="page-23-0"></span>**Szöveg begépelése**

Bizonyos menüpontok esetében, például az állomásazonosító megadásakor szöveget kell begépelni. A legtöbb számbillentyűre három vagy négy betű is van nyomtatva. A **0**, # és  $\star$  billentyűkön nem található betű, mert azokkal speciális karaktereket adhat meg.

Ha többször egymás után nyomja meg az adott számbillentyűt, akkor megjelenik a kívánt karakter.

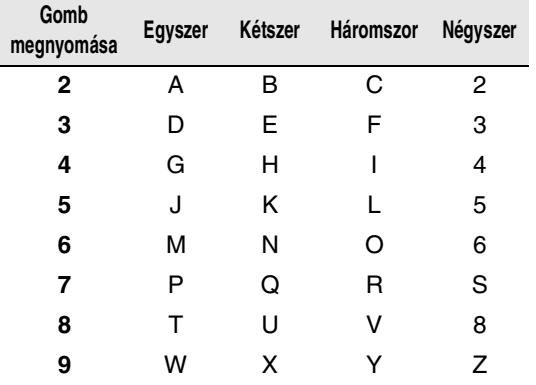

#### <span id="page-23-1"></span>**Szóköz beillesztése**

Ha szóközt akar egy fax számonba illeszteni, nyomja meg a ▶ gombot a számok között. Ha egy névben akar szóközt elhelyezni, akkor kétszer nyomja meg a ▶ -t.

#### <span id="page-23-2"></span>**Javítás**

Ha rossz betűt gépelt be, vagy meg akarja változtatni a megadott karaktert, a ▲ gombbal mozgassa a kurzort a rossz karakterre. Majd nyomja meg a **Stop/Exit (Stop/Kilépés)** gombot. A kurzor feletti és az attól jobbra lévő karakterek mind törlődni fognak. Adja meg a helyes karaktert. Akár át is írhatja a helytelenül megadott karaktert.

#### <span id="page-23-3"></span>**Betűk ismétlése**

Ha a megadandó karakter ugyanazon a billentyűn található, mint az előző, akkor mielőtt újra megnyomná a billentyűt, nyomja meg a ▶ gombot.

### <span id="page-23-4"></span>**Speciális karakterek és szimbólumok**

Nyomja meg a  $\star$ , # vagy 0 billentyűket, majd a ◀ vagy ▶ gombbal válassza ki a kívánt speciális karaktert vagy szimbólumot. A **Menu/Set (Menü/Beállítás)** gombbal beszúrhatja.

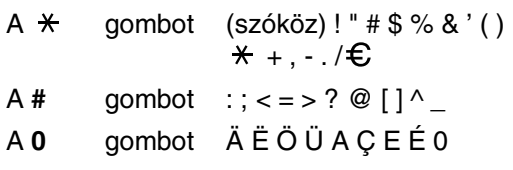

**3**

# <span id="page-24-0"></span>**Küldés Beállítás**

# <span id="page-24-1"></span>**Fax üzemmódba lépés**

Mielőtt faxokat küld vagy megváltoztatja a fax küldés vagy fogadás beállításokat, győződjön

meg, hogy (**Fax**) zölden világít. Ha ne

így van, nyomja meg (**Fax**) gombot,

hogy Fax üzemmódba lépjen. Az alapértelmezett beállítás Fax üzemmód.

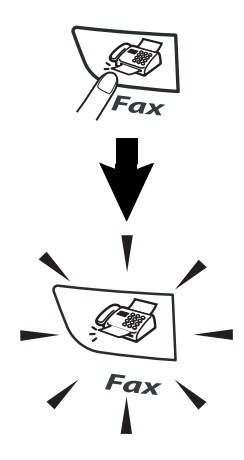

# <span id="page-24-2"></span>**Tárcsázás**

A következő esetek bármelyikében tárcsázhat.

### <span id="page-24-3"></span>**Kézi tárcsázás**

Nyomja be a fax szám összes számjegyét.

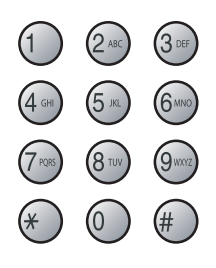

### <span id="page-24-4"></span>**Egygombos tárcsázás**

Nyomja meg annak a helynek az Egy-Gombos gombját, melyet hívni akar. (Lásd a(z) [Egygombos számok rögzítése](#page-30-3) [című részt a\(z\) 5-1. oldalon](#page-30-3)!)

### **Megjegyzés**

Az 11-20 számok tárcsázásához tartsa lenyomva **Shift (Váltás)** gombot, amíg megnyomja az Egygombos gombot.

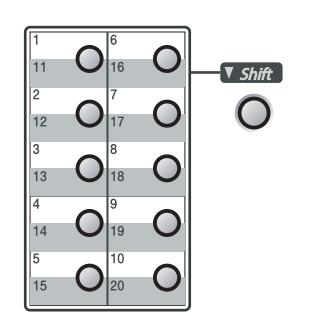

### <span id="page-25-0"></span>**Gyors-Tárcsázás**

#### Nyomja meg **Search/Speed Dial**

**(Keres/Gyorstárcsázás)**,**#** gombot, majd a három számjegyű Gyors-Tárcsázás számot. (Lásd a(z) [Gyors tárcsázás számok](#page-31-2)  Rögzítése [című részt a\(z\) 5-2. oldalon](#page-31-2)!)

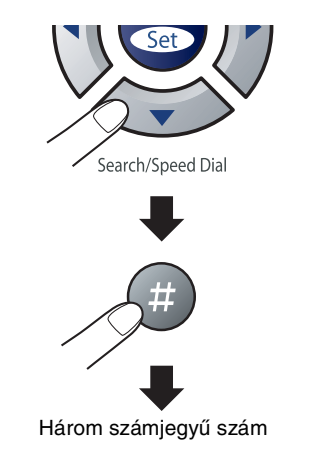

### **Megjegyzés**

Ha a kijelzőn megjelenik Üres, amikor beírja az Egy-Gombos vagy Gyors-Tárcsázás számot, egy szám még nem tárolódott el erre a hekyre.

### <span id="page-25-1"></span>**Keresés**

Kereshet neveket, melyeket az Egy-Gombos és Gyors-Tárcsázás memóriába tárolt. Nyomja meg **Search/Speed Dial (Keres/Gyorstárcsázás)** gombot és a navigáviós gombot a kereséshez. ([Lásd a\(z\)](#page-30-3)  [Egygombos számok rögzítése](#page-30-3) című részt [a\(z\) 5-1. oldalon](#page-30-3) és a(z) [Gyors tárcsázás](#page-31-2)  számok Rögzítése [részt a\(z\) 5-2. oldalon](#page-31-2)!)

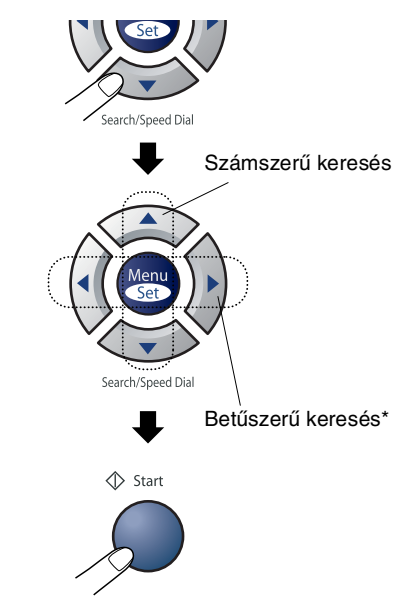

\* A betűszerű kereséshez használhatja a tárcsázó felületet, hogy beírja a név első betűjét, melyet keres.

### <span id="page-25-2"></span>**Fax Újratárcsázás**

Ha manuálisan küld faxot és a vonal foglalt, nyomja meg a **Redial/Pause** 

**(Újratárcsáz/Leállít)** gombot, majd nyomja meg a **Start** gombot, hogy újra próbálja. Ha egy második hívást is kezdeményezni akar az utoljára tárcsázott számra, időt spórolhat meg a **Redial/Pause (Újratárcsáz/Leállít)** és **Start** gomb megnyomásával.

**Redial/Pause (Újratárcsáz/Leállít)** csak akkor működik, ha a vezérlőpultról tárcsázza Ha egy faxot automatikusan küld és a vonal foglalt, a készülék automatikusan háromszor újratárcsáz öt perces intervallumon belül.

# <span id="page-26-0"></span>**Faxolás**

### <span id="page-26-1"></span>**Automatikus átadás**

#### **Ez a legkönnyebb mód faxot küldeni.**

Ne **vegye** fel a telefonkagylót!

Nyomja meg **Start**-t azonnal a tárcsázás után! (Egy példa az automatikus faxoláshoz: kövesse a [Faxolás ADF-ből](#page-26-2) című részt a(z) [3-3. oldalon](#page-26-2) lépéseket!

### <span id="page-26-2"></span>**Faxolás ADF-ből**

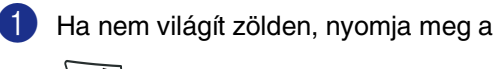

(**Fax** gombot).

- 2 Helyezze a dokumentumot lapal lefelé az ADF.be.
- 3 Tárcsázza a fax számot.

Nyomja meg a **Start** gombot. A készülék megkezdi a dokumentum szkennelését.

### <span id="page-26-3"></span>**Üzenetszórás**

Üzenetszórás az, ha ugyanazt a faxot automatikusan küldi több, mint egy fax számra. Ugyanabba az üzenetszórásba belevonhat Csoportokat, Egy.Gombos, Gyors-Tárcsázás számokat és legfeljebb 50 manuálisan tárcsázott számot.

Nyomja meg **Menu/Set (Menü/Beállítás)** gombot minden szám között. Használja **Search/Speed Dial** 

**(Keres/Gyorstárcsázás)** hogy segítsen könnyebben kiválasztani a számokat. (Csoportos tárcsázás számok beállítása, [lásd](#page-32-1)  a(z) [Csoportok Üzenetszórás céljára](#page-32-1)  Beállítás [című részt a\(z\) 5-3. oldalon](#page-32-1)!)

Miután az üzenetszórás befejeződött, egy Üzenetszórás Jelentés nyomtatódik ki, hogy tudassa az eredményt.

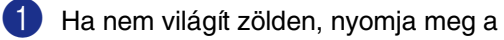

(**Fax** gombot).

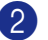

2 Helyezze be a dokumentumot.

3 Írjon be egy számot a tárcsázó felületet használva az Egy-Gombos, Gyors-Tárcsázás, egy Csoport szám, Keresés vagy manuális tárcsázás használatával.

> Nyomja meg **Menu/Set (Menü/Beállítás)**-t minden szám után!

4 Miután beírt minden fax számot, nyomja meg a **Start** gombot.

### **Megjegyzés**

- Ha a csoportokból, hozzáférési kódokból vagy bankártya számokból egyetlen számot sem használt fel, több mint 270 különböző számra 'szórhat' faxot.
- A lehetséges memória variálható a memóriában a feladat típusától és a helyek számától függően, az üzenetszórás esetén. Ha a lehetséges maximum számokra szórja az üzeneteket, nem használhatja a Kettős Hozzáférést és Késleltetett faxot.
- Íria be a hosszú tárcsázás sorozatszámokat, ahogy normálisan szeretné, de ne feledje el, hogy minden Egy-Gombos és Gyors-Tárcsázás számot egy számként számol, így a helyek száma, amit rögzíthet meghatározottá válnak.
- Ha a memória megtelik, nyomja meg a **Stop/Exit (Stop/Kilépés)** gombot, hogy leállítsa a műveletet vagy ha több, mint egy oldalt szkennelt, nyomja meg a **Start** gombot, hogy elküldje azt az adagot,ami a memóriában van.

### <span id="page-27-0"></span>**Külföldi Üzemmód**

Ha bonyolultabb egy fax küldése külföldön a lehetségesa telefon vonalon lévő interferencia miatt, azt ajánljuk, hogy kapcsolja be a Külföldi Üzemmódot. Miután elküldte a faxot ezt a tulajdonságot használva, a tulajdonság magától kikapcsol.

**1** Ha nem világít zölden, nyomja meg a

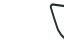

(**Fax** gombot).

Helyezze be a dokumentumot.

3 Nyomja meg a **Menu/Set (Menü/Beállítás)**, **2**, **2**, **9**-t.

9.Külföld-mód

4 Nyomja meg a  $\blacktriangle$  vagy  $\nabla$  gombot az Be, a Ki kiválasztásához.

Nyomja meg a **Menu/Set (Menü/Beállítás)** gombot. <span id="page-28-0"></span>**Fogadás Beállítás**

# <span id="page-28-1"></span>**Alapvető fogadás műveletek**

# <span id="page-28-2"></span>**Fogadás Üzemmód Kiválasztása**

**4**

Az Ön gépe négy különböző Fogadás Üzemmóddal rendelkezik. Kiválaszthatja, hogy melyik a legmegfelelőbb üzemmód, amire szüksége van.

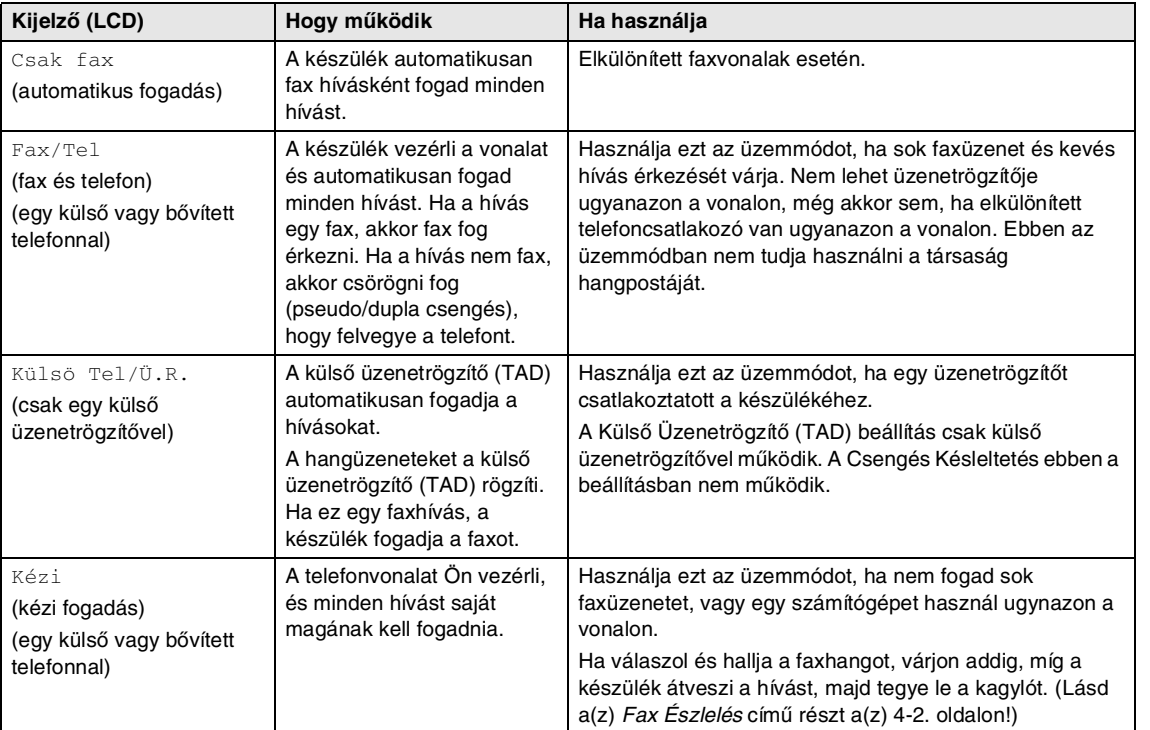

#### <span id="page-29-0"></span>**Fogadás Üzemmód kiválasztása vagy megváltoztatása**

1 Nyomja meg a **Menu/Set (Menü/Beállítás)**, **0**, **1**-t.

#### 1.Vételi mód

2 Nyomja meg a ▲ vagy ▼ gombot az Csak fax, a Fax/Tel, Külsö Tel/Ü.R. vagy a Kézi kiválasztásához.

> Nyomja meg a **Menu/Set (Menü/Beállítás)** gombot.

#### 3 Nyomja meg a **Stop/Exit (Stop/Kilépés)** gombot.

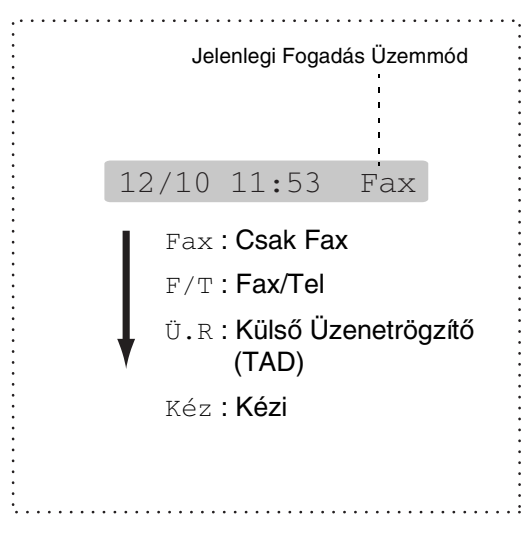

### <span id="page-29-1"></span>**Fax Észlelés**

Ha ezt a sajátosságot használja, akkor nem kell megnyomnia **Start** gombot vagy a Fax Fogadás Kódot **51** amikor válaszol egy fax hívásra. A Be kiválasztása engedélyezi készülékének az automatikus faxhívások fogadását, még akkor is ha egy bővített vagy külső telefon kagylót emel fel. Ha a kijelzőn Vétel látja vagy amikor 'ciripelést' hall egy bővített telefon kagylóján keresztül, csatlakozzon egy másik fali csatlakozóhoz/telefon csatlakozóhoz, amint visszahelyezi a kagylót és a készüléke kikapcsol. auto lehetővé teszi a machine-t, hogy csak faxot fogadjon, ha válaszolt rá a machine-nál.

### **Megjegyzés**

- Ebben a tulajdonság Be-ra van állítva, de a machine nem csatlakozik egy faxhíváshoz, amikor felemeli egy bővített vagy külső telefon kagylóját, nyomja meg a Fax Fogadás Kódot **51**. machine-kor, emelje fel a telefonkagylót és nyomja meg a **Start** gombot!
- Ha faxokat küld számítógépéről ugyanazon a vonalon és a machine fogadja azokat, állítsa a Fax fogadást Ki-re.
- Válassza ki Ki gombot, melynek segítségével aktiválja machine-t magától benyomódik a **Start** gomb a machine-n. —**VAGY**—

megnyomásával a **51** ha nincs a machine-nél.

- 1 Ha nem világít zölden, nyomja meg a (**Fax** gombot).
- 2 Nyomja meg a **Menu/Set (Menü/Beállítás)**, **2**, **1**, **3**-t.

#### 3.Fax észlelés

 $3$  Nyomja meg a  $\triangle$  vagy  $\nabla$  gombot az Be, auto (vagy a Ki kiválasztásához).

Nyomja meg a **Menu/Set (Menü/Beállítás)** gombot.

4 Nyomja meg a **Stop/Exit (Stop/Kilépés)** gombot.

### <span id="page-30-0"></span>**5 Gyorstárcsázás számok és tárcsázó opciók**

# <span id="page-30-1"></span>**Tárolt számok az egyszerű tárcsázás érdekében**

Beállíthatja a készülékét, hogy elvégezze az egyszerű tárcsázás következő típusait. Egy Gombos, Gyors Tárcsázás és Csoportok Üzenetszórás céljára Ha egy gyors-tárcsázás számot tárcsáz, a kijelző megmutatja a nevet vagy számot, ha rögzítette azt.

#### $\mathbb{Z}$ **Megjegyzés**

Áramszünet esetén nem vesznek el a gyors-tárcsázás számok, amelyek a memóriában vannak.

### <span id="page-30-3"></span><span id="page-30-2"></span>**Egygombos számok rögzítése**

Az Ön készüléke 10 Egygombos gombbal rendelkezik, ahol 20 fax- vagy telefonszámot rögzíthet az automatikus tárcsázás érdekében. Az 11-20 számok eléréséhez tartsa lenyomva **Shift (Váltás)**-t, amíg megnyomja az Egygombos gombot. Az LCD-én megjelenik a név vagy szám, amelyet rögzített.

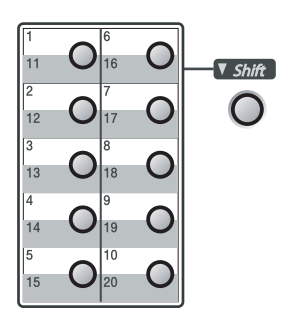

1 Nyomja meg a **Menu/Set (Menü/Beállítás)**, **2**, **3**, **1**-t.

#### 1.Egygombos

- 2 Nyomja meg az Egygombos gombot, ahova rögzíteni akar egy számot.
- 
- 3 Írja be a telefon- vagy faxszámot (legfeljebb 20 számjegy).

Nyomja meg a **Menu/Set (Menü/Beállítás)** gombot.

4 A tárcsázó billentyűzetet használva írja be a nevet (legfeljebb 15 karakter)

> Nyomja meg a **Menu/Set (Menü/Beállítás)** gombot.

(Használhatja a [2-9](#page-23-5) oldalon lévő táblázatot segítségül a betűk beírásához.)

—**VAGY**—

Nyomja meg a **Menu/Set (Menü/Beállítás)** gombot hogy rögzítse a számot név nélkül.

**5** Menjen a 2.Lépésre, másik Egygombos szám rögzítéséhez.

—**VAGY**—

Nyomja meg a **Stop/Exit (Stop/Kilépés)** gombot.

### <span id="page-31-2"></span><span id="page-31-0"></span>**Gyors tárcsázás számok Rögzítése**

Tárolhat Gyors-Tárcsázás számokat, ekkor ha tárcsáz, csak néhány gombot kell megnyomnia (**Search/Speed Dial (Keres/Gyorstárcsázás)**, **#**, három számjegyű szám, és **Start**). A készülék 200 Gyors-Tárcsázás számot tud tárolni.

1 Nyomja meg a **Menu/Set (Menü/Beállítás)**, **2**, **3**, **2**-t.

#### 2.Kétgombos

2 A tárcsázó billentyűzetet használva írja be a három számjegyű Gyors-Tárcsázás számot! (001 - 200)

(Például, nyomja meg **005** gombot.)

Nyomja meg a **Menu/Set (Menü/Beállítás)** gombot.

3 Írja be a telefon- vagy faxszámot (legfeljebb 20 számjegy).

> Nyomja meg a **Menu/Set (Menü/Beállítás)** gombot.

4 A tárcsázó billentyűzetet használva írja be a nevet (legfeljebb 15 karakter)

> Nyomja meg a **Menu/Set (Menü/Beállítás)** gombot.

(Használhatja a [2-9](#page-23-5) oldalon lévő táblázatot segítségül a betűk beírásához.)

#### —**VAGY**—

Nyomja meg a **Menu/Set (Menü/Beállítás)** gombot hogy rögzítse a számot név nélkül.

5 Menjen a 2.Lépésre, másik Gyors Tárcsázás szám rögzítéséhez.

#### —**VAGY**—

Nyomja meg a **Stop/Exit (Stop/Kilépés)** gombot.

### <span id="page-31-1"></span>**Egy-Gombos / Gyors-Tárcsázás számok Változtatása**

Ha olyan helyen próbál tárolni egy Egy-Gombos vagy Gyors-Tárcsázás számot, ahol már van tárolt szám, a kijelzőn megjelenik a név (vagy szám), amelyet ide tárolt és megkérdezi, hogy melyiket csinálja a következők közül:

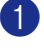

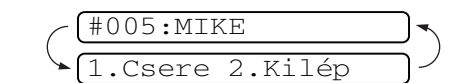

Nyomja meg a **1** gombot, hogy kicserélje a tárolt számot.

#### —**VAGY**—

Nyomja meg a **2** gombot, így a beállítások módosítása nélkül kiléphet.

Hogy tudja kicserélni a tárolt számot vagy nevet:

- Ha ki akar cserélni egy karaktert, használja ◀ vagy ▶ gombokat, hogy megjelölje a kurzort a karakter alatt, amit cserélni akar, majd írja felül.
- Ha törölni akarja a teljes számot vagy nevet, nyomja meg a **Stop/Exit (Stop/Kilépés)** gombot, ha a kurzor az első számjegy vagy betű alatt van. A fenti és a kurzortól jobbra eső karakterek törlődnek.

#### 2 Írjon be új számot.

Nyomja meg a **Menu/Set (Menü/Beállítás)** gombot.

3 Kövesse az utasításokat, hogy hozzáfogjon a 4. Lépésben az Egy-Gombos Tárcsázás számok és Gyorstárcsázás számok tárolásához. (Lásd a(z) [Egygombos számok](#page-30-2)  rögzítése [című részt a\(z\) 5-1. oldalon](#page-30-2) és [Gyors tárcsázás számok Rögzítése](#page-31-0) [című részt a\(z\) 5-2. oldalon!](#page-31-0))

Gyorstárcsázás számok és tárcsázó opciók

### <span id="page-32-1"></span><span id="page-32-0"></span>**Csoportok Üzenetszórás céljára Beállítás**

Csoportok, melyeket tárolhat az Egy-Gombos gombon vagy egy Gyors-Tárcsázás helyen, lehetővé teszi, hogy ugyanazt a fax üzenetet számos faxszámra csak az Egy-Gombos gombot megnyomva elküldje és **Start** vagy **Search/Speed Dial** 

**(Keres/Gyorstárcsázás)**, **#**, három számjegyű hely és **Start**. Először minden faxszámot tárolnia kell Egy-Gombos vagy Gyors-Tárcsázásként. Azután egyesítheti őket egy Csoportba. Minden Csoport felhasznál egy Egy-Gombos gombot vagy egy Gyors-Tárcsázás helyet. Hozzárendelhet nyolc Csoportot vagy kijelölhet 219 számot egy nagy Csoporthoz. (Lásd Egygombos számok rögzítése [című részt a\(z\) 5-1. oldalon](#page-30-2)  és [Gyors tárcsázás számok Rögzítése](#page-31-0) című [részt a\(z\) 5-2. oldalon!](#page-31-0))

#### 1 Nyomja meg a **Menu/Set (Menü/Beállítás)**, **2**, **3**, **3**-t.

3.Csoport

2 Döntse el, hogy hol kívánja tárolni a Csoportot.

—**ÉS**—

Nyomja meg az Egy-Gombos gombot.

#### —**VAGY**—

Nyomja meg a **Search/Speed Dial (Keres/Gyorstárcsázás)** gombot és írja be a három számjegyű helyet, majd nyomja meg **Menu/Set (Menü/Beállítás)** gombot.

(Például nyomja meg az Egy-gombos gombot **2**, vagy **Search/Speed Dial (Keres/Gyorstárcsázás)** gombot **0 4 5** 045 hely Gyorstárcsázás esetén.)

3 A tárcsázó billentyűzetet használva írja be a Csoportszámot (1-8).

Csoportszám:G01

Nyomja meg a **Menu/Set (Menü/Beállítás)** gombot.

(Például, nyomja meg **1** gombot az 1 Csoport esetén)

4 Az Egy\_Gombos vagy Gyors-Tárcsázás számok Csoportba vételéhez, nyomja meg a következöket:

Például, Egy-Gombos 4 szám esetén, nyomja meg az Egy-Gombos gombot **4**. Az LCD kijelzőn a következő jelenik meg:  $\div 004$  A Gyors-Tárcsázás 009 hely esetén nyomja meg **Search/Speed Dial (Keres/Gyorstárcsázás)** gombot, majd **0 0 9** gombot a tárcsázó billentyűzeten.

 $[GO1: X 004#009]$ 

- 5 Nyomja meg a **Menu/Set (Menü/Beállítás)** gombot, hogy elfogadja a számot ennek a csoportnak az esetén.
- 6 Használja a tárcsázó billentyűzetet és a [2-9](#page-23-5) oldalon lévő táblázatot a Csoport nevének beírásához.

Nyomja meg a **Menu/Set (Menü/Beállítás)** gombot.

(Például, írja NEW CLIENTS (ÚJ KLIENS)).

7 Nyomja meg a **Stop/Exit (Stop/Kilépés)** gombot.

### **Megjegyzés**

Kinyomtathat egy listát az összes Egy-Gombos és Gyors-Tárcsázás számokról A Csoportszámok a CSOPORT oszlopban vannak jelezve. (Lásd a(z) [Nyomtatás](#page-38-3)  jelentések [című részt a\(z\) 7-2. oldalon](#page-38-3)!)

**6**

# <span id="page-33-0"></span>**Távoli Fax Opciók**

# <span id="page-33-1"></span>**Távoli fax opciók beállítása**

### **Megjegyzés**

■ Csak egyesével tudja kiválasztani a távoli fax opciót: Fax továbbítás—VAGY—Fax rögzítés

—VAGY—Ki.

■ Ha megváltoztatja a távoli fax opciókat és az érkező faxokat készülékének memóriájában hagyja, az LCD-én megjelenik egy üzenet.

### <span id="page-33-2"></span>**Fax Feladás Beállítás**

Ha a Fax Feladást választja, a készüléke tárolja a fogadott faxokat a memóriában. A készülék tárcsázni fogja a faxszámot, amelyet beprogramozott és elküldi a fax üzenetet.

1 Nyomja meg a **Menu/Set (Menü/Beállítás)**, **2**, **5**, **1**-t.

1.Továbbít/Tárol

2 Nyomja meg a ▲ vagy ▼ gombot a Fax küldés kiválasztásához.

> Nyomja meg a **Menu/Set (Menü/Beállítás)** gombot.

A kijelző megkéri, hogy írja be azt a faxszámot, ahova az faxot küldi.

3 Írja be a feladási számot (legfeljebb 20 számjegy).

Nyomja meg a **Menu/Set (Menü/Beállítás)** gombot.

4 Nyomja meg a ▲ vagy ▼ gombot az Back up nyomt:Be, a Back up nyomt: Ki kiválasztásához.

Back up nyomt:Be

Nyomja meg a **Menu/Set (Menü/Beállítás)** gombot.

### **Megjegyzés**

Ha kiválasztja Back up nyomt: Be, a készülék kinyomtatja a készülékén lévő faxot, így Önnek lesz egy másolata. Ez egy biztonsági sajátosság zárlat esetére, mielőtt a faxot elküldené vagy a fogadó készülékkel van probléma. A készüléke négy napig tudja tárolni a faxokat zárlat esetén.

5 Nyomja meg a **Stop/Exit (Stop/Kilépés)** gombot.

### <span id="page-33-3"></span>**Fax Tárolás Beállítás**

Ha a Fax Tárolást választja, a készüléke tárolja a fogadott faxokat a memóriában. Lehetővé teszi, hogy visszakeresse a fax üzeneteket a más helyről használt Távoli Visszakeresés utasításból.

1 Nyomja meg a **Menu/Set (Menü/Beállítás)**, **2**, **5**, **1**-t.

1.Továbbít/Tárol

2 Nyomja meg a ▲ vagy ▼ gombot a Fax tárolása kiválasztásához.

> Nyomja meg a **Menu/Set (Menü/Beállítás)** gombot.

3 Nyomja meg a **Stop/Exit (Stop/Kilépés)** gombot.

### **Megjegyzés**

Ha beállította a Fax Tárolást, a készülék automatikusan kinyomtat egy biztonsági másolatot.

### <span id="page-34-0"></span>**Az Ön Távoli Hozzáférési Kódjának Beállítása**

A távoli hozzáférési kód hozzáférést engedélyez a Távoli Visszakeresés tulajdonságokhoz, ha távol van a készülékétől. Mielőtt használja a távoli hozzáférést és visszakeresés tulajdonságokat, be kell állítania a saját kódját. Az alapértelmezett kód inaktív kód  $(-. \; * \; )$ 

1 Nyomja meg a **Menu/Set (Menü/Beállítás)**, **2**, **5**, **2**-t.

2.Táv.hozzáfér.

2 Írjon be egy három számjegyű kódot **0-9,**  $\star$  **számokat használva vagy #.** 

> Nyomja meg a **Menu/Set (Menü/Beállítás)** gombot. (Az előre beállított ' $\star$ ' nem változtatható meg.)

### **Megjegyzés**

Ne használja ugyanazt a kódot, ami a Fax fogadás kódjára ( **51**) vagy Üzenetrögzítő kódjára (**#51**)van beállítva.

#### 3 Nyomja meg a **Stop/Exit (Stop/Kilépés)** gombot.

### **Megjegyzés**

Bármikor megváltoztathatja a kódját egy új kód beírásával. Ha szeretné a kódját inaktívvá tenni, nyomja meg **Stop/Exit (Stop/Kilépés)** a 2.Lépésben, hogy visszaállítsa az inaktív beállítást (---  $\star$  ) és nyomja meg **Menu/Set (Menü/Beállítás)**.

# <span id="page-34-1"></span>**Távoli Visszakeresés**

Felhívhatja a készülékét bármilyen nyomógombos telefonról vagy fax készülékről, majd használja a Távoli Hozzáférés Kódot és távoli utasításokat, hogy visszakeresse a fax üzeneteket. Győződjön meg róla, hogy eltávolítja a Távoli Visszakeresés Hozzáférés Kártyát az utolsó oldalon és mindig vigye magával.

### <span id="page-34-2"></span>**Az Ön Távoli Hozzáférési Kódjának Beállítása**

- 1 Tárcsázza faxszámát egy telefonról vagy más fax készülékről a nyomógombot használva.
- 2 Ha válaszol a készüléke, azonnal írja be a Távoli Hozzáférés Kódját (3 számjegy követve  $\star$ ).
- 3 A készülék jelez, ha a fax üzenetek megérkeztek:

**1 hosszú sípolás — Fax üzenetek**

**Nincs sípolás — Nincsenek üzenetek**

- 4 A készülék kétszer röviden sípol,hogy szóljon Önnek, hogy írja be az utasítást. A készülék leteszi a kagylót, ha több, mint 30 másodpercig vár az utasítás beírásával. A készülék háromszor sípol, ha érvénytelen utasítást ír be.
- 5 Ha elkészült, nyomja meg a **<sup>9</sup> <sup>0</sup>** gombot a készülék visszaállításához!
- 6 Felfüggesztés.

### **Megjegyzés**

Ha a készüléke Kézi üzemmódra van állítva és a távoli visszakeresés tulajdonságokat akarja használni, elérheti a készülékét kb. 2 perc várakozással, miután elkezdett csörögni, majd írja be a Távoli Hozzáférés Kódot 30 másodpercen belül.

### <span id="page-35-0"></span>**Távoli utasítások**

Kövesse az alábbi utasításokat, hogy hozzáférjen a tulajdonságokhoz, amikor távol van a készülékétől. Amikor felhívja a készülékét és beírja a Távoli Hozzáférés Kódját (\* által követett 3 számjegy), a rendszer kétszer röviden sípol és be kell írnia a távoli utasítást.

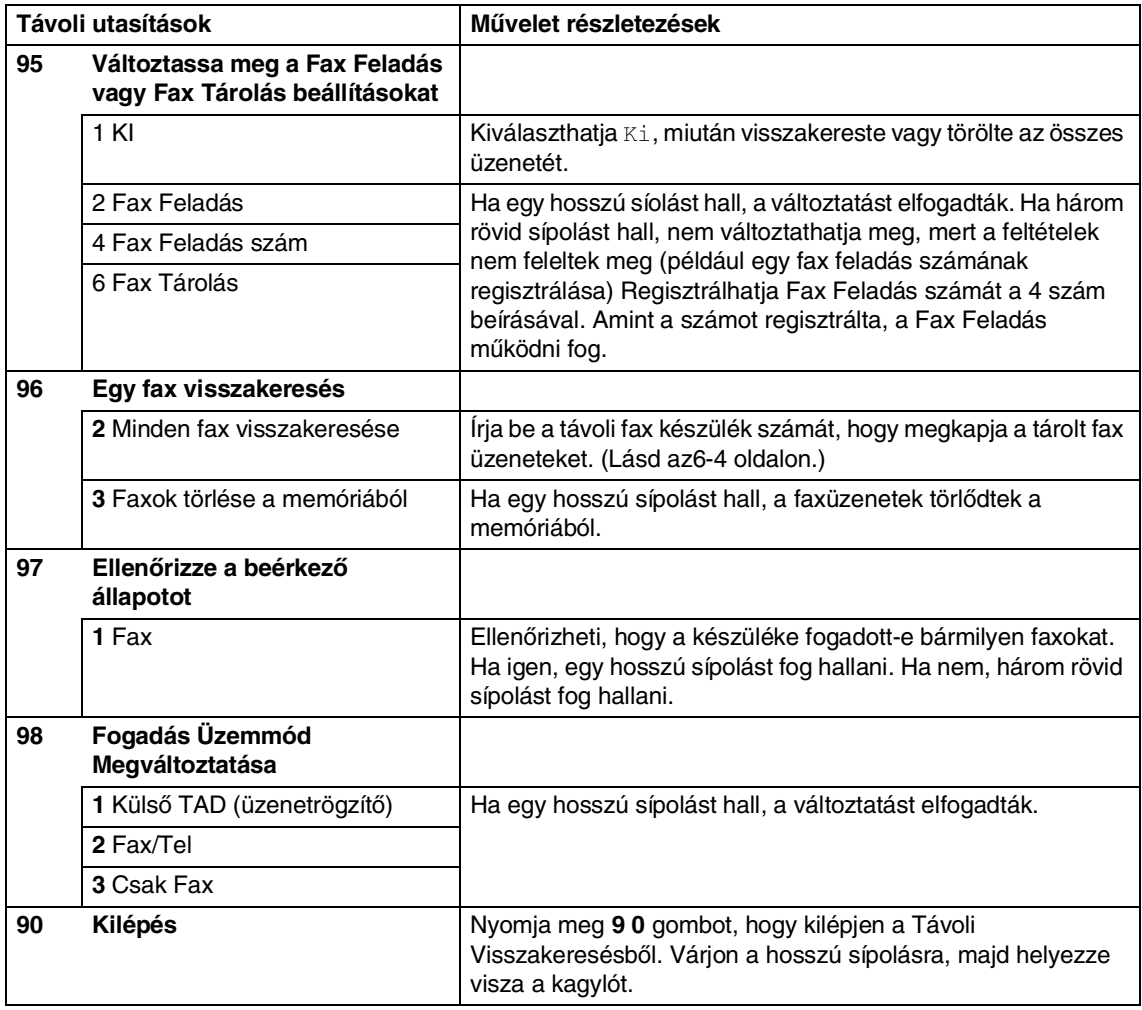
### **Fax üzenetek Visszakeresése**

Bármilyen gombos telefonról felhívhatja készülékét és kapja meg fax üzeneteit egy fax készülékre küldve.

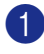

1 Tárcsázza a fax számát.

- 2 Ha válaszol a készüléke, azonnal írja be a Távoli Hozzáférés Kódját (3 számjegy követve  $\star$ ). Ha hosszú sípolást hall, Önnek üzenetei vannak.
- 3 Amint két rövid sípolást hall, használja a tárcsázó felületet, hogy megnyomja **9 6 2** gombokat.
- 4 Várja meg a hosszsú hangjelzést, és azután használja a tárcsázó felületet a távoli fax számainak beírásához, ahova a faxot szeretné küldeni **##** követve (legfeljebb 20 számjegy).

### **Megjegyzés**

Nem használhatja \* és # gombokat, mint tárcsázó számokat. Azonban nyomja meg **#** gombot, ha tárolni akar egy szünetet.

- 5 Ha elkészült, nyomja meg a **<sup>9</sup> <sup>0</sup>** gombot a készülék visszaállításához!
- 6 Tegye le a kagylót, miután halotta, hogy sípolt a készüléke. A készüléke fel fogja hívni a másik fax készüléket, amelyik majd kinyomtatja az ön fax üzeneteit.

**7**

# **Nyomtatás jelentések**

# **Fax beállítások és tevékenység**

Be kell állítania az Adás Igazolás Jelentést és a Napló Időközt a menü táblázatban.

Nyomja meg a **Menu/Set (Menü/Beállítás)**, **2**, **4**, **1**-t.

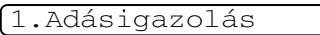

#### —**VAGY**—

Nyomja meg a **Menu/Set (Menü/Beállítás)**, **2**, **4**, **2**-t.

2.Napló időköz

### **Adás Igazolás Jelentés Testreszabása**

Használhatja az Adás Jelentést bizonyításként, hogy elküldte a faxot. Ez a jelentés listázza az adás idejét és dátumát és hogy az adás sikeres (OK) volt -e. Ha kiválasztja Be vagy Be+Kép, a jelentés kinyomtatódik minden elküldött fax esetén.

Ha ugyanarra a helyre sok faxot küld, többre van szüksége, mint a feladat számára, hogy megtudja melyik faxot kell ismét elküldeni. A Be+Kép vagy Ki+Kép kiválasztása kinyomtatja a fax első oldalán lévő jelentésnek azt a részét, amely segít emlékezni.

# **Megjegyzés**

Ha az Igazolás Jelentés Ki vagy Ki+Kép re van kapcsolva, a Jelentés csak azt nyomtatja ki, ahol adáshiba van, ERROR(HIBA) a RESULT(EREDMÉNY) oszlopban.

1 Nyomja meg a **Menu/Set (Menü/Beállítás)**, **2**, **4**, **1**-t.

1.Adásigazolás

2 Nyomja meg a  $\triangle$  vagy  $\nabla$  gombot az Be, a Be+Kép,Ki vagy a Ki+Kép kiválasztásához.

> Nyomja meg a **Menu/Set (Menü/Beállítás)** gombot.

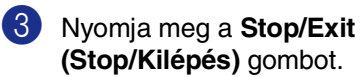

# **Napló Időköz Beállítás**

Beállíthatja a készülékét, hogy speciális intervallumon belül nyomtasson naplót (minden 50 fax, 6, 12, vagy 24 óra, 2 vagy 7 nap). Ha az intervallumot  $K\dot{\text{I}}$  állítja, nyomtathat jelentést a következő jelentések Nyomtatása lépéseivel.

Az alapértelmezett beállítás Minden 50 fax.

#### 1 Nyomja meg a **Menu/Set (Menü/Beállítás)**, **2**, **4**, **2**-t.

2.Napló időköz

2 Nyomja meg az ▲ vagy ▼ gombot az intervallum kiválasztására.

#### Nyomja meg a **Menu/Set (Menü/Beállítás)** gombot.

(Ha 7 napot választ, a kijelző megkéri, hogy válasszon egy napot, amikor a 7 napos viszaszámlálás megkezdődik.)

3 24 órás időformátumban írja be a nyomtatás idejének kezdetét..

> Nyomja meg a **Menu/Set (Menü/Beállítás)** gombot.

(Például: írjon be 19:45-öt 7:45 PM esetén.)

4 Nyomja meg a **Stop/Exit (Stop/Kilépés)** gombot.

### **Megjegyzés**

- Ha 6, 12, 24 órát, 2, 7 napot választ, a készülék kinyomtatja a kiválasztott időpont jelentést, majd töröl minden feladatot a memóriából. Ha a készülék memóriája megtelik 200 feladattal, mielőtt az Ön által kiválasztott idő elmúlik, a készülék korai Naplót nyomtat ki, majd töröl minden feladatot a memóriából. Ha extra jelentést szeretne, mielőtt esedékessé válik a nyomtatás, kinyomtathatja anélkül, hogy törölné a feladatokat a memóriából.
- Ha kiválasztja Minden 50 fax, a készülék naplót nyomtat, amikor a készülék 50 feladatot tárolt.

# **Nyomtatás jelentések**

#### A következő jelentések lehetségesek:

- 1.Adásigaz. Ell. Nyomtasson egy Adás Igazolás Jelentést az utolsó adásának esetén.
- 2.Segítség Nyomtasson egy Segítség Listát, hogy láthassa egy pillantásra, hogy milyen gyorsan programozza a készülékét.
- 3.Gyorstárcsázás

A lista nevek és számok az Egy-Gombos és Gyors-Tárcsázás memóriában vannak tárolva számsorrendben.

4.Fax Napló

Listázza ki az információt az utolsó bejövő és kimenő faxokról. (TX Továbbítást jelent.) (RX Fogadást jelent.)

- 5.Felhasz.Beáll. Listázza ki beállításait.
- 6.Megrendelőlap

Kinyomtathat egy kiegészítőket rendelő űrlapot, hogy kitöltse és elküldje az Ön Brother viszonteladójához.

#### **Jelentés nyomtatása**

- 1 Nyomja meg a **Reports (Jelentés)** gombot.
- 2 Nyomja meg az ▲ vagy ▼ gombot a mód kiválasztására.

Nyomja meg a **Menu/Set (Menü/Beállítás)** gombot.

#### —**VAGY**—

Írja be a jelentés számát, amit ki akar nyomtatni.

Például, nyomja meg **2** gombot a Segítség Lista kinyomtatásához.

**8**

# **A készülék használata nyomtatóként**

Használhatja készülékét, mint egy nyomtatót, legfeljebb 99 másolatot készítve egyszerre.

### **Lépjen be a Másolás üzemmódba**

Másolat készítése előtt, győződjön meg arról,

hogy (**Copy (Másolás)**) zölden világít.

Ha nem így van, nyomja meg  $\sqrt{\frac{2}{\pi}}$  (**Copy (Másolás)**) gombot, **Copy** üzemmódba lépjen. Az alapértelmezett beállítás Fax üzemmód. Megváltoztathatja a másodpercek és percek számát, hogy a készülék a **Copy** üzemmódban maradjon.

### <span id="page-39-0"></span>**Többszörös másolatok készítése**

- 1 Nyomja meg a  $\sqrt{\frac{2}{3}}$  (**Copy (Másolás)**) gombot, hogy zölden világítson.
- 2 Helyezze be a dokumentumot.
- **3** Használja a tárcsázó felületet a másolatok számának beírásához, amiket szeretne (legfeljebb 99).
- 

4 Nyomja meg a **Start** gombot.

### **Megjegyzés**

A másolatok kiválasztásához, nyomja meg **Options (Opciók)** és ▲ vagy ▼ gombot Gyüjt/rendez kiválasztásához.

### **Másolás leállítása**

A másolás leállításához, nyomja meg **Stop/Exit (Stop/Kilépés)** gombot.

# **Az Ideiglenes Másoló gomb Használata**

Ha gyorsan akarja megváltoztatni a másolás ideiglenes beállításokat a következő másolás esetén, használja **Options (Opciók)** gombot. Különböző kombinációkat használhat.

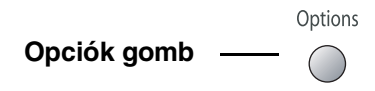

### **Megjegyzés**

- A készülék a másolás befejezése után 60 másodperccel visszatér alapértelmezett beállításaihoz, vagy az Időzített Üzemmód visszatér Fax üzemmódba.
- Elmentheti a leggyakrabban használt minőség- és kontrasztbeállításokat, ha alapértelmezett paraméterként állítja be őket.

### **Az ideiglenes másolás beállítások megváltoztatása**

Használja a **Options (Opciók)** gombot, hogy gyorsan beállítsa a következő másolás beállításokat ideiglenesen a következő másolás esetén.

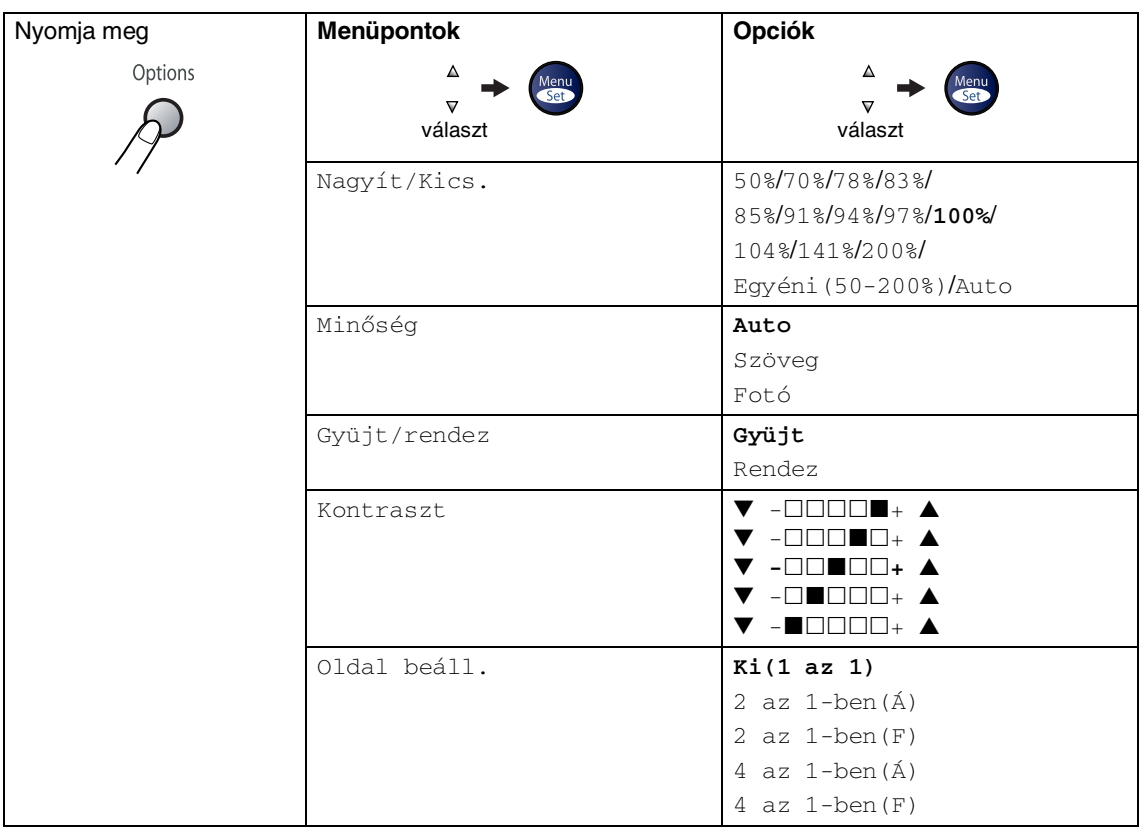

### **Megjegyzés**

Az alapértelmezett gyári beállítások félkövéren vannak szedve.

Miután kiválasztja a beállításait a **Menu/Set (Menü/Beállítás)** megnyomásával, a kijelzőn megjelenik Ideigl.beáll..

Nyomja meg a **Start** gombot, ha befejezte a beállítások kiválasztását.

**9**

# **Fontos információk**

# **IEC 60825-1 előírás**

Ez a készülék az IEC 60825-1 alapján 1-es osztályú lézertermék. Az alábbi címke azokban az országokban található a gépen, ahol szükség van az osztályozás feltüntetésére.

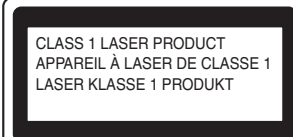

A készülékben 3B osztályú lézerdióda van, mely a letapogató egységben láthatatlan lézersugarat bocsát ki. A szkenner egység alját semmilyen körülmények között ne nyissa ki.

#### **Lézerdióda**

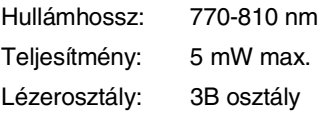

### **FIGYELEM**

Ha a kézikönyvben leírtaktól eltérően használja, állítja be a készüléket, vagy végez el egy műveletet, akkor az veszélyes sugárzást eredményezhet.

# **Készülék áramtalanítása**

A gépet úgy helyezze el, hogy a hálózati csatlakozóaljzat könnyen hozzáférhető legyen. Vészhelyzet esetén húzza ki a tápkábelt a konnektorból, hogy teljesen áramtalanítsa a készüléket.

### **Rádió interferencia (csak 220-240V-os típusok esetén)**

Ez a készülék megfelel az EN55022 (CISPR 22. közlemény)/B osztály előírásainak.A készülék használata előtt gondoskodjon róla, hogy az alábbi interfészkábeleket használja.

1.Az USB kábel nem lehet hosszabb 2,0 méternél.

### **Fontos biztonsági tudnivalók**

- 1 Olvassa el valamennyi utasítást.
- Őrizze meg őket.
- 3 Vegye figyelembe a készüléken található figyelmeztető jelzéseket és utasításokat.
- 4 A gép belsejének tisztítása előtt húzza ki a tápkábelt a feli csatlakozó aljzatból. Ne használjon folyékony vagy aeroszol tistítószert. Nedves ruhát használjon a tisztításhoz.
- 5 Ne helyezze e gépet instabil konzolra, állványra vagy asztalra. A készülék leeshet, és súlyosan megrongálódhat.
- 6 A gép burkolatán, hátulján és alján található rések és nyílások a szellőzést segítik elő; a termék megbízható működésének biztosítása és a túlmelegedés elkerülése érdekében ne tömje be vagy fedje le ezeket a nyílásokat. A nyílások akkor is elzáródnak, ha a készüléket ágyra, kanapéra, szőnyegre vagy egyéb hasonló felületre helyezi. Soha ne tegye a készüléket radiátorra vagy fűtőtestre, vagy annak közelébe. Soha ne helyezze más készülékre a gépet, kivéve, he biztosítani tudja a megfelelő szellőzést.
- 7 A terméket a címkén jelzett típusú áramforrásról kell üzemeltetni. Ha nem biztos abban, hogy a megfelelő áramforrást használja-e, keresse fel a készülék forgalmazóját vagy a helyi áramszolgáltatót.
- 8 A termék 3-vezetékes földelt csatlakozóval van felszerelve. Ez a csatlakozó csak földelt hálózati csatlakozóaljzatba illik. Ez az Ön érdekében hozott biztonsági intézkedés. Ha nem tudja a csatlakozót az aljzatba dugni, keressen fel egy villanyszerelőt, aki kicseréli a fali konnektort. Tartsa be a földelt csatlakozóra vonatkozó biztonsági előírásokat.
- **9 Csak a készülékhez tartozó hálózati** csatlakozó kábelt használja.
- **10** Ne tegyen semmit a tápkábelre. Ne helyezze a készüléket olyan helyre, ahol valaki ráléphet a kábelre.
- K<sup>1</sup> Ne tegyen semmi olyan tárgyat a készülék elé, amely akadályozhatja a faxnyomtatást. Ne helyezzen semmit a faxnyomtatás útjába.
- 12 Várja meg, amíg a a gép teljesen kiadja a papírt, mielőtt elvenné.
- **B** Húzza ki a tápkábelt a csatlakozóaljzatból, és kérje szakképzett szerelő segítségét az alábbi esetekben:
	- Ha a tápkábel megrongálódik vagy elkopik.
	- Ha folyadék ömlik a termékre.
	- Ha eső vagy víz éri a készüléket.
	- Ha a készülék a használatra vonatkozó utasítások betartása mellett sem működik megfelelően. Csak azokat a kezelőelemeket állítsa be, amelyek szerepelnek a használati útmutatóban. Ellenkező esetben a gép megrongálódhat, és sokszor egy szakképzett műszerész számára is nehéz feladat, hogy újra normálisan működjön a készülék.
	- Ha a termék leesett vagy a burkolat megsérült.
	- Ha jelentősen megváltozik a készülék teljesítménye, amely azt jelzi, hogy karbantartásra van szükség.

#### 9. fejezet

14 Az áramingadozás elleni védelem érdekében használjon teljesítményvédelmi eszközt (túlfeszültségvédő).

E Tűz, áramütés, és személyi sérülés veszélyének elkerülése érdekében tartsa be az alábbi utasításokat:

> • Ne használja a terméket vízzel működő készülékek, úszómedence vagy nedves pince közelében.

• Zivatar idején ne használja a készüléket (közvetetten fennáll az áramütés veszélye). Gázszivárgás esetén a repedés közelében se használja a terméket. Azonnal jelentse, ha gázszivárgást tapasztal.

• A telepeket ne dobja tűzbe. Felrobbanhatnak. Vegye figyelembe az elemek eldobására vonatkozó speciális helyi szabályokat.

### **Védjegyek**

A Brother logo a Brother Industries, Ltd. bejegyzett védjegye.

A Brother a Brother Industries, Ltd. bejegyzett védjegye.

A Multi-Function Link A Brother International Corporation bejegyzett védjegye.

© Copyright 2004-2005 Brother Industries, Ltd. Minden jog fenntartva.

A Windows és Microsoft a Microsoft bejegyzett védjegye az Egyesült Államokban és más országokban.

A Macintosh és a TrueType az Apple Computer, Inc bejegyzett védjegye.

A PaperPort és az OmniPage OCR a ScanSoft, Inc bejegyzett védjegye.

A Presto! PageManager a NewSoft Technology Corporation bejegyzett védjegye.

Az összes cég, amelynek szoftvere szerepel a kézikönyvben rendelkezik a bejegyzett programhoz tartozó szoftverlicenc-szerződéssel.

**Minden más, a jelen kézikönyvben megemlített márkanév és terméknév az illető tulajdonosok bejegyzett védjegye.**

# **10 Hibaelhárítás és szokásos karbantartás**

# **Hibaelhárítás**

### <span id="page-44-0"></span>**Hibaüzenetek**

Bármely korszerű irodai terméknél előfordulhatnak hibák. Ilyen esetben a készülék felismeri a problémát, és egy hibaüzenetet jelenít meg a kijelzőn. A leggyakrabban megjelenő üzeneteket az alábbi táblázat tartalmazza.

A legtöbb problémát akár Ön is meg tudja oldani. Ha további segítségre van szüksége, akkor a Brother Solutions Center ügyfélszolgálati központ honlapján megtalálja a gyakran ismétlődő kérdésekre adott válaszokat és a további hibaelhárítási tanácsokat.

Látogassa meg weboldalunkat[:http://solutions.brother.com](http://solutions.brother.com).

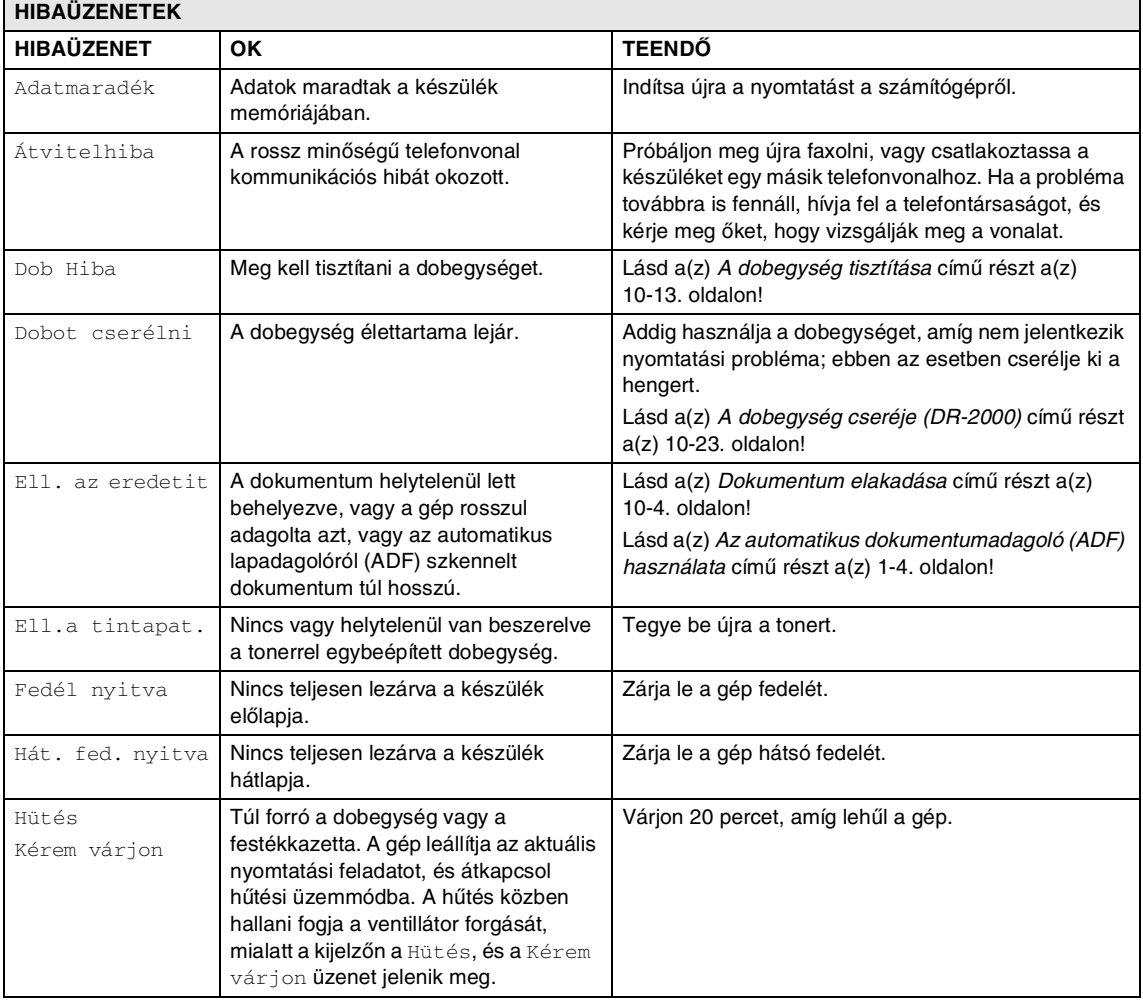

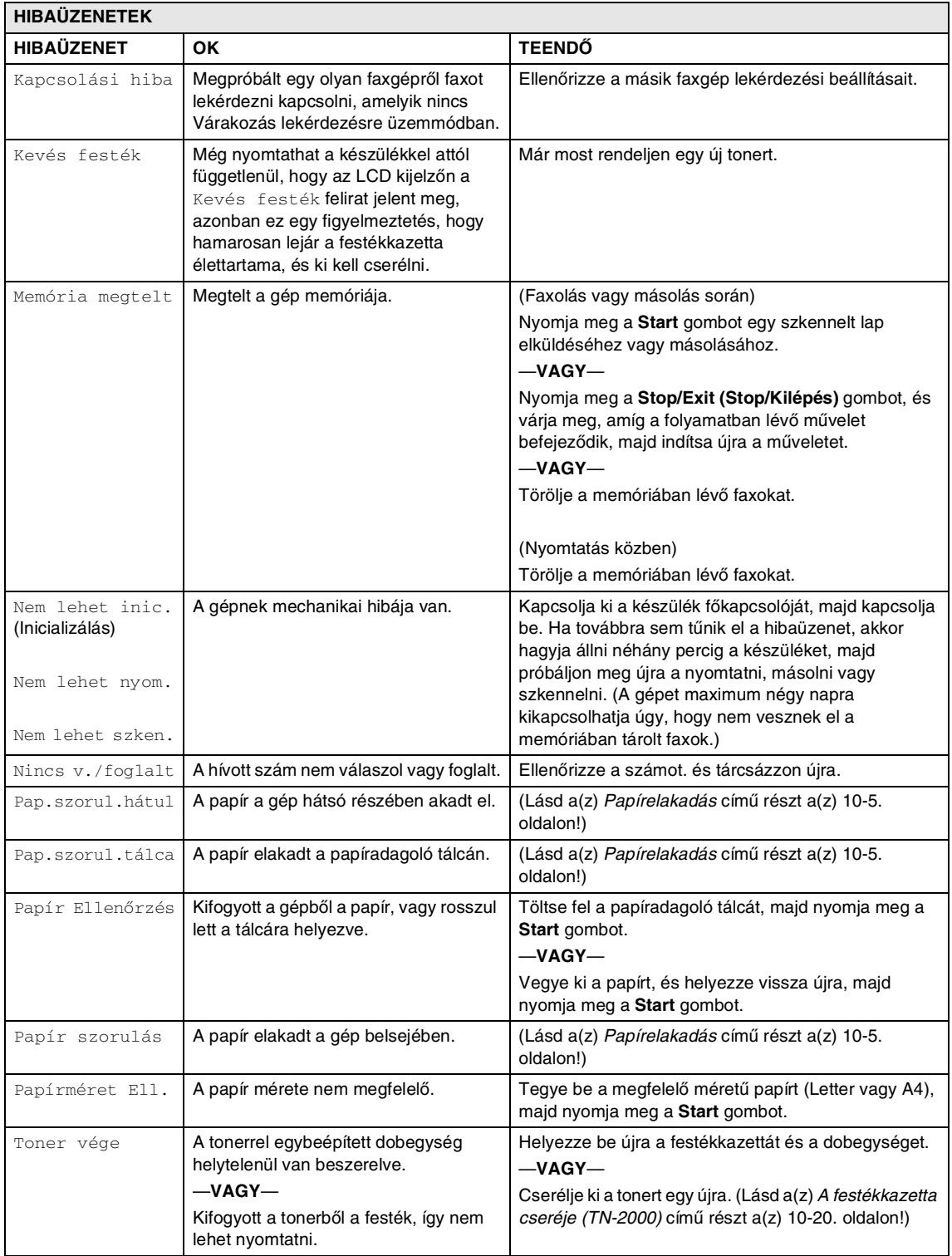

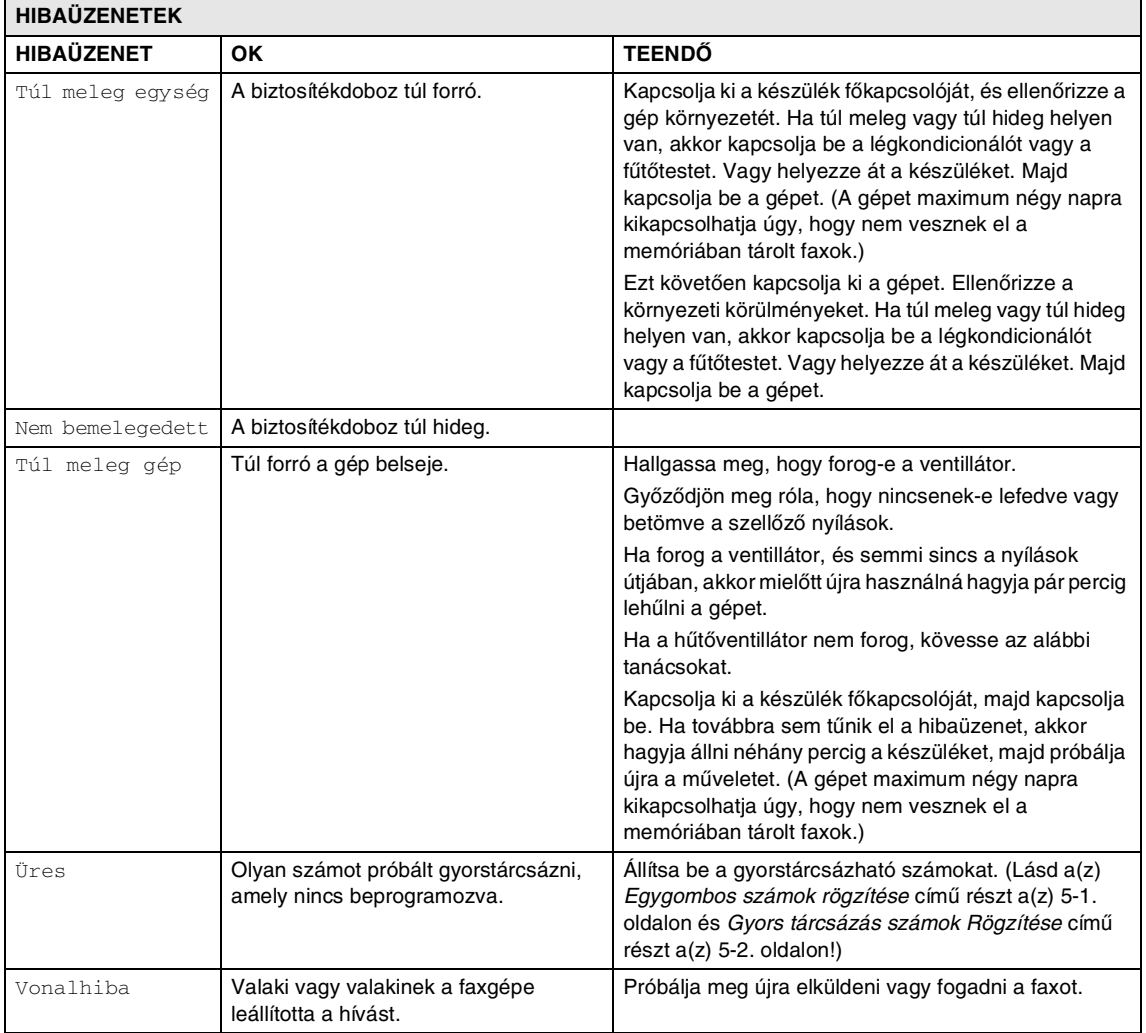

#### **Memóriában lévő faxok ellenőrzése**

1 Nyomja meg a **Menu/Set (Menü/Beállítás)**, **9**, **0**, **1**-t.

2 Ha az LCD kijelzőn a Nincs adat felirat jelenik meg, akkor nincs fax a készülék memóriájában.

—**VAGY**—

Ha az LCD kijelzőn a Fax szám felirat jelenik meg, akkor van fax a készülék memóriájában.

### **Megjegyzés**

Átküldheti a Fax naplót egy másik faxgépre. Az 1. lépésben nyomja meg a **Menu/Set (Menü/Beállítás)**, **9**, **0**, **2** gombokat.

> A faxokat átküldheti egy másik faxgépre. Lásd a [Faxok továbbítása egy](#page-47-1)  [másik faxgépre](#page-47-1) című részt.

#### <span id="page-47-1"></span>**Faxok továbbítása egy másik faxgépre**

Amíg nem állította be az állomás azonosítót, addig nem léphet be a faxtovábbítás üzemmódba.

1 Adja meg azt a faxszámot, ahová a faxokat szeretné továbbítani.

2 Nyomja meg a **Start** gombot.

### <span id="page-47-0"></span>**Dokumentum elakadása**

Dokumentum elakadása esetén kövesse az alábbi lépéseket.

Elakadhat a papír, ha helytelenül lett behelyezve vagy adagolva, vagy ha túl hosszú. Kövesse az alábbi lépéseket az elakadás megszüntetéséhez!

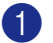

1 Nyissa ki a vezérlőoanel fedelét!

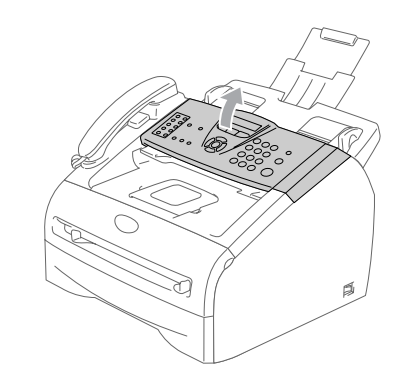

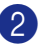

2 Óvatosan húzza ki az elakadt dokumentumot a gép eleje felé.

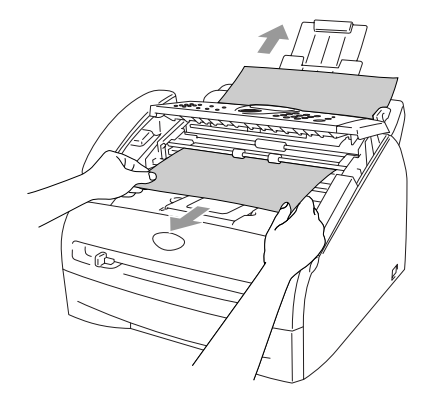

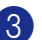

3 Csukja be a vezérlőoanel fedelét! Nyomja meg a **Stop/Exit** 

**(Stop/Kilépés)** gombot.

Hibaelhárítás és szokásos karbantartás

# <span id="page-48-0"></span>**Papírelakadás**

Megszüntetheti a papírelakadást, ha követi a fejezetben leírt lépéseket.

### **A papír a gép belsejében akadt el**

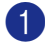

1 A papírtálcát húzza ki teljesen a gépből.

2 Az elakadt lapot húzza ki a papírtálcanyitáskor.

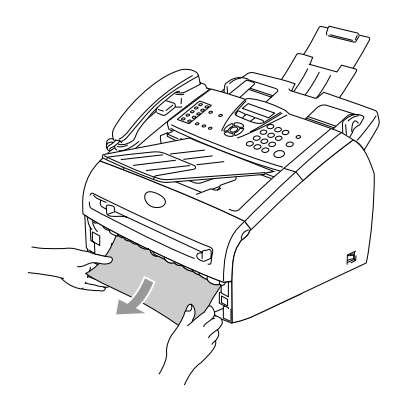

3 Nyissa fel a fedelet.

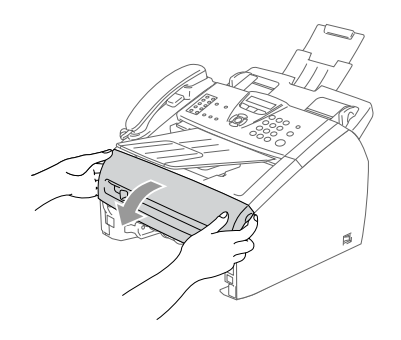

Húzza ki a henger alakú dobegységből és a festékkazettából álló szerelvényt. A beragadt papír kihúzható a tonerkazettával egybeépített dobegységből, vagy ha a papír felszabadul, akkor a papírtálca nyílásán keresztül húzható ki.

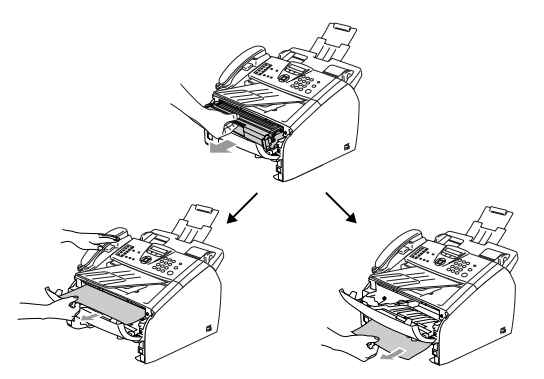

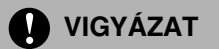

A statikus elektromosság által okozott károk elkerülése érdekében ne érjen az ábrán látható vezetékekhez.

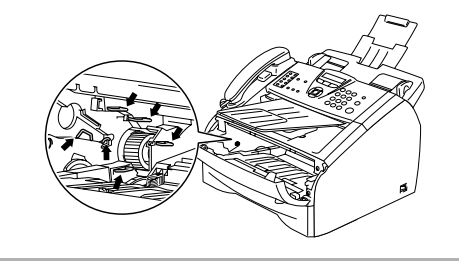

5 Helyezze vissza a dobegységből és festékkazettából álló szerelvényt.

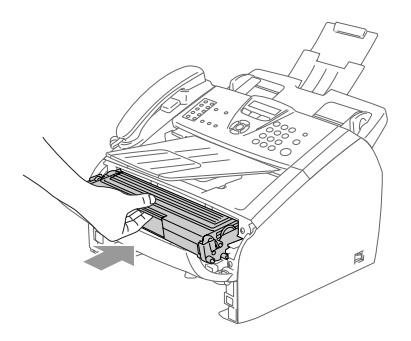

6 Zárja vissza az előlapot.

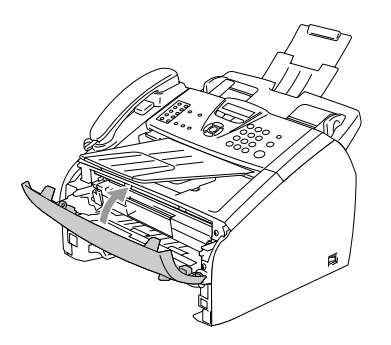

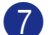

7 Helyezze vissza a papíradagoló tálcát.

### **A papír a gép hátsó részében akadt el**

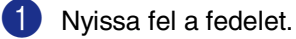

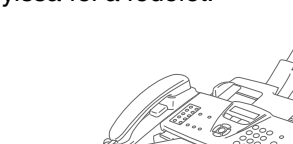

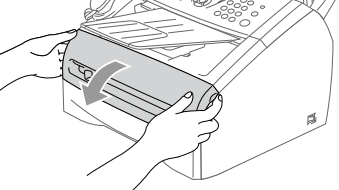

2 Húzza ki a henger alakú dobegységből és a festékkazettából álló szerelvényt.

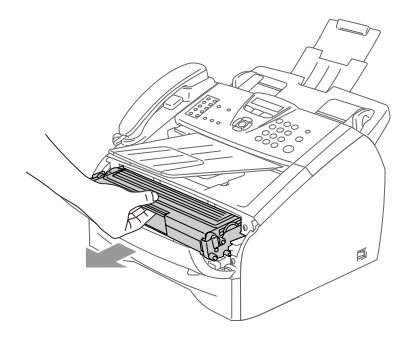

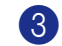

3 Nyissa fel a hátlapot.

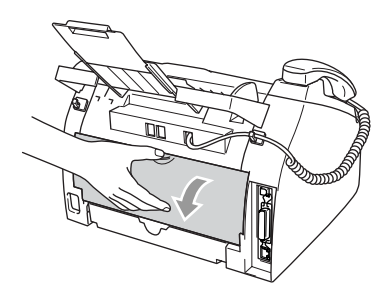

4 Húzza magafelé a fület, így lenyithatja a hátsó lapbevezetés fedelét.

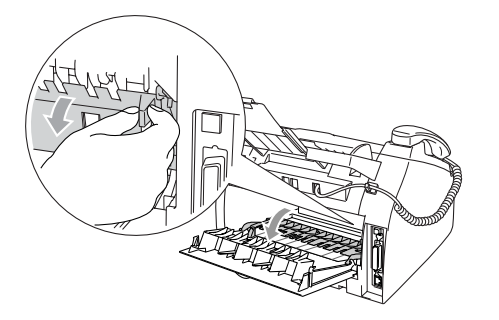

5 Húzza ki a papírt a rögzítőegységből. Ha az elakadt lapot nem lehet könnyen kihúzni, akkor az egyik kezével nyomja le a kék fület, és közben a másik kezével óvatosan vegye ki a papírt.

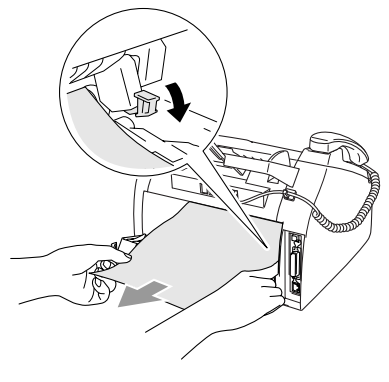

6 Zárja le a hátlapot.

- 
- 7 Helyezze vissza a dobegységből és festékkazettából álló szerelvényt.

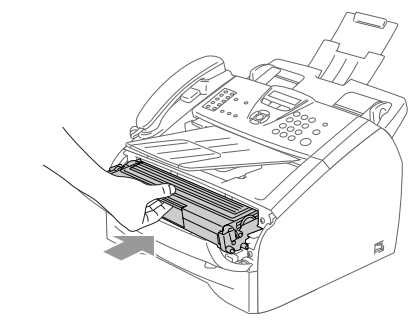

8 Zárja vissza az előlapot.

#### **A papír a dobegységből és a festékkazettából álló szerelvénybe rakadt be**

1 Nyissa fel a fedelet.

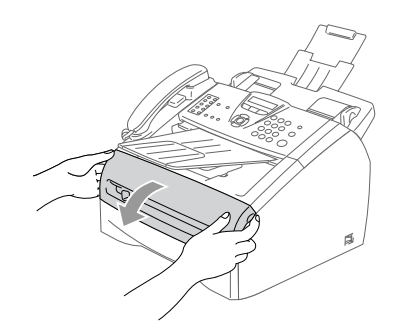

2 Húzza ki a henger alakú dobegységből és a festékkazettából álló szerelvényt.

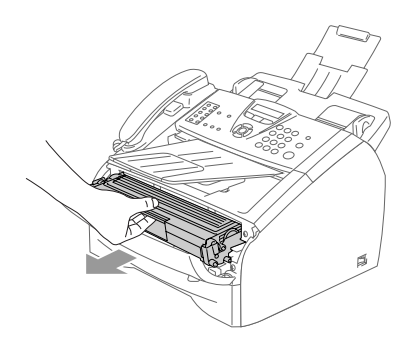

3 Nyomja le a bal oldali kék rögzítő kart, és húzza ki a kazettét a hengerből. Szükség esetén vegye ki a dobegységbe ragadt papírt.

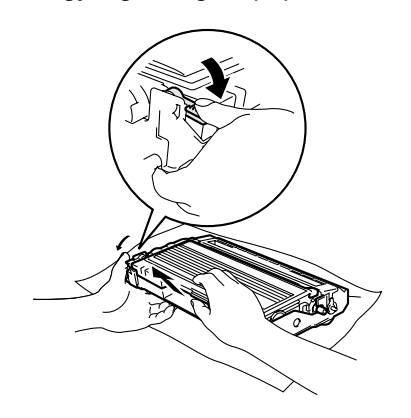

4 Helyezze vissza ütközésig a festékkazettát a dobegységbe. Ha helyesen teszi vissza, akkor a rögzítőkar automatikusan felemelkedik.

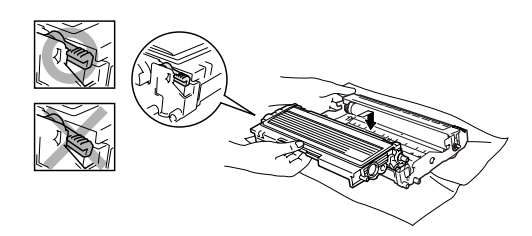

5 Helyezze vissza a dobegységből és festékkazettából álló szerelvényt.

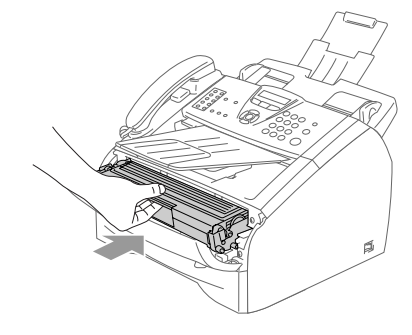

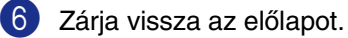

### **Ha további problémája van a készülékkel**

Ha úgy véli, nem megfelelő a faxok nyomtatása, akkor készítsen először egy másolatot. Ha a másolat rendben van, akkor a hiba nem a gépben van. Tekintse meg az alábbi táblázatot, és kövesse a hibaelhárításra vonatkozó tanácsokat.

A Brother Solutions Center ügyfélszolgálati központ honlapján megtalálja a gyakran ismétlődő kérdésekre adott válaszokat, és a további hibaelhárítási tanácsokat.

Látogassa meg weboldalunkat[:http://solutions.brother.com](http://solutions.brother.com).

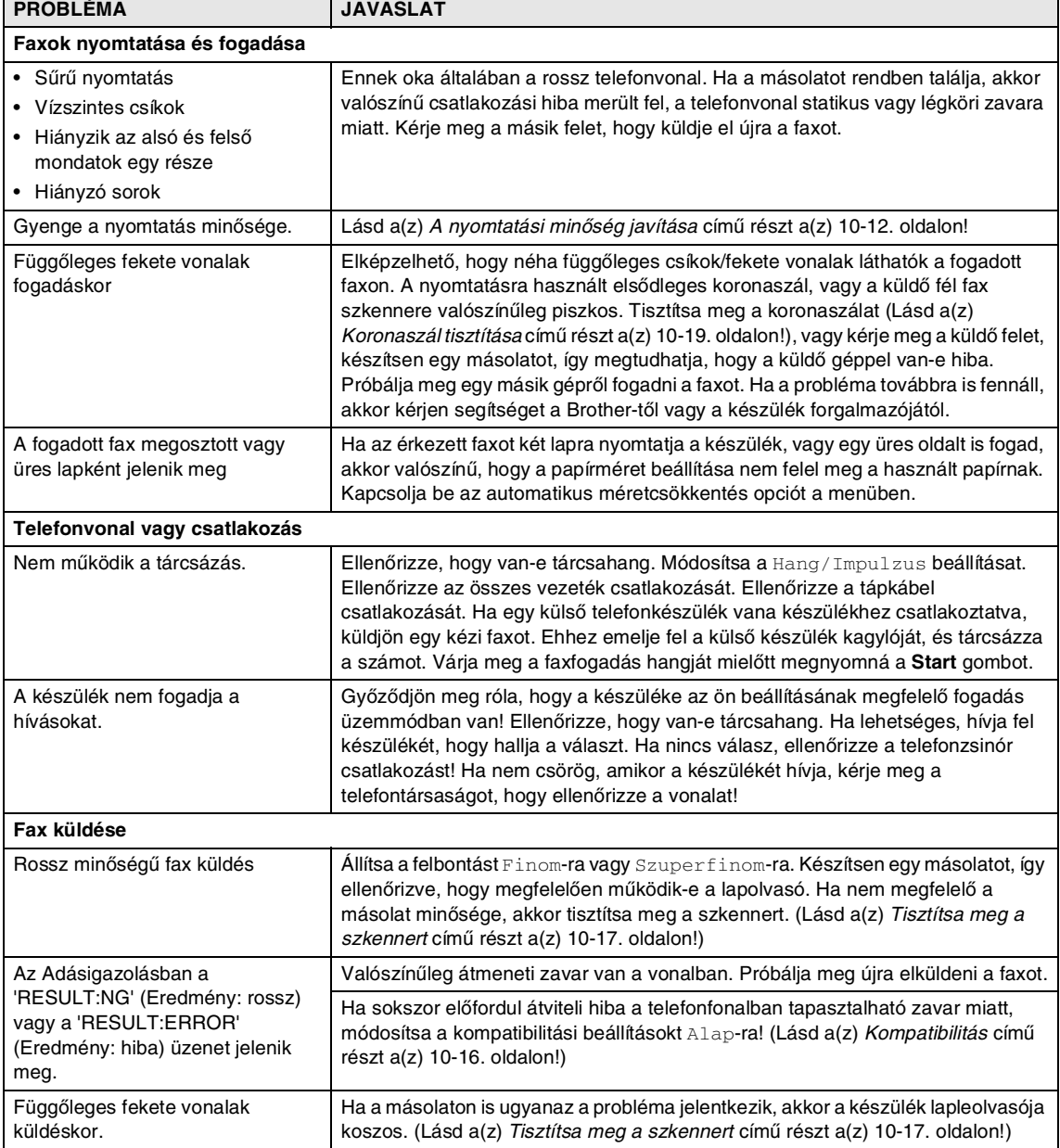

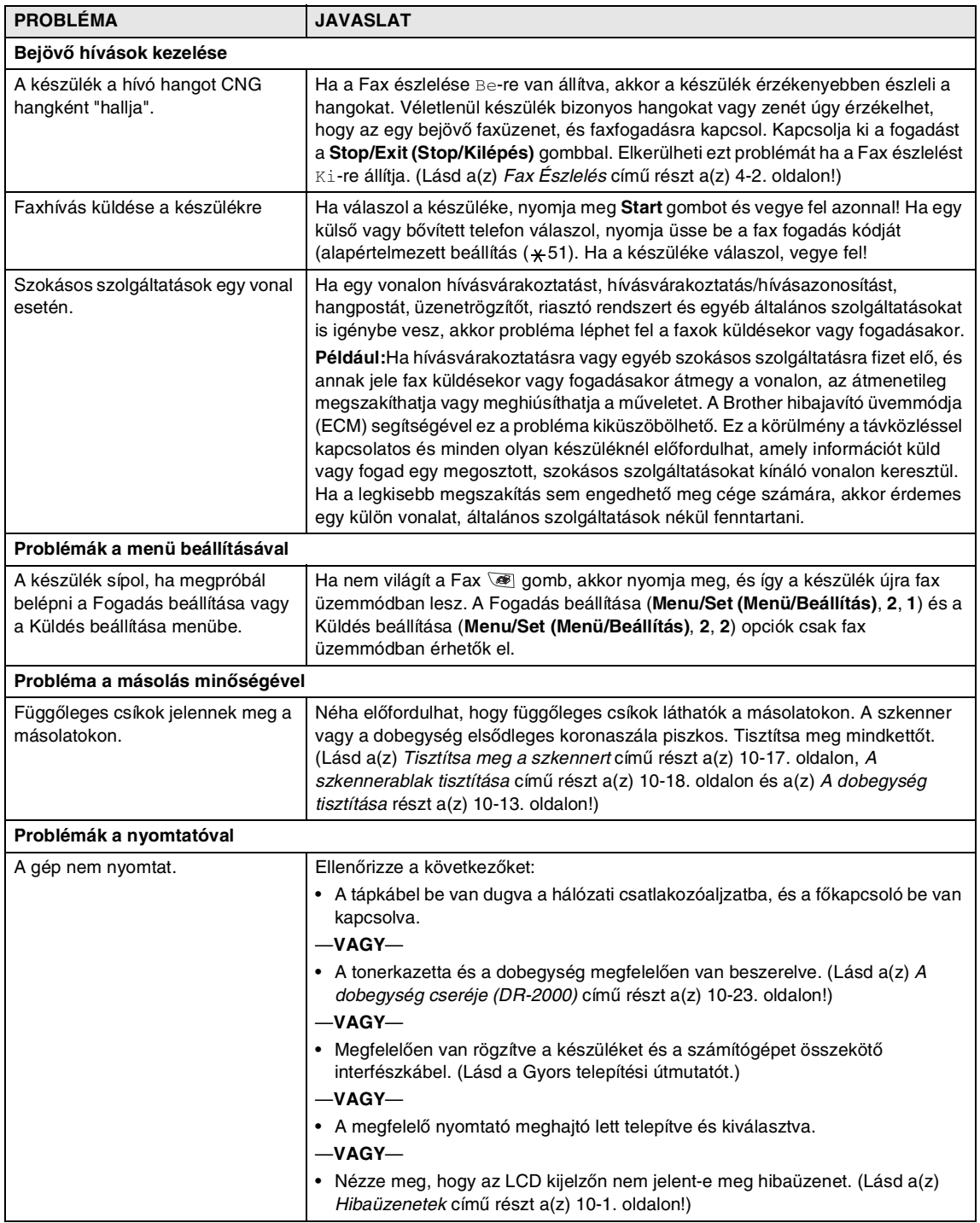

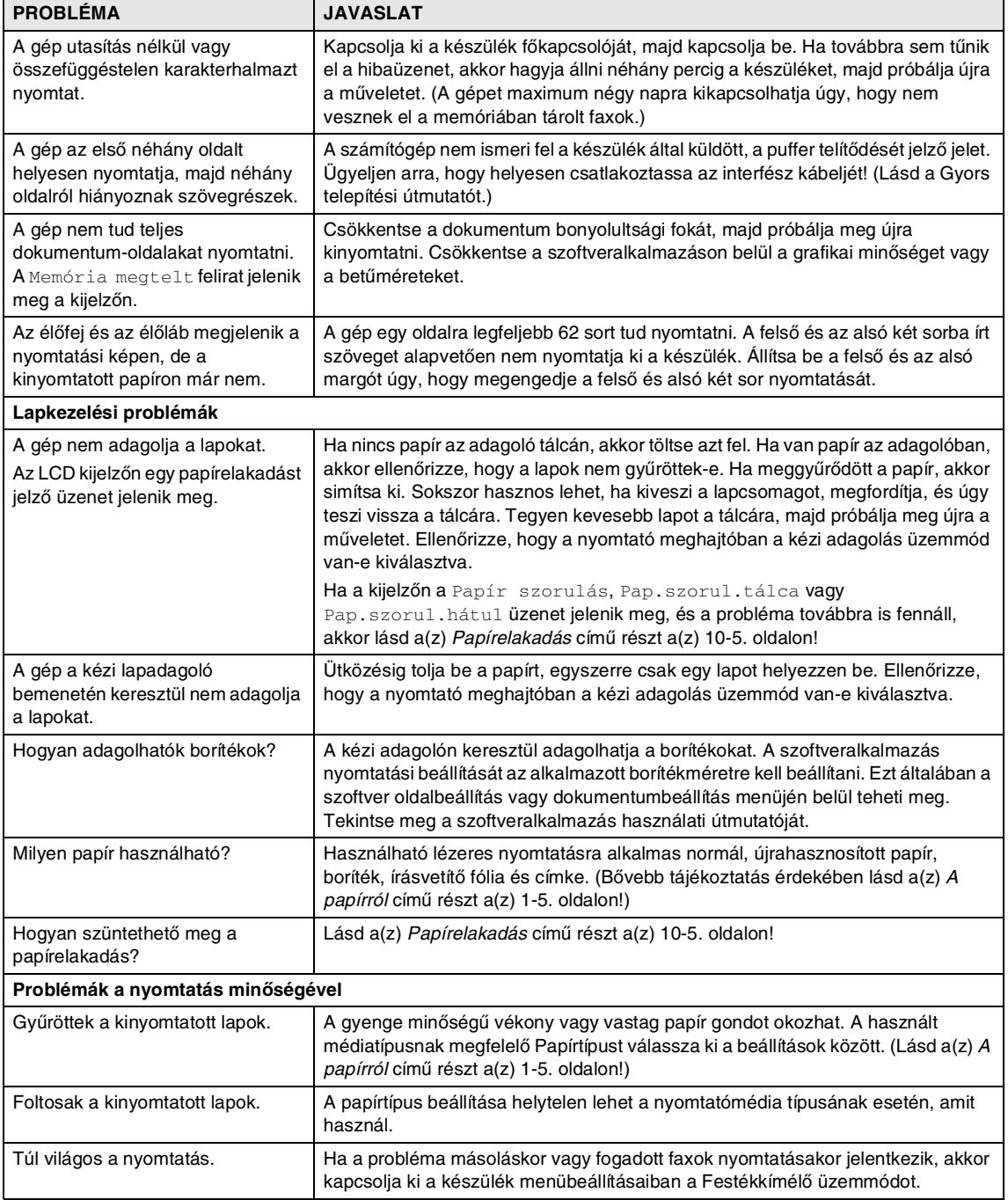

# <span id="page-55-0"></span>**A nyomtatási minőség javítása**

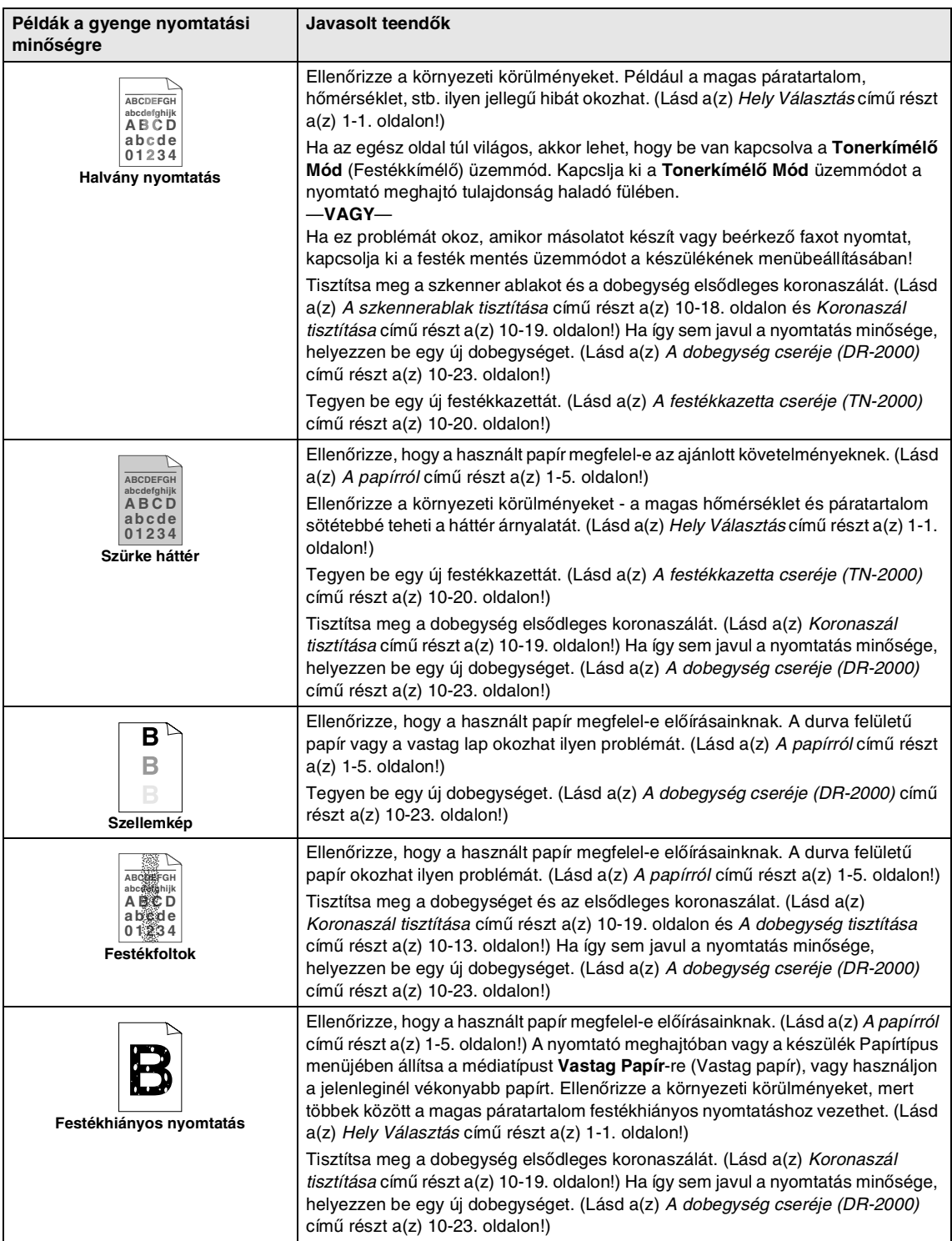

<span id="page-56-1"></span><span id="page-56-0"></span>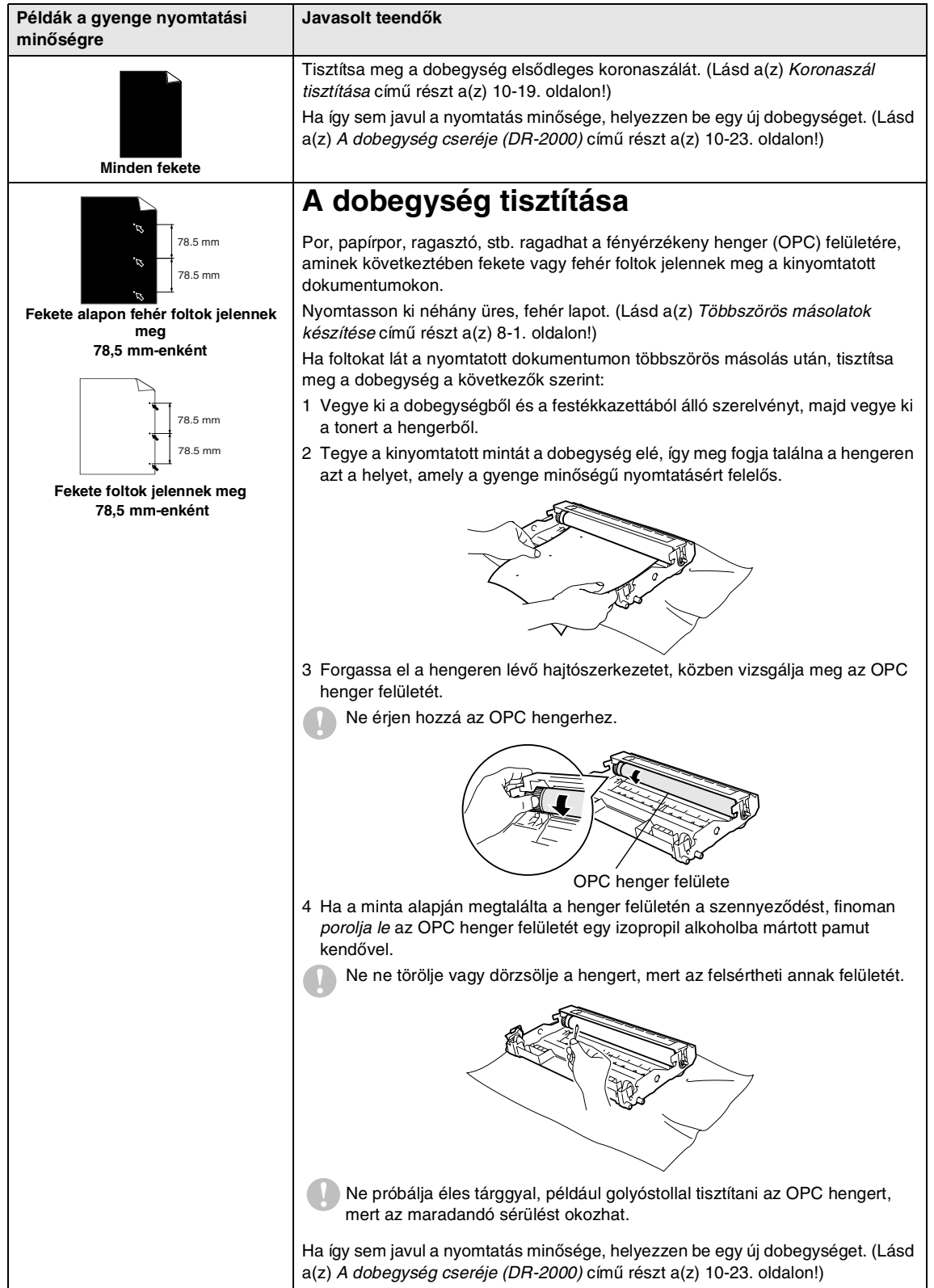

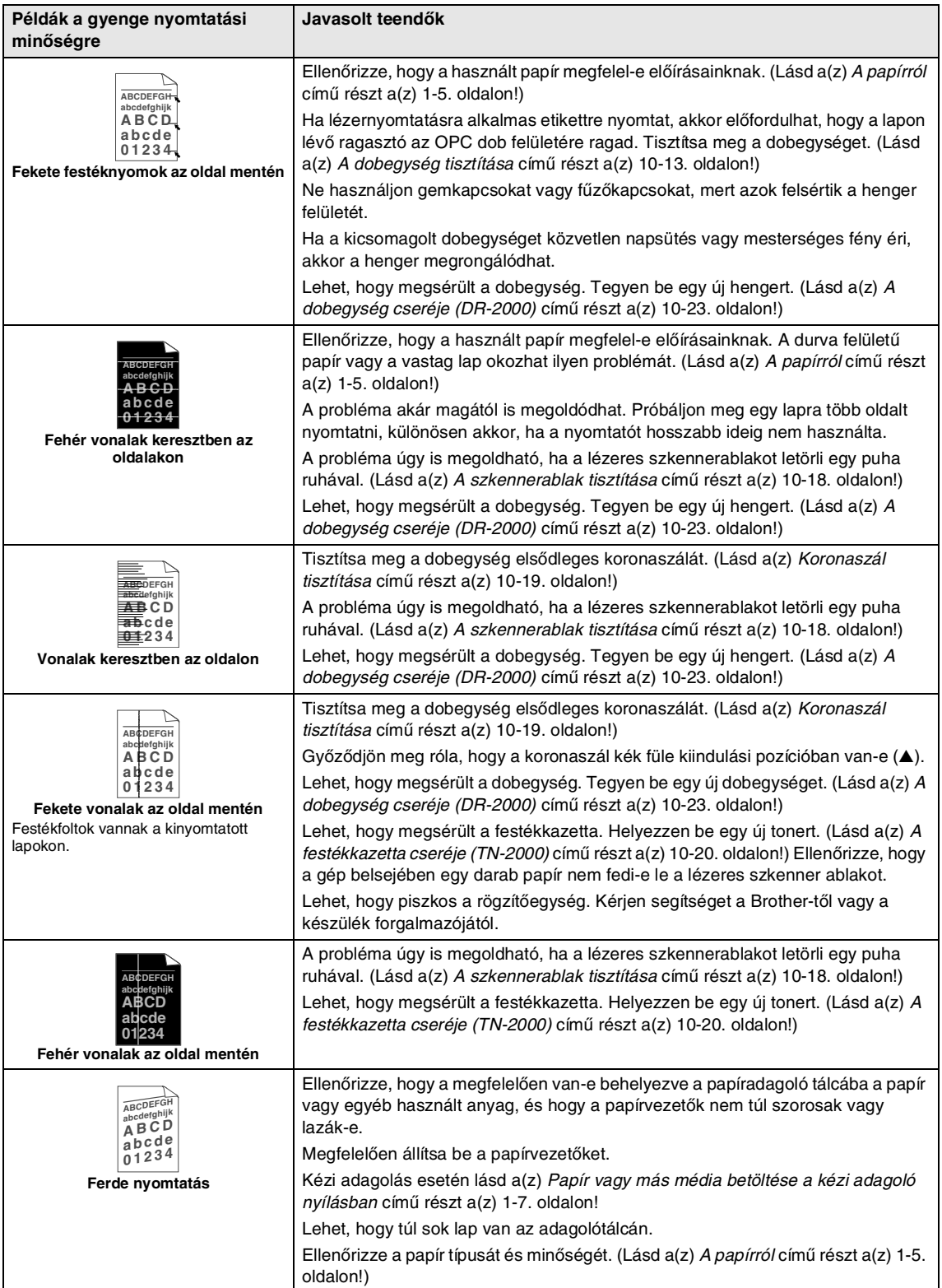

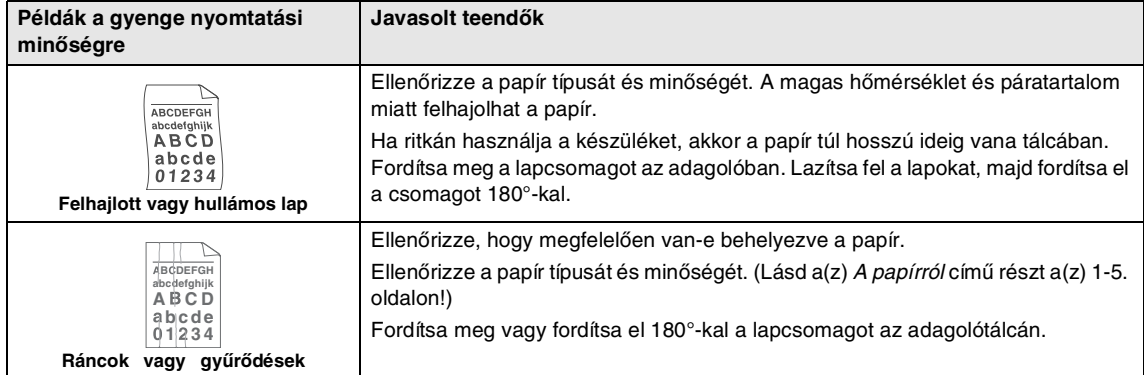

### <span id="page-59-0"></span>**Kompatibilitás**

Ha probléma merül fel fax fogadásakor vagy küldésekor a telefonvonal interferenciája miatt, akkor érdemes a beállítani a kompatibilitást, a modem faxműveleteknél használt sebességének csökkentése érdekében.

1 Nyomja meg a **Menu/Set (Menü/Beállítás)**, **2**, **0**, **1**-t.

1.Kompatibilitás

2 Nyomja meg a ▲ vagy ▼ gombot az Alap, a Normál (vagy Magas) kiválasztásához.

> Nyomja meg a **Menu/Set (Menü/Beállítás)** gombot.

3 Nyomja meg a **Stop/Exit (Stop/Kilépés)** gombot.

### **Megjegyzés**

- Alap: a modem sebessége 9600 bps-re csökken. Hacsak nem rendszeresen lép fel zavar a vonalban, akkor csak szükség esetén használja ezt a beállítást.
- Normál: a modem sebessége 14400 bps.
- Magas: a modem sebessége 33600 bps.
- $\blacksquare$  Ha a kompatibilitást Alap-ra állítja, akkor nem érhető el az ECM hibajavítás.

# **Szokásos karbantartás**

### *<u>A</u>* VIGYÁZAT

A dobegységben festék van, ezért óvatosan kezelje. Ha a festék a kezére vagy a a ruhájára ömlik, azonnal törölje le vagy mossa le hideg vízzel.

### **A készülék burkolatának tisztítása**

### **VIGYÁZAT**

- Semleges tisztítószert használjon. Az olyan illékony folyadékok, mint a hígító vagy a benzin rongálhatják a burkolatot.
- Ne használjon ammónia tartalmú tisztítószert.
- A vezérlőpanel tisztításához ne használjon izopropil alkoholt. Megrepesztheti a panelt.
- 1 A papírtálcát húzza ki teljesen a gépből.

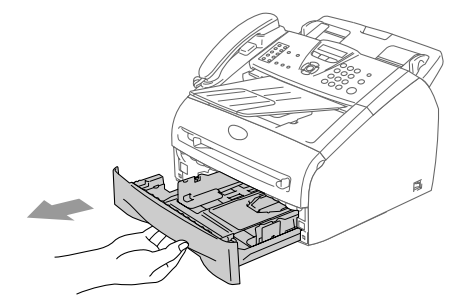

2 Törölje le a port a készülék burkolatáról egy puha ruhával.

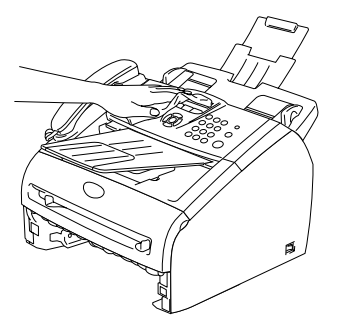

3 Távolítsa el a papírt az adagolótálcából.

4 Egy puha ruhával kívül törölje le a port a tálcáról.

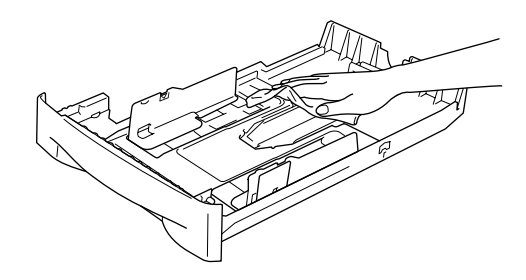

5 Töltse fel papírral, és helyezze vissza az adgolótálcát a gépbe.

### <span id="page-60-0"></span>**Tisztítsa meg a szkennert**

1 Kapcsolja ki a gépet.

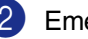

- 2 Emelje fel a vezérlőoanel fedelét!
- 3 Egy kicsit nedvesítse meg a puha ruhát isopropil alkohollal és óvatosan távolítsa el a szennyeződést az üvegfedőről és a fehér csíkokat.

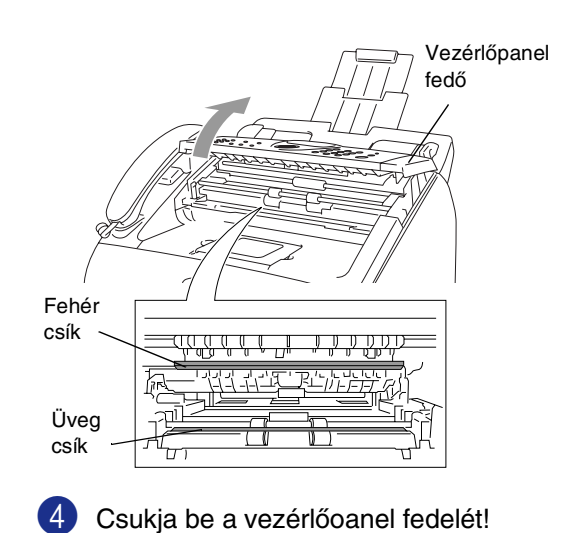

### <span id="page-61-0"></span>**A szkennerablak tisztítása**

### **VIGYÁZAT**

- Ne isopropil alkohollal tisztítsa a lézeres szkennerablakot.
- Ne érintse meg kézzel a szkennerablakot.

1 Mielőtt a készülék belsejét tisztítaná ki, kapcsolja ki a gépet. Először húzza ki a telefonzsinórt, majd a tápkábelt a hálózati csatlakozóaljzatból.

2 Hajtsa le az előlapot, és vegye ki a dobegységből és a festékkazettából álló szerelvényt.

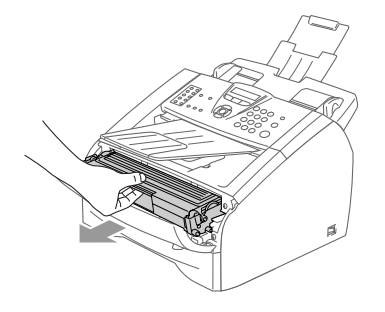

### **FIGYELEM**

Közvetlenül a készülék használata után néhány belső alkatrész különösen **FORRÓ!** Ha felnyitja a késyülék előlapját, soha ne érjen az ábrán szürkével jelzett alkatrészekhez.

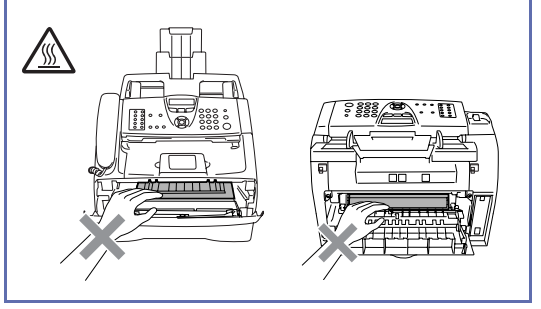

### **VIGYÁZAT**

A statikus elektromosság okozta károk elkerülése érdekében ne érjen az alábbi ábrán látható vezetékekhez.

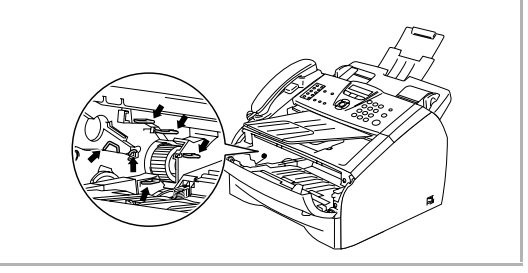

3 Finoman törölje le a szkennerablakot egy tiszta, száraz, nem bolyhosodó ruhával. Ne használjon izopropil alkoholt.

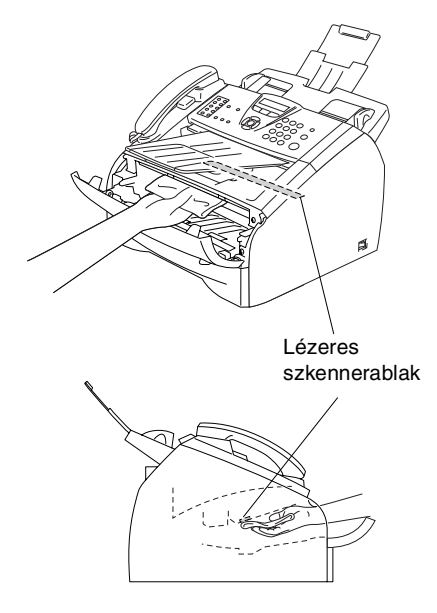

4 Helyezze vissza a dobegységből és festékkazettából álló szerelvényt.

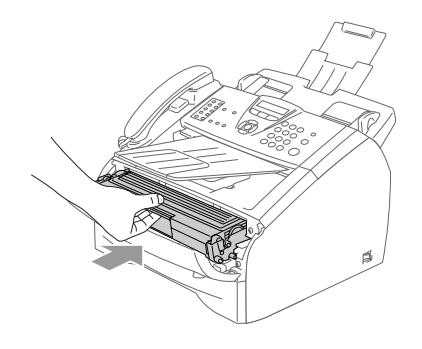

- 
- 5 Zárja vissza az előlapot.
- 6 Dugja vissza a tápkábelt a konnektorba, majd a telefonzsinórt.

Kapcsolja be a gépet.

### <span id="page-62-0"></span>**Koronaszál tisztítása**

Érdemes a dobegység és a festékkazetta szerelvényét egy rongyon, vagy egy nagyobb újságpapíron kicserélni, így nem folyik vagy fröccsen ki a festék.

1 Hajtsa le az előlapot, és vegye ki a dobegységből és a festékkazettából álló szerelvényt.

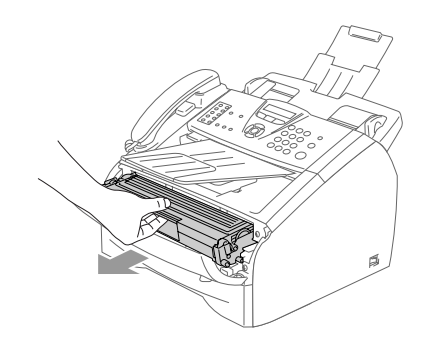

2 Tisztítsa le a koronaszálat a dobegységben úgy, hogy a kék fület néhányszor finoman jobbról balra csúsztatja.

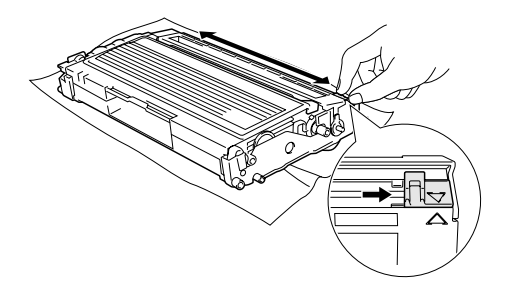

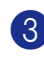

3 Állítsa vissza a kiindulási helyzetbe a kék fület (▼).

### **VIGYÁZAT**

Ha a fül nem áll a kiindulási helyzetben (▼), akkor a kinyomtatott lapokon függőleges csíkok fognak megjelenni..

- 4 Helyezze vissza a dobegység és a festékkazetta szerelvényét a gépbe.
- 5 Zárja vissza az előlapot.

### <span id="page-63-0"></span>**A festékkazetta cseréje (TN-2000)**

Egy festékkazettával akár 2500 oldalt is kinyomtathat. Ha a festék kezd kifogyni, akkor az LCD kijelzőn a Kevés festék felirat jelenik meg. A kazetta élettartama attól függ, hogy általában milyen dokumentumokat nyomtat ki (pl. normál leveleket, összetett ábrákat).

# **Megjegyzés**

Érdemes már akkor készenlétbe helyezni egy új festékkazettát, amikor megjelenik a kijelzőn a Kevés festék figyelmeztető üzenet.

A helyi környezetvédelmi szabályoknak megfelelően dobja ki a festékkazettát, elkülönítve azt a háztartási szeméttől. Az újrahasznosítással kapcsolatban információkat talál a környezetvédelem jegyében született www.brothergreen.co.uk honlapon. Gondosan zárja le a kazettát, hogy ne folyjon ki belőle a festék. Ha bármilyen kérdése van, hívja a helyi hulladékkezeléssel foglalkozó hivatalt.

Érdemes a festékkazetta cseréjekor megtisztítani a gépet és a dobegységet. (Lásd a(z) [A szkennerablak tisztítása](#page-61-0) című [részt a\(z\) 10-18. oldalon](#page-61-0) és a(z) [Koronaszál](#page-62-0)  tisztítása [részt a\(z\) 10-19. oldalon!](#page-62-0))

### **A festékkazetta kicserélése**

### **FIGYELEM**

Közvetlenül a készülék használata után néhány belső alkatrész különösen **FORRÓ!** Soha ne érjen az ábrán szürkével jelzett alkatrészekhez.

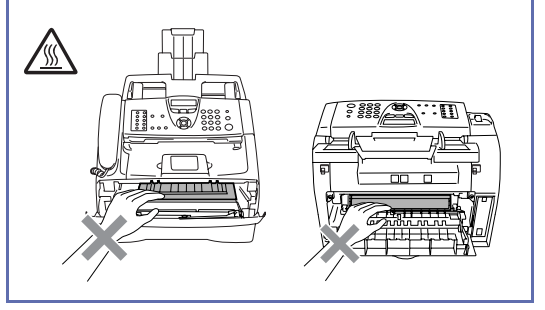

Hajtsa le az előlapot, és vegye ki a dobegységből és a festékkazettából álló szerelvényt.

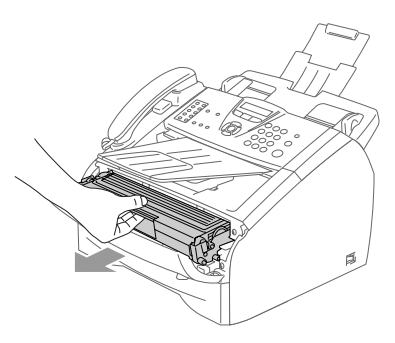

**VIGYÁZAT**

A statikus elektromosság okozta károk elkerülése érdekében ne érjen az alábbi ábrán látható vezetékekhez.

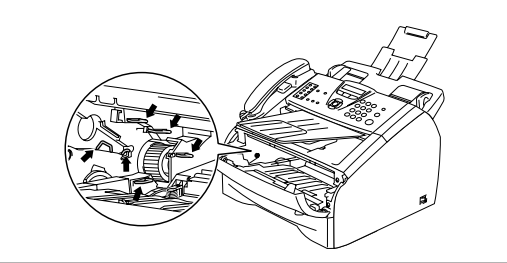

- 
- 2 Nyomja le a bal oldali kék rögzítő kart, és húzza ki a kazettét a hengerből.

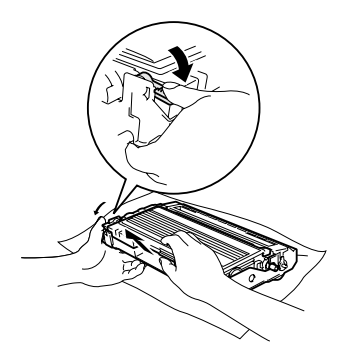

### **VIGYÁZAT**

- Tegye a dobegységet egy ruhára vagy egy nagyobb újságpapírra, így elkerülheti, hogy kifolyjon vagy kifröccsenjen a festék.
- Óvatosan bánjon a festékkazettébel. Ha a festék a kezére vagy a a ruhájára ömlik, azonnal törölje le vagy mossa le hideg vízzel.
- 3 Csomagolja ki az új kazettát. Tegye a használt tonert egy aluminium tasakba, és a környezetvédelmi szabályoknak megfelelően dobja ki.

### **VIGYÁZAT**

- A Brother gépek speciális tonerrel működnek, és akkor nyújtják a legoptimálisabb teljesítményt, ha eredeti Brother tonerkazettával működnek (**TN-2000**). A Brother nem tudja garantálni a festék vagy a kazetta optimális teljesítményét, ha más márkájú festéket vagy festékkazettát használ. Ezért a Brother cég azt ajálja, hogy csak eredeti Brother márkájú tonerkazettát használjon!
- A garancia nem vonatkozik a dobegység vagy egyéb alkatrészek olyan kárának javítására, amely más gyártó termékeinek használata miatt következett be.
- Csak közvetlenül a készülékbe helyezés előtt bontsa ki a festékkazettát a csomagolásból. Ha sokáig hagyja kibontva a kazettát, akkor csökken annak élettartama.
- A nyomtatási minőség romlásának elkerülése érdekében ne érjen az ábrán szürkével jelölt alkatrészekhez.

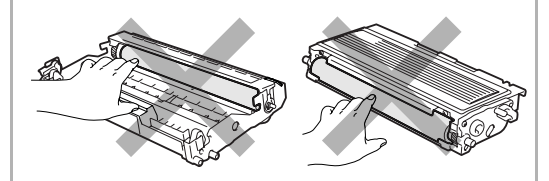

4 Oldalirányba ötször vagy hatszor rázza meg finoman a festékkazettát, hogy a festék egyenletesen eloszoljon.

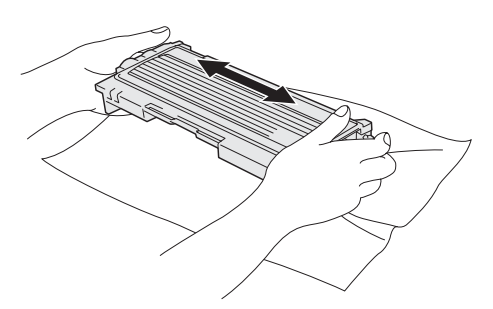

5 Távolítsa el a burkolófedelet.

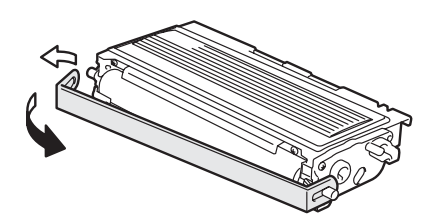

6 Az új kazettát ütközésig tolja a hengerbe. Ha helyesen teszi vissza, akkor a rögzítőkar automatikusan felemelkedik.

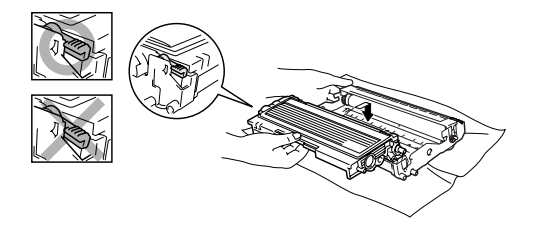

7 Tisztítsa le a koronaszálat a dobegységben úgy, hogy a kék fület néhányszor finoman jobbról balra csúsztatja. Mielőtt visszaszereli a dobegységből és a festékkazettából álló szerelvényt, állítsa kiindulási helyzetbe a kék fület (▼).

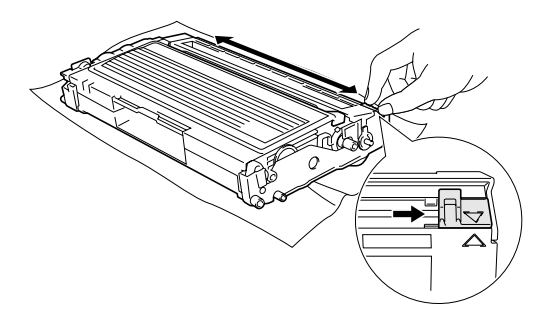

8 Helyezze vissza a dobegység és a festékkazetta szerelvényét a gépbe.

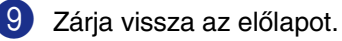

# <span id="page-66-0"></span>**A dobegység cseréje (DR-2000)**

A készülék egy henger alakú dobegység segítségével nyomtat a papírra. Ha az LCD kijelzőn a Dobot cserélni felirat jelenik meg, akkor nemsokára lejár a donegység élettartama, azaz hamarosan ki kell cserélni.

Rövid ideig még használhatja a hengert akkor is, ha az LCD a Dobot cserélni feliratot jelezte ki. Ha azonban lényegesen romlik a nyomtatás minősége (még a Dobot cserélni üzenet megjelenése előtt), akkor ki kell cserélni a dobegységet. Ha kicseréli a hengert, tisztítsa ki a gép belsejét. (Lásd a(z) [A szkennerablak](#page-61-0)  tisztítása [című részt a\(z\) 10-18. oldalon!](#page-61-0))

# **VIGYÁZAT**

A dobegység cseréjekor óvatosan kezelje a hengert, mert festék van benne. Ha a festék a kezére vagy a a ruhájára ömlik, azonnal törölje le vagy mossa le hideg vízzel.

# **Megjegyzés**

A dobegység fogyó eszköz, így bizonyos időközönként ki kell cserélni. Számos tényező befolyásolja a henger élettartamát, például a hőmérséklet, a páratartalom, a papír tíupsa, és hogy mennyi festéket használ egy-egy munkafeladathoz. A dobegység becsült élettartama maximum 12000 oldal. A ténylegesen kinyomtatott oldalak száma azonban számottevően kevesebb is lehet a becsült értéknél. Mivel nem áll módunkban ellenőrizni a henger tényleges élettartamát befolyásoló tényezőket, ezért nem tudjuk garantálni azt a minimális oldalszámot, amelyet a dobegységgel nyomtathat.

### **FIGYELEM**

Közvetlenül a készülék használata után néhány belső alkatrész különösen **FORRÓ!** Legyen nagyon óvatos.

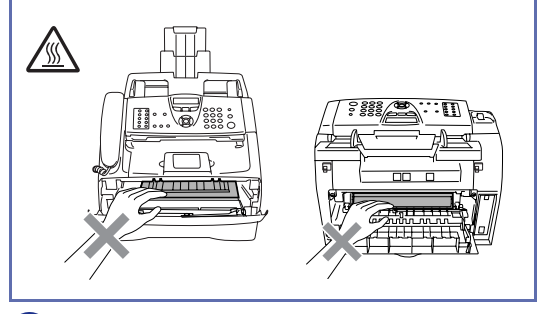

Hajtsa le az előlapot, és vegye ki a dobegységből és a festékkazettából álló szerelvényt.

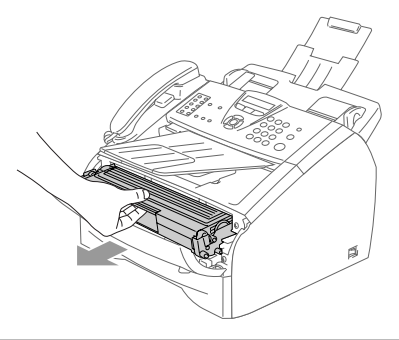

### **WIGYÁZAT**

A statikus elektromosság okozta károk elkerülése érdekében ne érjen az alábbi ábrán látható vezetékekhez.

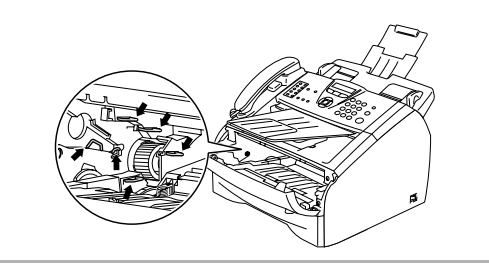

- 
- 2 Nyomja le a bal oldali kék rögzítő kart, és húzza ki a kazettét a hengerből.

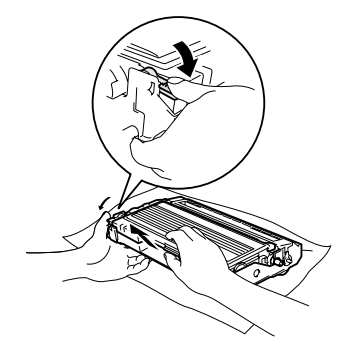

# **Megjegyzés**

A helyi környezetvédelmi szabályoknak megfelelően dobja ki a dobegységet, elkülönítve azt a háztartási szeméttől. Gondosan zárja le a dobegységet, hogy ne folyjon ki belőle a festék. Ha bármilyen kérdése van, hívja a helyi hulladékkezeléssel foglalkozó hivatalt.

### **VIGYÁZAT**

Csak közvetlenül a beszerelés előtt csomagolja ki az új dobegységet. Tegye a használt hengert egy műanyag tasakba.

3 Csomagolja ki az új dobegységet.

4 Ütközésig illessze be a festékkazettát az új hengerbe. Ha helyesen teszi vissza, akkor a rögzítőkar automatikusan felemelkedik.

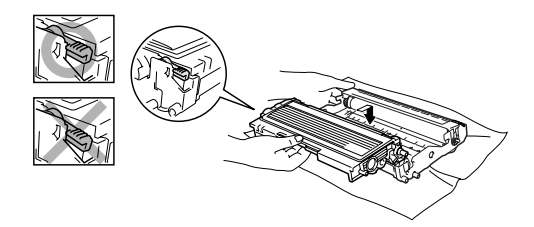

- 5 Helyezze vissza a dobegység és a festékkazetta szerelvényét a gépbe.
- 6 Ne zárja vissza az előlapot.
	- 7 Nyomja meg a **Options (Opciók)** gombot.

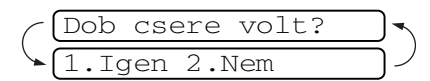

- A **1** gombbal erősítse meg a cserét.
- $8$  Ha az LCD-n az Elfogadva felirat jelenik meg, akkor zárja vissza az előlapot.

### **VIGYÁZAT**

Ha a festék a kezére vagy a a ruhájára ömlik, azonnal törölje le vagy mossa le hideg vízzel.

Hibaelhárítás és szokásos karbantartás

# **Készülék információ**

### **Ellenőrizze a szériaszámot!**

A készülék szériaszámát az LCD-n nézheti meg.

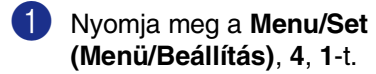

1.Gyári szám

2 Nyomja meg a **Stop/Exit (Stop/Kilépés)** gombot.

**10**

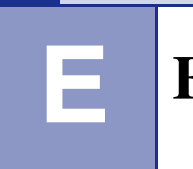

**Előírások**

# **Termék megnevezése**

# **Általános**

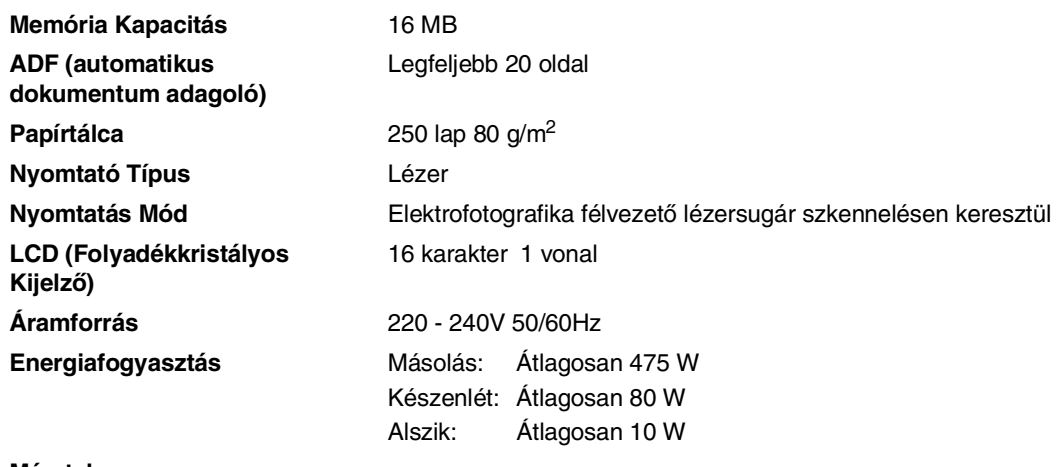

#### **Méretek**

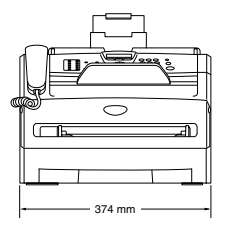

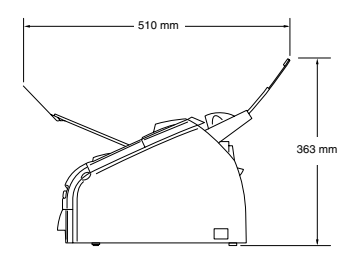

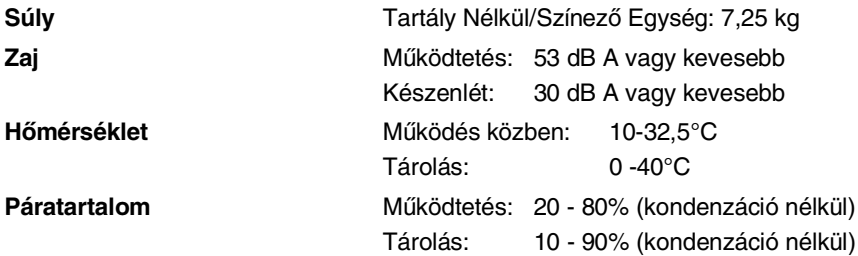

**Hőmérséklet** 

# **Nyomtatás média**

Papír Bemenet **Papírtálca** 

- Papír Típus: Normál papír, újrahasznosított papír vagy diák <sup>1</sup>
- Papírméret:

A4, Letter, Executive, A5, A6, B5 és B6 (Részletekért lásd a "lásd a(z) A papírról [című részt a\(z\) 1-5.](#page-12-0) 

- [oldalon!](#page-12-0)" című fejezetet)
- Papír súlya:

60 $-105$  g/m<sup>2</sup>

■ Maximum papír tálca kapacitás: Legfeljebb 250 lap 80 g/m<sup>2</sup> normál papír vagy legfeljebb 10 dia

#### **Kézi adagoló nyílás**

■ Papír Típus:

Normál papír, Újrahasznosított papír, Diák 1, Borítékok, Kötött papír vagy Címkék <sup>1</sup>

■ Papírméret:

Szélesség: 69,9 –215,9 mm Hosszúság: 116 – 406,4 mm (Részletekért lásd a "lásd a(z) A papírról [című részt a\(z\) 1-5.](#page-12-0)  [oldalon!](#page-12-0)" című fejezetet)

- Papír súlya: 60 -161 g/m<sup>2</sup>
- Maximum papír tálca kapacitás: Egyszerre egy lap

**Papír Kimenet** Legfeljebb 100 lap A4 méretű normál papír esetén (A kimeneti papírtálcához lappal lefelé érkezik a nyomtatás)

 $1$  Dia vagy cimke esetén, a pacák elkerülése végett a nyomtatott oldalak papírtálcából való azonnali kivételét ajánljuk, miután kijönnek a készülékből.

# **Másolás**

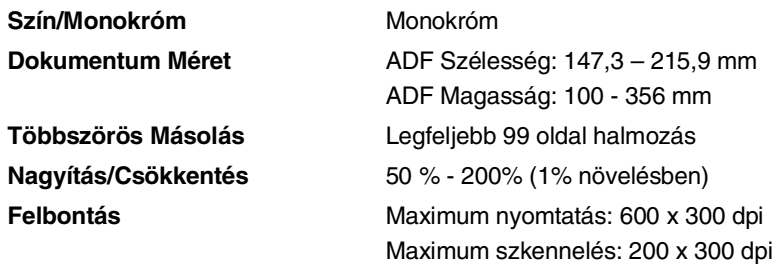

# **Fax**

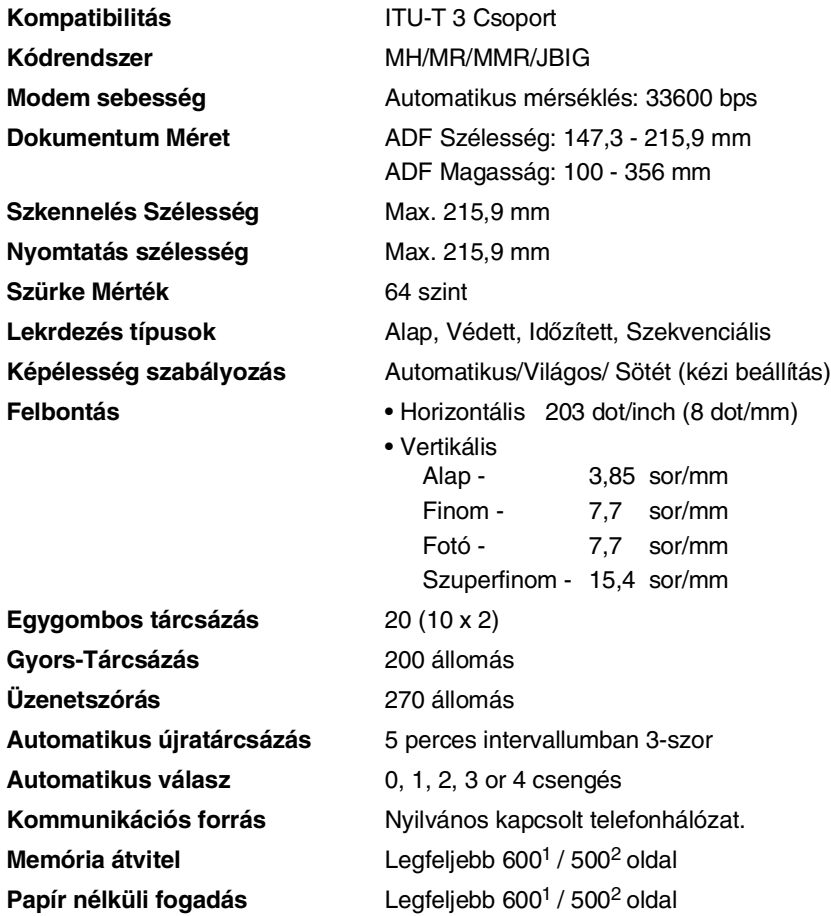

1 Az "Oldalak" utasítja a "Brother 1 számú Alapgrafikont" (egy tipikus üzleti levél, Alap felbontás, MMR kód). A tárgy Műszaki leírás és nyomtatott anyagok módosítása előzetes figyelmeztetés nélkül.

2 Az "Oldalak" utasítja a "ITU-T Teszt grafikon #1" (egy tipikus üzleti levél, Alap felbontás, MMR kód). A tárgy Műszaki leírás és nyomtatott anyagok módosítása előzetes figyelmeztetés nélkül.
# <span id="page-72-0"></span>**Nyomtató**

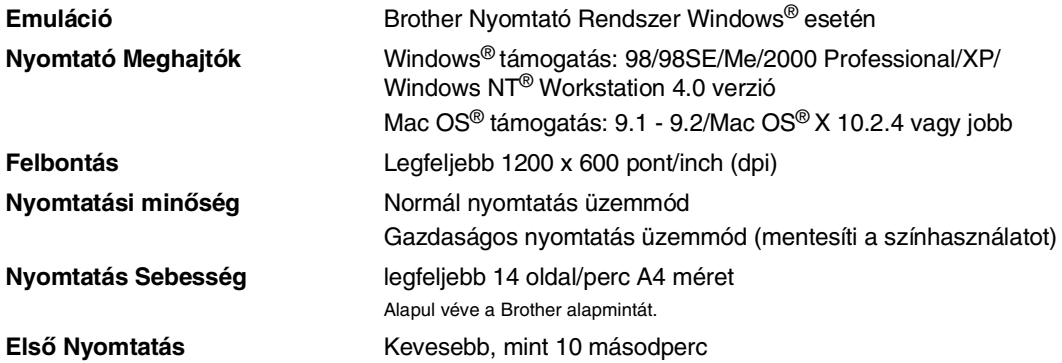

## **Csatlakozási felületek**

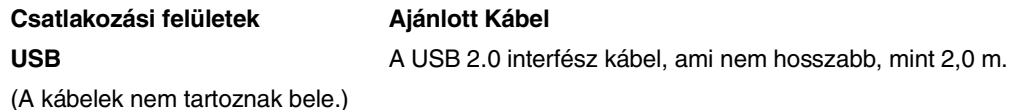

(A kábelek nem tartoznak bele.)

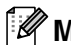

#### **Megjegyzés**

Készüléke teljes sebességgel USB 2.0 interfésszel rendelkezik. Ez az interfész kompatibilis a Nagy- Sebességű USB 2.0-vel, mindamellett a maximum adatátvitel arány12 Mbits/másodperc lesz. Ez a készülék csatlakoztatható egy számítógéphez, ami USB 1.1 interfésszel rendelkezik.

Kérem győződjön meg róla, hogy egy USB 2.0 interfész kábel, amit használ, nem hosszabb, mint 2,0 m.

## **Töltse le az opcionális szoftvert a Brother weboldaláról!**

A Brother nyomtatómeghajtót és PC fax szoftvert letöltheti a Brother Soutions Center-ből, így használhatja a faxkészülékét nyomtatóként és faxot küldeni a PC-ről.

Látogassa meg weboldalunkat

**<http://solutions.brother.com>**

Egyidejűleg, letöltheti a Kézikönyv szoftvert beállítás esetén és a PC-Fax szoftvert használva.

# **Számítógép követelmények**

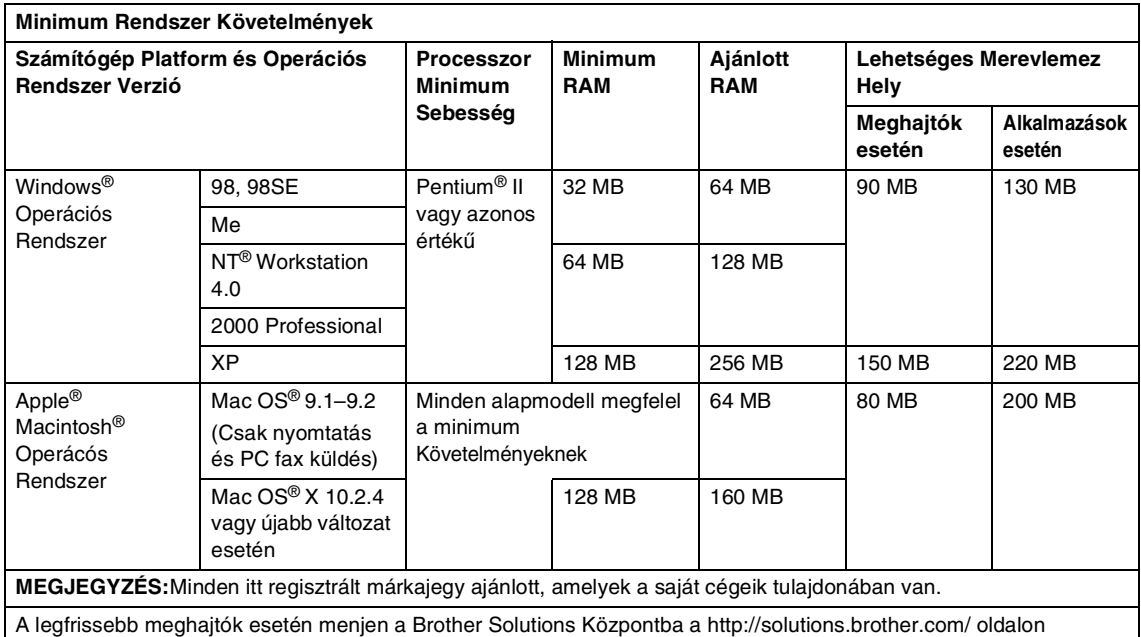

## **Fogyasztható tételek**

**Festék Kazetta Élettartam (TN-2000)**

<span id="page-73-0"></span>Alap Festék Kazetta esetén: Legfeljebb 2 500 oldal \* \*(amikor levelet vagy A4 méretű papírt nyomtat 5% nyomtatás lefedettségnél)

## **Megjegyzés**

A festék várható élettartama változó, az átlagos nyomtatási feladat típusától függően.

**A Tartály Egység Élettartama (DR-2000)** Legfeljebb 12 000 oldal

## **Megjegyzés**

Több faktor van, ami meghatározza a tartály élettartamát, mint például a hőmérséklet, páratartalom, papír típusa, szín amit használ és az oldalak száma nyomtatási feladatonként. **T Tárgymutató**

### **A**

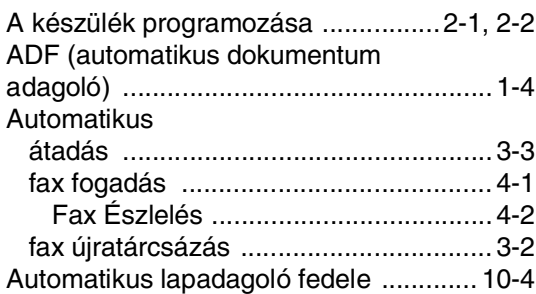

## **Á**

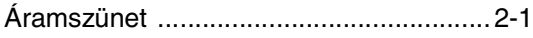

### **B**

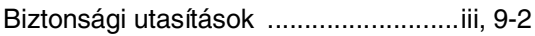

## **CS**

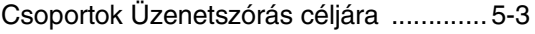

#### **D**

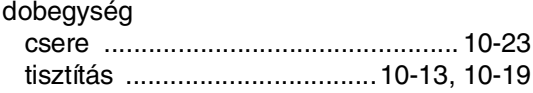

### **E**

#### Egygombos

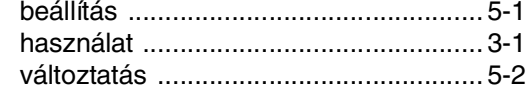

### **F**

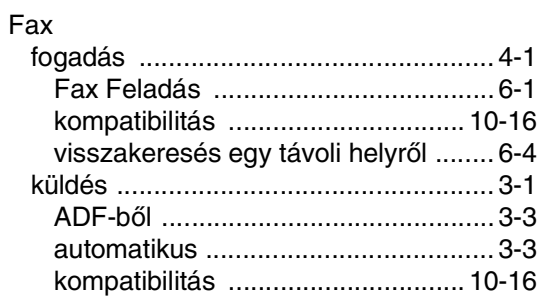

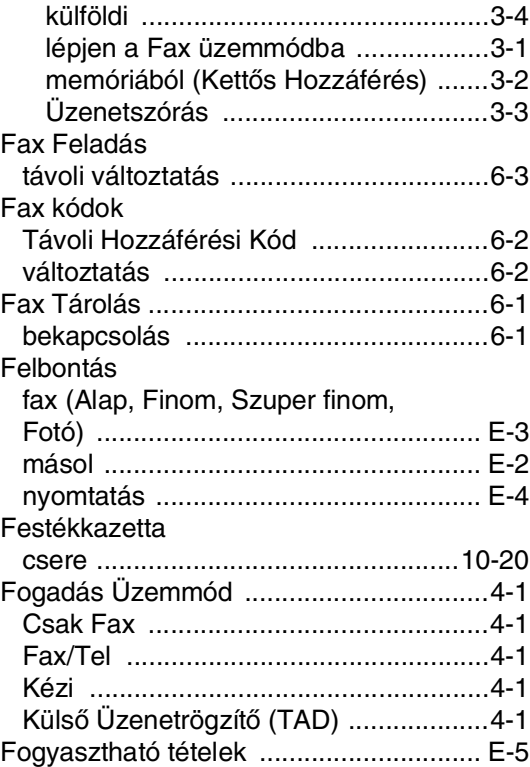

### **GY**

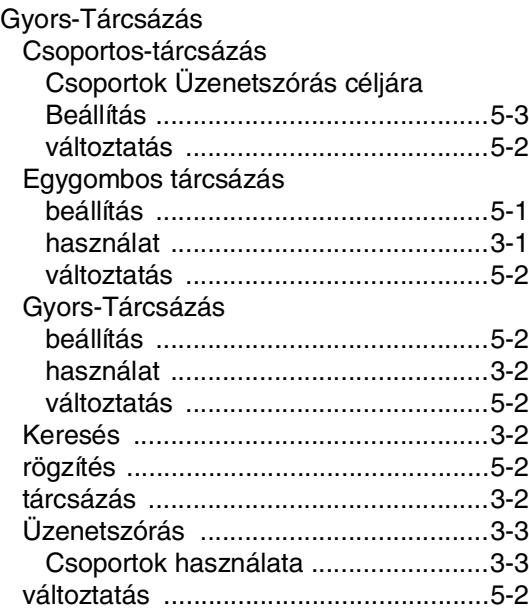

#### **H**

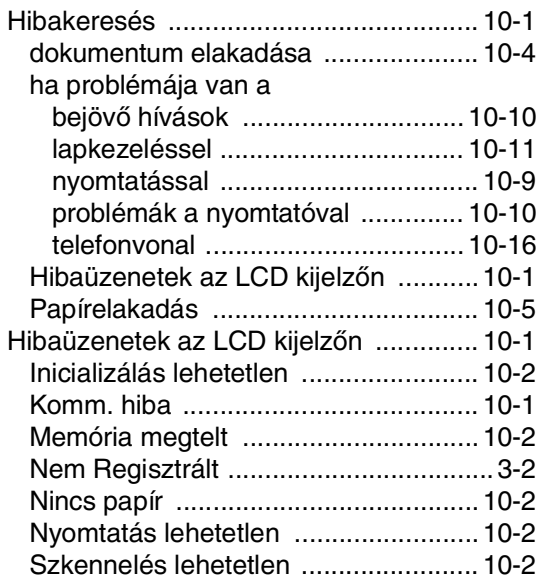

#### **J**

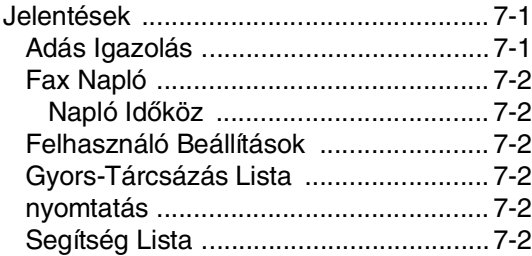

## **K**

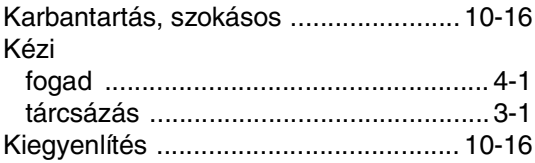

#### **L**

[LCD \(folyadékkristályos kijelző\) .......2-1,](#page-15-0) [2-2](#page-16-0)

### **M**

#### Másolás [Lépjen be a Másolás üzemmódba ....... 8-1](#page-39-0) [Nagyítás/Csökkentés ...........................8-2](#page-40-0) [többszörös másolatok .......................... 8-1](#page-39-1) [Menüpontok táblázata .............................2-1](#page-15-2)

### **NY**

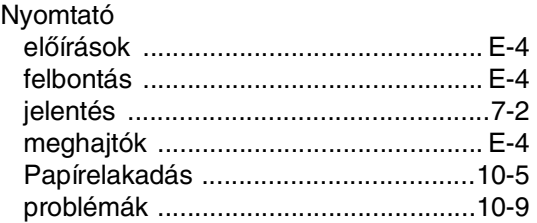

#### **P**

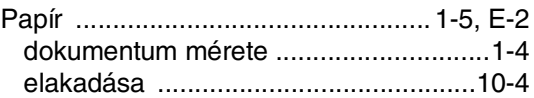

#### **S**

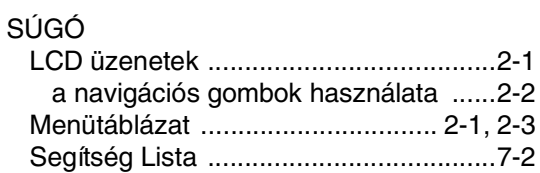

#### **SZ**

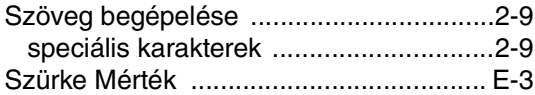

#### **T**

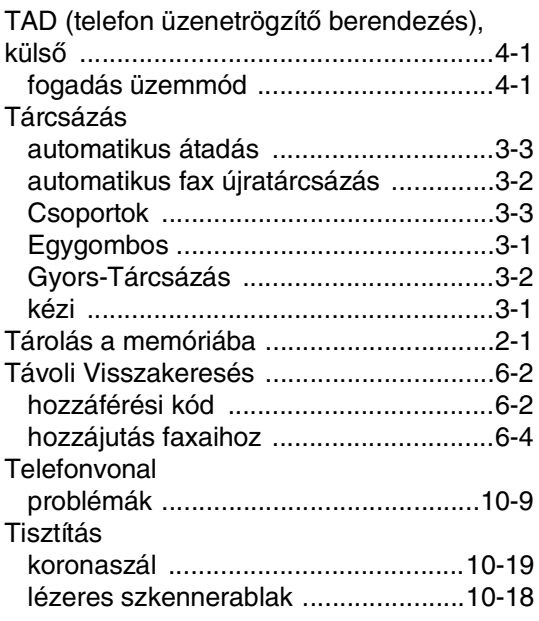

## **Ú**

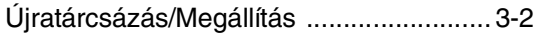

## **Ü**

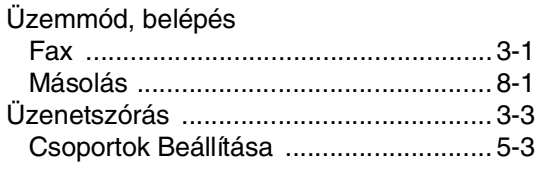

### **V**

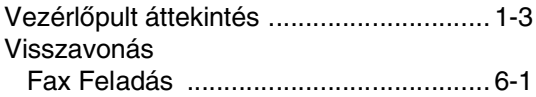

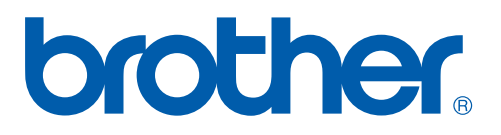

A készülék csak a vásárolt országban van használatra jóváhagyva, csak helyi Brother cégek vagy viszonteladóik támogatják a megvásárolt készüléket a saját országukban.

HUN